# **TOPS-10 IBM Emulation/Termination**

AA-D612B-TB

#### **February 1983**

This manual describes the installation, operation, and use of TOPS-10 IBM communications software. This software enables a TOPS-10 host to communicate with an IBM host or with a remote station such as a DATA 100.

This manual completely supersedes the manual numbered AA-0612A-TB. Please read it in its entirety.

#### **OPERATING SYSTEM:**

TOPS-10 V7.01

**SOFTWARE:** 

TOPS-10 2780/3780 E/T V4.0 TOPS-10 2780/3780/HASP V1.0 GALAXY V4.1

Software and manuals should be ordered by title and order number. In the United States. send orders to the nearest distribution center. Outside the United States. orders should be directed to the nearest DIGITAL Field Sales Office or representative.

#### Northeast/Mid-Atlantic Region Central Region Western Region

Schaumburg, Illinois 60195 Sunnyvale. California 9408<br>Telephone:(312)640-5612 T.-lephone:(408)734-4915 Telephone:(312)640-5612

Digital Equipment Corporation Digital Equipment Corporation Digital Equipment Corporation<br>PO Box CS2008 Accessories and Supplies Center Accessories and Supplies Cen Accessories and Supplies Center Accessories and Supplies Center<br>1050 East Remington Road 632 Caribbean Drive Nashua, New Hampshire 03061 1050 East Remington Road 632 Caribbean Drive<br>Telephone:(603)884–6660 Schaumburg, Illinois 60195 Sunnyvale, California 94086

**First printing, August 1978 Revised, February 1983** 

© Digital Equipment Corporation 1978, 1983. All Rights Reserved.

The information in this document is subject to change without notice and should not be construed as a commitment by Digital Equipment Corporation. Digital Equipment Corporation assumes no responsibility for any errors that may appear in this document.

The software described in this document is furnished under a license and may only be used or copied in accordance with the terms of such license.

No responsibility is assumed for the use or reliability of software on equipment that is not supplied by DIGITAL or its affiliated companies.

The following are trademarks of Digital Equipment Corporation:

# digital<sup>"</sup>

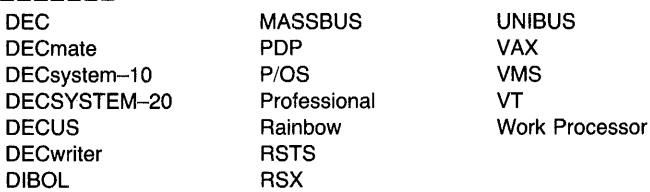

The postage-prepaid READER'S COMMENTS form on the last page of this document requests the user's critical evaluation to assist us in preparing future documentation.

#### CONTENTS

PREFACE

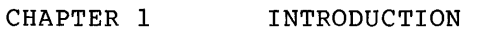

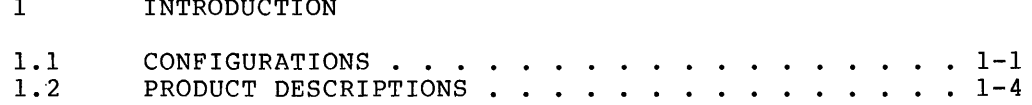

#### CHAPTER 2 IBM COMMUNICATIONS USER PROCEDURES

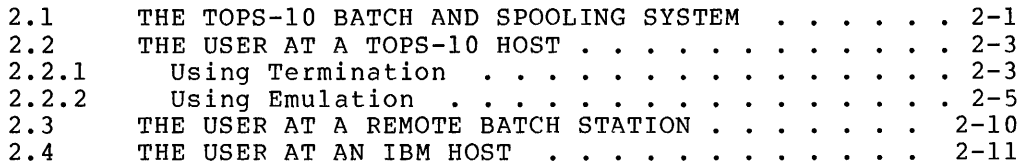

#### CHAPTER 3 IBM COMMUNICATIONS SOFTWARE INSTALLATION PROCEDURES

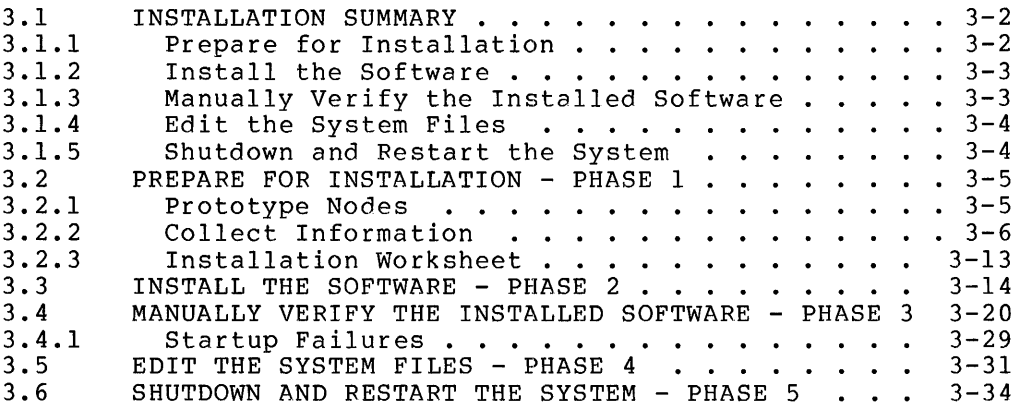

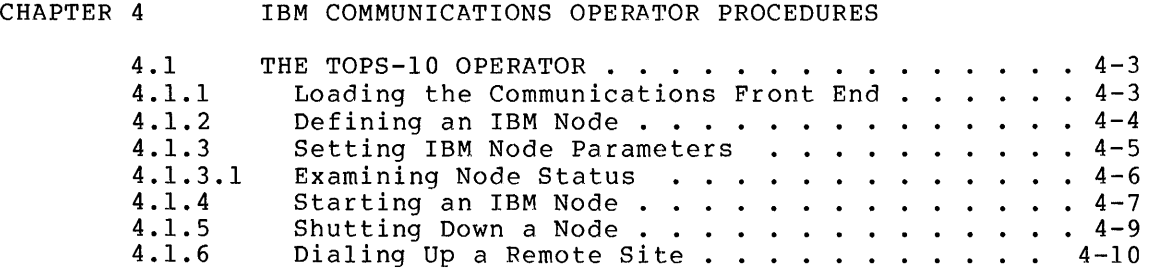

# CONTENTS (Cont.)

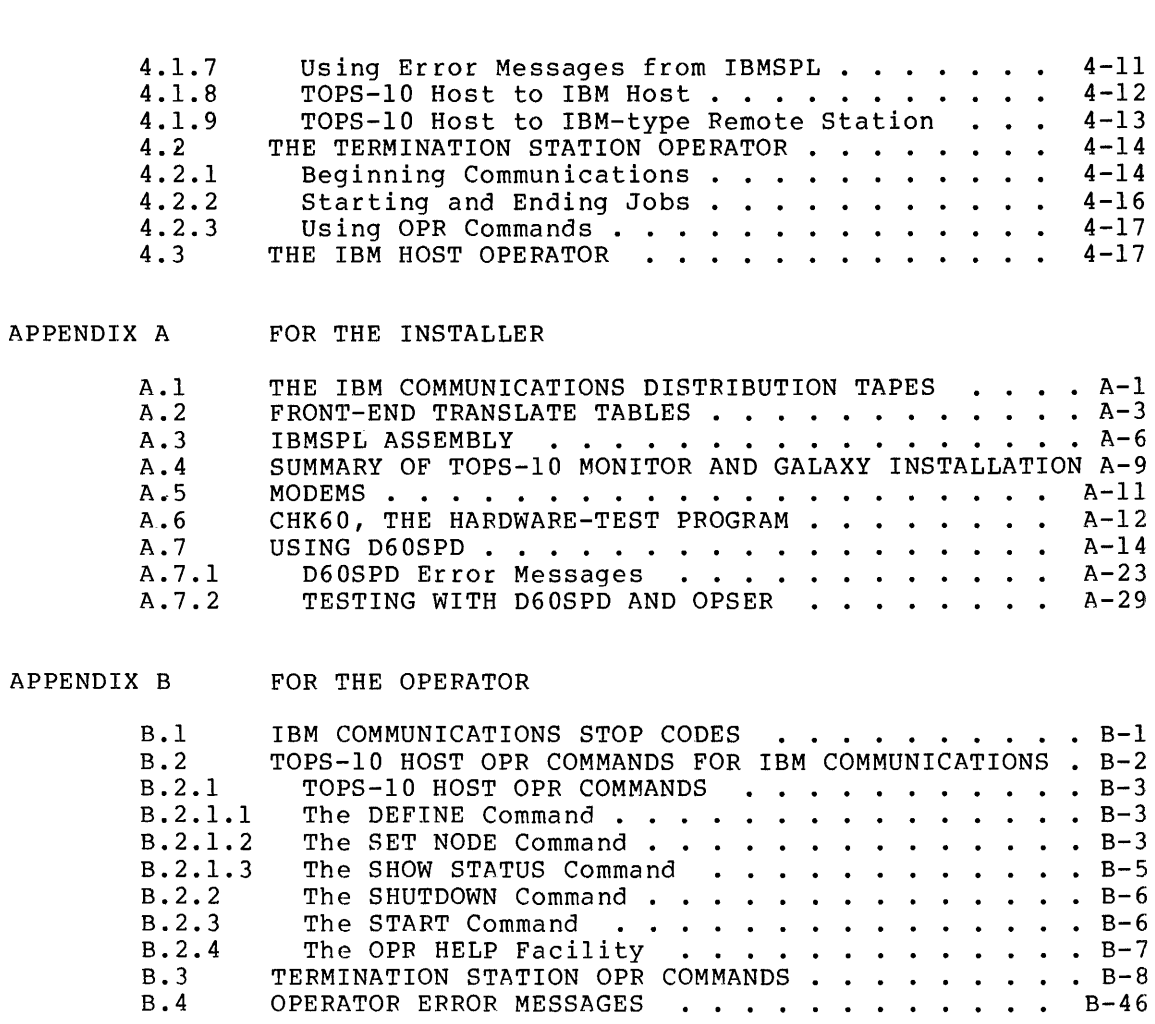

GLOSSARY

Glossary-l

Index-l

 $\mathcal{L}^{\text{max}}_{\text{max}}$ 

INDEX

# CONTENTS (Cont.)

# FIGURES

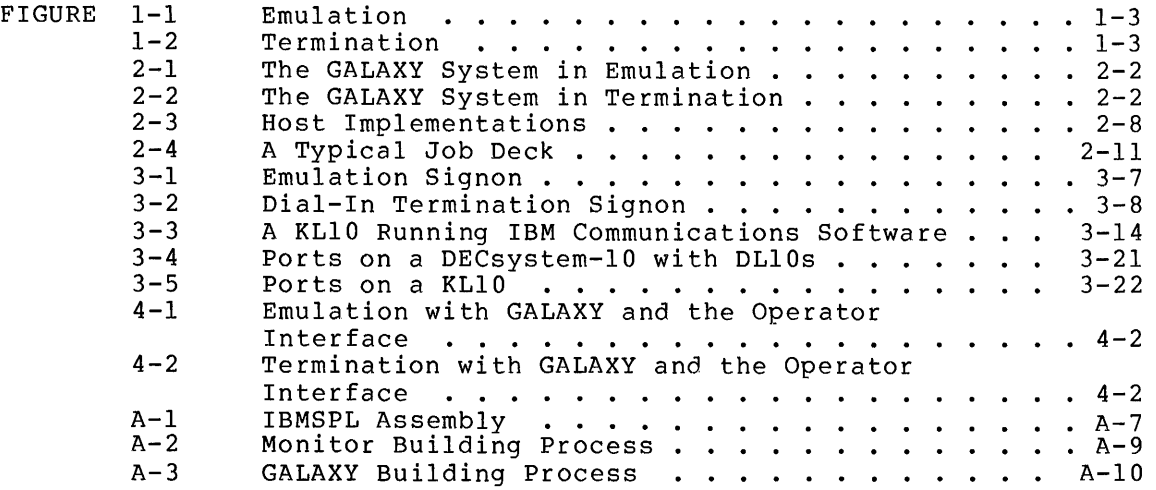

#### TABLES

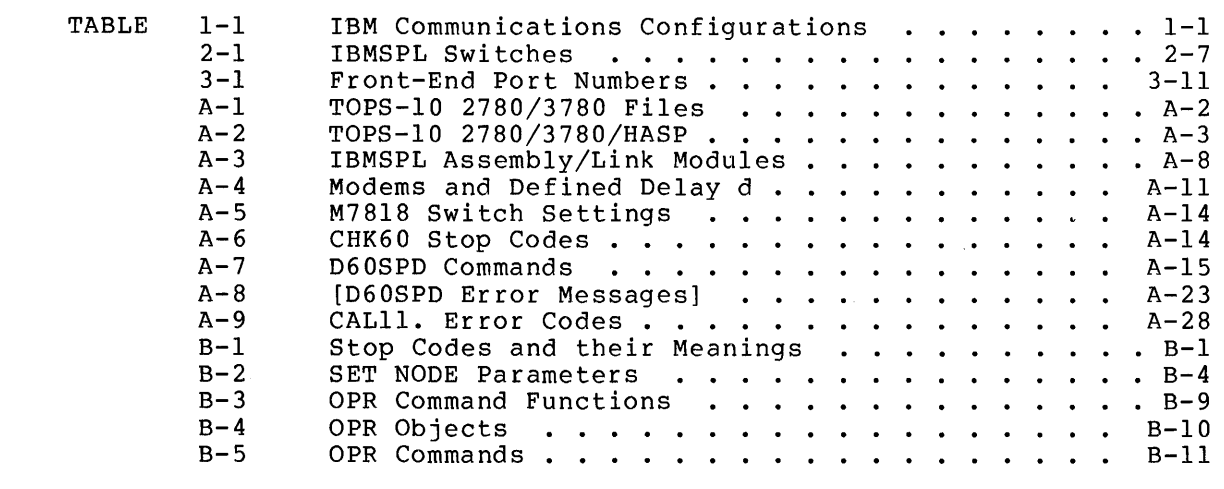

#### PREFACE

This guide provides information on the installation, operation, and use of TOPS-IO IBM communications software. Installers will need to use the entire document; others can ignore the installation procedure and the installer's appendixes.

TOPS-IO IBM communications software products permit communication between TOPS-IO hosts and IBM-type remote stations or hosts. This manual describes the IBM communications products currently available with TOPS-IO. These products are:

> TOPS-IO 2780/3780 E/T TOPS-IO 2780/3780/HASP

These products are distributed on separate tapes. The TOPS-IO 2780/3780 tape contains only the software that emulates/terminates 2780/3780 systems. The TOPS-IO 2780/3780/HASP tape contains the HASP multileaving software; it also contains the 2780/3780 product, a subset of the multileaving software.

#### ORGANIZATION

- Chapter I is an overview of the configurations described in this manual and products
- Chapter 2 describes the procedures for the user at a TOPS-IO host, at a termination station, and at an IBM host using the TOPS-IO software
- Chapter 3 provides planning and installation procedures for the The installation procedures presented in a step-by-step fashion and are supplemented by several appendixes.
- Chapter 4 describes procedures for the operator, including how to load the software, define an IBM node in the TOPS-IO network, start the node and dial up a remote site. Commands the termination station operator can issue also appear in this chapter, with a brief description of IBM host operator activities related to communication TOPS-IO. with

Appendix A contains the installer's sub-appendixes.

- A.1 describes the distribution tapes.<br>A.2 describes how to change the trans
	- describes how to change the translation tables in the front-end software.
	- A.3 describes the components of IBMSPL the installer can rebuild.<br>summarizes
	- A.4 summarizes TOPS-IO monitor and GALAXY 4.1 installations, prerequisites for completing the installation described in this manual.
	- A.S briefly describes modems with reference to their clear-to-send values.
	- A.6 describes CHK60, the program that performs an initial hardware check.
	- A.7 describes D60SPD, used to test the software, with error messages and examples of how to use D60SPD with OPSER.
- Appendix B contains the operator's sub-appendixes

Title

- B.l gives the stop codes the TOPS-IO host operator may encounter.
- B.2 gives the commands used for IBM communications by the TOPS-IO host operator.
- B.3 gives the commands used by the termination station operator.
- B.4 describes all error messages trapped by OPR that the operator using OPR may encounter.

Order Number

#### ASSOCIATED DOCUMENTS

This manual assumes that the reader has access to the following TOPS-IO documents:

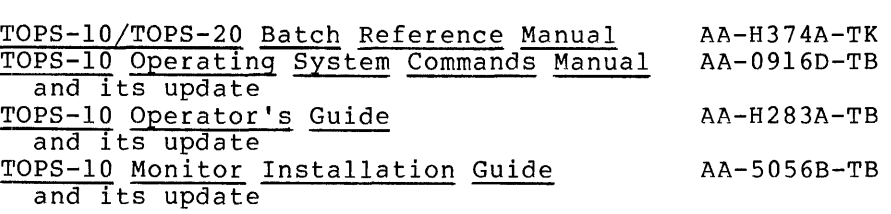

The installer may also wish to use the following specifications:

BOOTll PDP-II Bootstrap over DLIO DTELDR Load/Dump Utility for PDP-II over DTE BACKUP Program for Reading Distribution Tapes

The software installer and the operators should understand the procedures for running TOPS-IO and be familiar with the remote system with which the IBM communications software communicates.

#### AUDIENCE

This document is addressed to the following readers:

- TOPS-IO users who will submit jobs to IBM hosts.
- Users at IBM-type remote stations who will submit batch jobs to the TOPS-IO host.
- System programmers software. installing the IBM communications
- Operators at the TOPS-IO host where the IBM communications software is running.
- Operators at IBM-type remote stations (termination stations).

HOW TO USE THIS MANUAL

Users should read Chapters 1 and 2; system programmers should read Chapters 1, 3, and the appendixes for the installer. The TOPS-IO host operator should read Chapters 1, 4, and the appendix for the TOPS-IO Host Operator. The termination station operator should familiarize himself with Chapter 1, and read the beginning of Chapter 4, Section 4.2, and the appendix containing Termination Station OPR commands.

The following notational conventions are used:

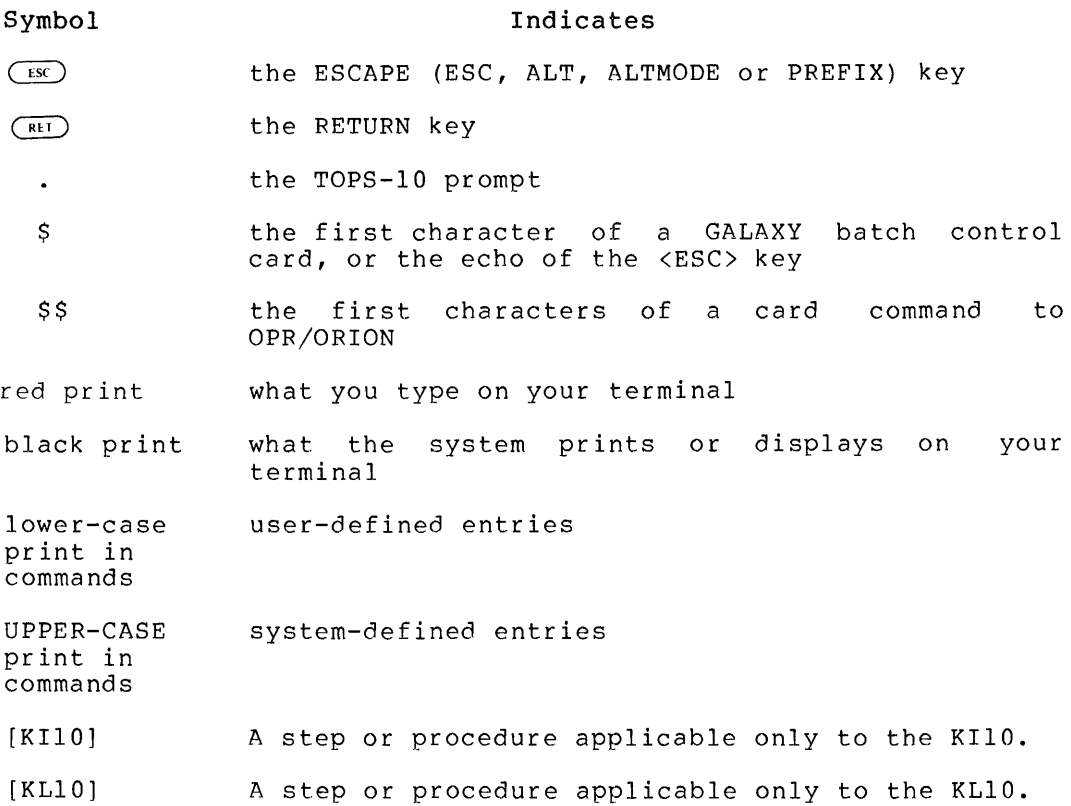

#### CHAPTER 1

#### INTRODUCTION

The IBM communications products permit a TOPS-10 host to communicate with either an IBM host or an IBM-type remote job entry (RJE) station. The IBM communications software has two modes of operation: emulation and termination. In emulation mode, the software communicates with an IBM host and emulates an IBM-type RJE station. In termination mode, the software communicates with an IBM-type RJE station and provides a terminus for the RJE station. Communications proceed using the Binary Synchronous protocol.

The software consists of a set of programs: some of the programs run in the TOPS-IO host processor and some run in a communications front end attached to the TOPS-IO host. The software in the communications front end communicates both with the TOPS-IO operating system and, via modems, either with a remote station or a remote host computer.

The software that runs in the TOPS-IO host includes the normal components of the GALAXY batch system (QUASAR, LPTSPL, CDRIVE and SPRINT). These components must always be running in the TOPS-IO host to support local units, and service the IBM communications termination stations. To support emulation, (communications with an IBM host), the emulation spooler, IBMSPL, must also be running in the TOPS-IO host.

#### 1.1 CONFIGURATIONS

IBM communications software products support multiple synchronous lines on a communications front end with TOPS-IO running in a KIlO or KLIO.

The following configurations are allowed:

| Processor              | Product                     | Supported<br>Lines                    |
|------------------------|-----------------------------|---------------------------------------|
| KI10/KL10<br>KI10/KL10 | 2780/3780<br>2780/3780/HASP | 6<br>(of which only 2 can be<br>HASP) |

Table 1-1 IBM Communications Configurations

The IBM communications software supports connections of a TOPS-IO host to:

• an IBM System/370 or 303x running:

Operating Systems:

OS/MVS OS/MVS/SE OS/MVT OS/SVS OS/VSl

Job Entry System:

HASP JESI JES2 JES3

Remote Job Entry Station:

DATA 100 Model 76 remote station

In termination mode, the IBM communications software can transfer TOPS-IO batch jobs from a remote station to a TOPS-IO host for execution at the TOPS-IO host. It can also send printed output to the remote station. In emulation mode, the IBM communications software can transfer batch jobs from a TOPS-IO host to an IBM host and similarly transfer log files sent from an IBM host to a TOPS-IO host. Binary files cannot be transferred with the IBM communications software.

The DIGITAL software required to support this termination is: emulation and

- the TOPS-IO operating system, Version 7.01
- the GALAXY batch system, Version 4.1
- either 2780/3780 software, Version 4.0, or 2780/3780/HASP software, Version 1.0

The minimum DIGITAL hardware required to support IBM communications on a KIlO is:

- a KI processor
- a communications front end with one synchronous line
- a DLIO front-end interface

The minimum DIGITAL hardware required to support IBM communications on a KLIO is:

- a KL processor
- a communications front end with one synchronous line
- a front-end interface (DTE20 or DLlO)

The modems that can be used to stations/computers: connect TOPS-IO to remote

- must meet the pertinent EIA RS-232-C or CCITT V.24 (Volume VIII Green Book) standards
- must be end-to-end compatible with the remote modem
- and are listed in Appendix A.5, "Modems"

The configuration can contain either full-duplex or half-duplex modems, but only half-duplex capabilities are utilized. protocol only permits half-duplex operation.) (The bisync

Figures 1-1 and 1-2 illustrate multiple emulations and terminations with connections through both a DTE20 and a DLIO. Abbreviations are: CFE, console front end; CTY, operator's console terminal; DTE, Data Ten-Eleven interface; CPU, central processing unit; DLIO, data link; m, modem.

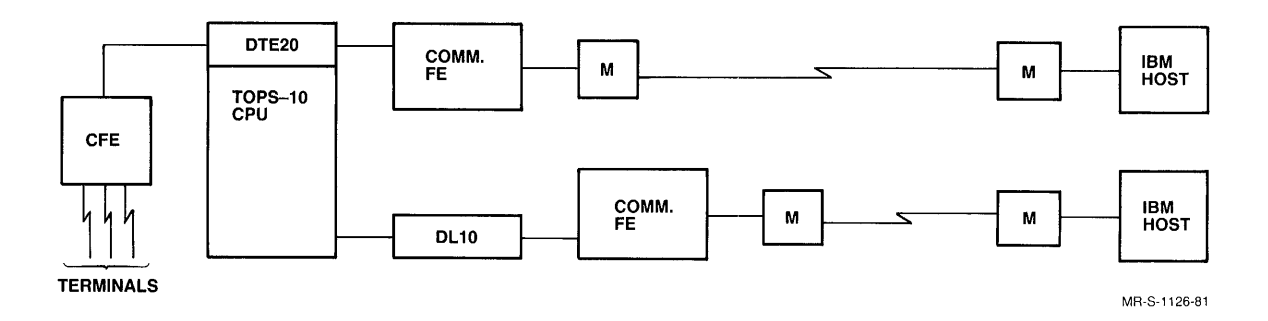

Figure 1-1 Emulation

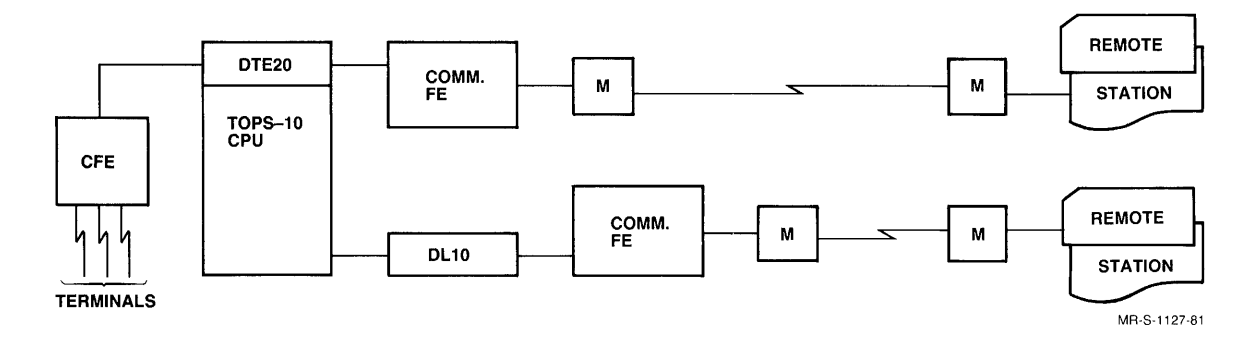

Figure 1-2 Termination

Consider a TOPS-IO host connected via dial-Up modems to a termination station. The TOPS-IO host has a communications front end processor running the IBM communications software, with a line defined in termination mode. To send a TOPS-IO batch job from the remote station to the TOPS-IO host, execute it on the TOPS-IO host, and send printer output back to the remote station printer, the remote user need only arrange his/her cards in a job deck and read them in the card reader. His/her output returns automatically to his station.

#### INTRODUCTION

To send a job to a remote IBM host, the procedure is similar. The TOPS-IO host has a communications front end running the IBM communications software with a line defined in emulation mode. The user need only put his JCL commands in a file and send the file to the IBM host with a SUBMIT command.

#### 1.2 PRODUCT DESCRIPTIONS

The TOPS-IO administrator and operator should be familiar with the hardware and software products that communicate with IBM systems. These products are:

- 1. DN20 A front end based on a PDP-Ll/34, has a 32K word memory and can provide up to 6 synchronous lines with the 2780/3780 product, up to 4 with the 2780/3780/HASP product of which only 2 can be HASP. The DN20 can be used on a KL and must be connected to the host with a DTE.
- 2. DN87 A front end based on a PDP-Il/40, has a 32K word memory and can provide up to 6 synchronous lines with the 2780/3780 product, up to 2 with the 2780/3780/HASP product.<br>It is connected to the KI or KL with a DL10, On a It is connected to the KI or KL with a DL10. dual-processor system, the OLIO must be on CPUO.
- 3. DN87S A front end based on a PDP-ll/40, has a 32K word memory and can provide up to 6 synchronous lines with the 2780/3780 product, up to 2 with the 2780/3780/HASP product. It is connected to the KL with a DTE20.
- 4. 2780/3780  $E/T$  The product that supports remote connections<br>to sites that emulate/terminate 2780/3780-like remote sites that emulate/terminate 2780/3780-like remote stations on a KI or KL running TOPS-IO.
- 5. 2780/3780/HASP The product that supports remote connections to sites that emulate/terminate 2780/3780/HASP work stations on a KI or KL running TOPS-IO.

#### CHAPTER 2

#### IBM COMMUNICATIONS USER PROCEDURES

This chapter is intended for the programmer or user, familiar with TOPS-IO, who wishes to send jobs or data to remote hosts or stations. Sections 2.2 and 2.4 on connecting to IBM hosts further assume that the reader is familiar with the IBM host as an ordinary batch processing system.

The IBM communications software is used for two purposes:

- to connect IBM-type batch stations to TOPS-IO (termination mode)
- to connect IBM central processors to TOPS-IO (emulation mode)

The user can therefore be at a remote station, at a remote IBM host site, or at a TOPS-IO terminal. A program to be executed on a TOPS-IO host must be written in a TOPS-IO language; a program to be executed on an IBM host must be written in an IBM host language. Binary files cannot be transferred between TOPS-IO and IBM systems or remote stations.

All IBM communications operations are essentially batch operations,<br>since IBM remote job stations normally operate in batch mode. The since IBM remote job stations normally operate in batch mode. communications between TOPS-IO and any other system are done with the TOPS-IO batch system.

#### 2.1 THE TOPS-IO BATCH AND SPOOLING SYSTEM

In the traditional world of batch operations, a local host computer accepts batch jobs on decks of cards that are submitted one at a time through a card reader. Depending upon parameters set on the first cards of the deck, a job can be run immediately or at some later time. When the job is done, the user gets back his deck of cards and whatever output his job produced.

The batch system developed for TOPS-IO has many similar properties but does not usually deal with decks of punched cards. The user gains efficiency and convenience by storing files on disk, rather than on cards, and manipulates them from the user terminal. For example, the user at a terminal can prepare several files (using any TOPS-lO editor such as TECO), each containing a separate program, in any of the TOPS-lO languages, and then prepare a single control file for the batch system which calls each of these files. Then a single command to execute the control file will execute all the programs specified in<br>the files. These operations are controlled by the program called These operations are controlled by the program called BATCON, the batch controller.

The TOPS-IO GALAXY batch system contains several programs that control the queuing of input and output operations for slow devices. These programs are transparent to the user but also form the basis for the IBM communications activities. When the system is in emulation mode, the GALAXY program QUASAR, with the emulation spooler, IBMSPL, is in use (see Figure 2-1). When the system is in termination mode, the GALAXY programs QUASAR, CDRIVE, SPRINT, BATCON, and LPTSPL are used .

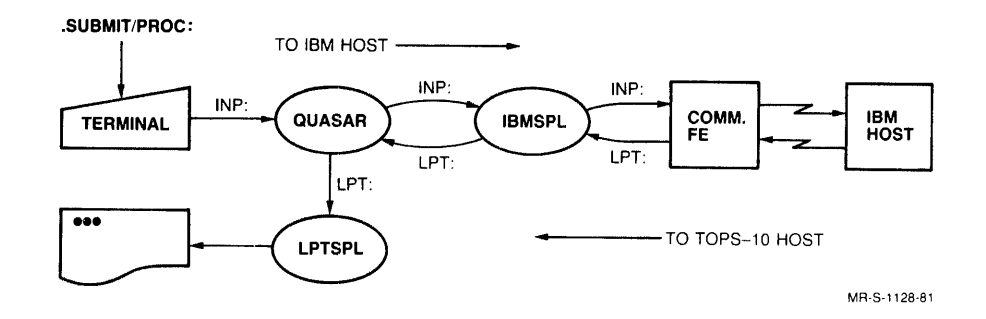

Figure 2-1 The GALAXY System in Emulation

In the diagram, the programs are: QUASAR, BATCON, CDRIVE, LPTSPL, IBMSPL, ORION, and OPR; the names of the queues are: LPT:, JOB:, and INP:. All user operations between remote units and TOPS-lO are initiated using TOPS-IO commands.

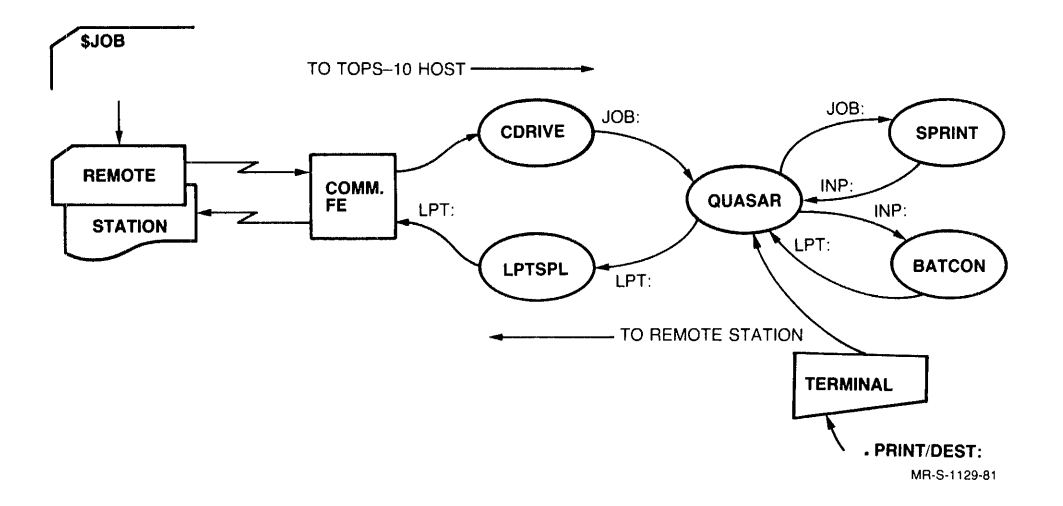

Figure 2-2 The GALAXY System in Termination

#### 2.2 THE USER AT A TOPS-IO HOST

The user at any terminal at a TOPS-IO site can send jobs either to a termination station, or to a remote IBM host. Only print jobs can be sent to a termination station. A job sent to a remote IBM host must be executable on that host, and can only contain ASCII files.

When you use IBM communications, you may encounter two kinds of nodes. These are emulation nodes and termination nodes. You use an emulation node when you send jobs to an IBM host. You use a termination node when you send a print request to a termination station.

A system programmer defines the names for emulation and termination nodes and uses the privileged OPR program to define them to the system. Ask your system programmer or operator for these names. An emulation nodename is normally alphanumeric and can be up to 6 characters long. A termination nodename is numeric and can be two digits (to a maximum of 77 octal). All termination nodes with identical characteristics are initially defined with a prototype nodename up to 6 characters long, but as soon as the termination station signs on, the station is recognized as a nodenumber.

To print a file at a termination station, the user must employ the nodenumber. If the termination station has not yet signed on when the user executes a PRINT command, the print request simply remains in the print queue until the station comes on line.

#### 2.2.1 Using Termination

To print a file at a termination station, use a PRINT command. You must know the name assigned to the destination node (the node where you wish your file to print). The nodenumber is established at installation time and will be known to the TOPS-IO operator (see Chapter 4, "IBM Communications Operator Procedures"). Your system administrator will also know the nodenumbers of termination nodes in your network.

The information you wish to print at the termination station must be stored in a file on the TOPS-IO host. To print the information at the termination station, execute a PRINT command with a /DEST switch. Follow /DEST: with the nodenumber of the destination node. For example, type the following:

PRINT filename /DEST:nodenumber $~(^{eff}~)$ 

The system responds as follows:

.PRINT filenm /DEST:77 lPrlnter job filenm queued, request #244, limit 27] NOTE

The node name you give (77 in the example) must be a nodenumber defined in the network.

You can use other available PRINT switches (see the TOPS-IO Commands Manual). In the example, the nodenumber is 77 and the request # (assigned by the spooling system) is 244.

#### NOTE

If you issue a PRINT command with switches that do not apply to the printer at the termination station (for example, you use a LOWERCASE switch for a destination node that has only an UPPERCASE printer), your request will be queued but the file will not be printed.

The IBM communications software transmits a formfeed after every 60 lines when sending a file to a termination station, skipping the perforation on 66-line output paper. You cannot suppress this feature.

You can also send a print request to a remote station with a QUEUE command. However, it is preferable to use the PRINT command.

To ascertain if print requests are being sent to remote stations, you can examine the printer queues with the TOPS-IO PRINT command. For example, type the following:

 $.$ PRI $(\overline{ref})$ 

This command lists all files in all printer output queues:

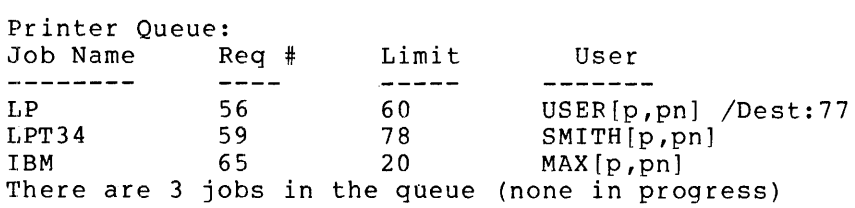

A print request followed by a message of the form shown. below is in the process of being sent to the remote site.

Started at hh:mm:ss, printed xx of yy pages

An asterisk precedes an in-process print request.

To cancel a job sent to a termination station printer, use the CANCEL PRINT command followed by the request number (Req #). For example, type the following:

 $\cdot$ CANCEL PRI 56 $(FF)$ 

The command illustrated above cancels a job that was to send a file to the remote station printer.

You can also use a PRINT command with a /KILL switch to cancel a job sent to a remote station printer. For example, type the following:

 $\text{PRI}$  jobname =  $/K \times$ [1 Job Canceled]

#### 2.2.2 Using Emulation

To send a job to an IBM host, prepare a disk file on the TOPS-IO host. This file must contain all the JCL (Job Control Language) statements needed by the IBM system to execute your batch job, including your JOB card. Lines in the file cannot exceed 80 characters.

When the file is ready, send it to the IBM host using a SUBMIT command and a /PROC switch. Follow /PROC: with the nodename of the host processor. For example, type the following:

SUBMIT MYFILE/PROC:nodename (RET)

The system displays the following:

[Job MYFILE Queued, Request 252, Limit 0:05:00]

To determine if jobs are queued for the IBM host, you can use the SUBMIT command with no arguments. For example,

 $\cdot$ SUB $(\overline{ref})$ 

The system displays the following:

Batch Queue:

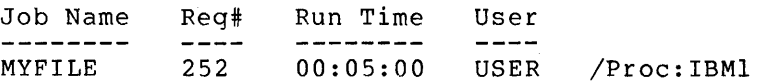

 $\ddot{\phantom{a}}$ 

When the **IBM** host has completed the job, output is normally returned to the printer of the TOPS-IO host. To have the data retained on the TOPS-IO disk, you must include certain switches as part of your output to be printed at the TOPS-IO host. These switches must be part of the file you send to the IBM host. The IBM host software ignores these switches, but the IBM communications software recognizes them and takes appropriate action. Any unrecognized switches are ignored.

You include these switches in the file that you transmit to an IBM host by disguising them as comments.

The switches you can use to indicate disposition of your output at the TOPS-IO host are:

/PNAME:p,pn /ACCOU:acctstring /DEST:nodeid /LNAME:jobname /LDISP:parameter /LFORM:form-name /LSTR:physical-device /ENDLI (your project, programmer number) (up to 6 characters)

These switches are optional. If you use them, they can be in any order, but /ENDLI must be last. If you use no switches, your output returned from the IBM host is printed and the file deleted.

# **IBM COMMUNICATIONS USER PROCEDURES**

The switches are described in Table 2-1.

Table 2-1 IBMSPL Switches

 $\frac{1}{2}$ 

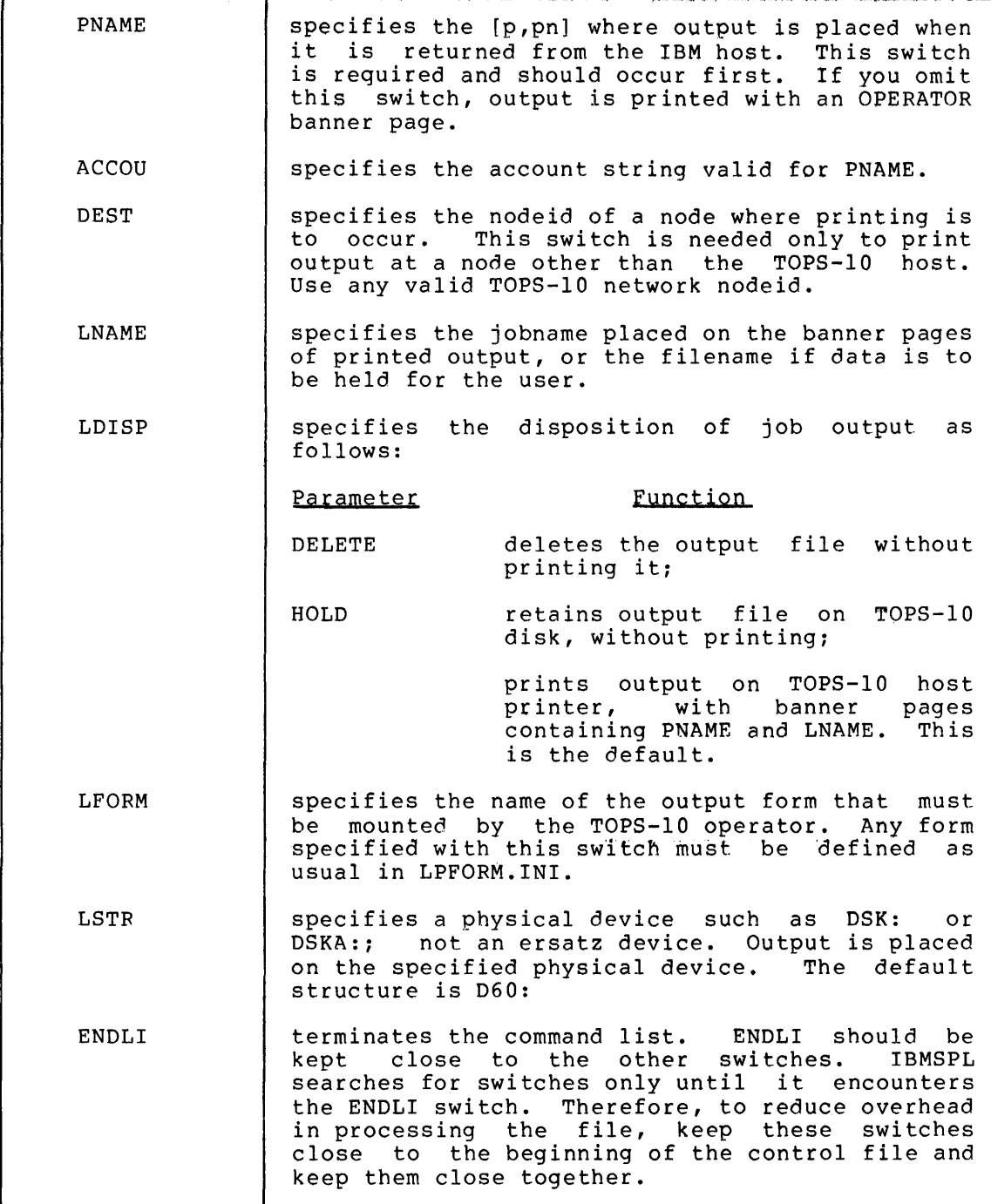

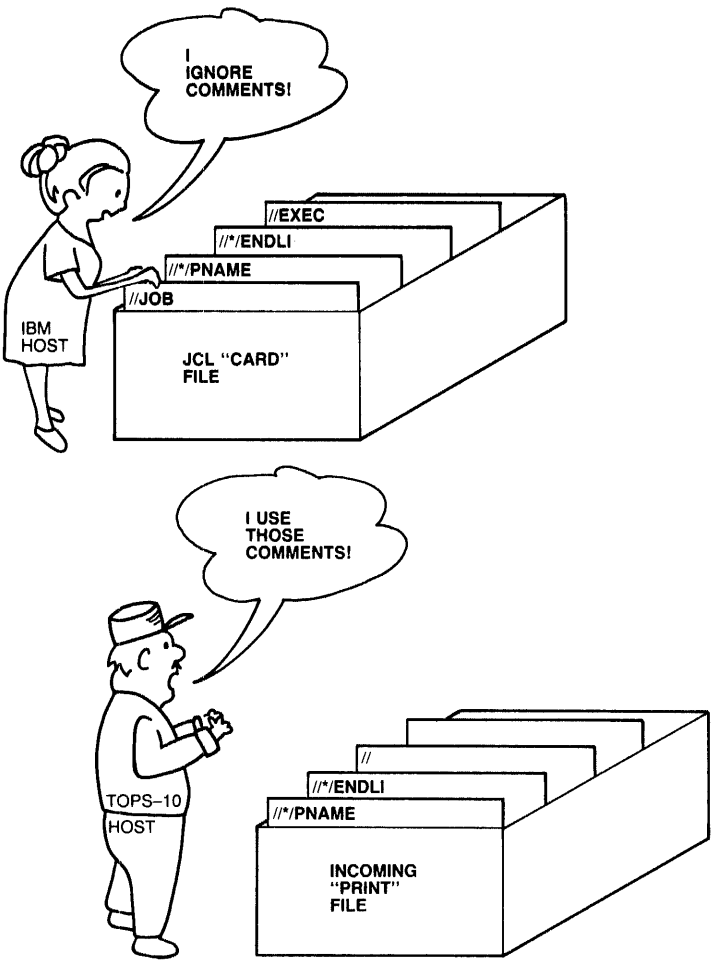

MR-S-1130-B1

Figure 2-3 Host Implementations

For example, the following JCL file submitted to an IBM host executes a routine on the IBM host and returns the output to a file on the TOPS-IO disk:

 $1/$  ... JOB ... (rest of JCL for job card) *11\* 11\** Switches for IBMSPL as comments *11\* 11\** IPNAME:p,pn *11\** ILNAME:jobname *11\** ILDISP:HOLD *11\** IENDLI *11\**   $1/$  (rest of JCL for IBM 370)

The output is stored on disk as the file:

DSK: [p,pn]jobname.ext

where ext is assigned in the following sequence:

LPT, LOO, LOl, ... , L99

If the last extension is used, the operator is warned that the file could not be renamed to the user area and the file remains in D60:. LNAME affects how the file is renamed but not its disposition. It is common to rename a file and print it. If a file is aborted, its extension becomes .ABT. To reconstruct an aborted file, remember that any switches in the file are probably in its very first segment. They may need to be placed in another part of the file to have things work correctly.

The IBM communications software can transfer card-image ASCII files from the TOPS-IO host to an IBM host. It transfers print images (with the 2780/3780 protocol) or files of punch images (with multileaving protocol) from the IBM host to the TOPS-IO host.

To transfer your TOPS-IO ASCII file to the IBM host, you must include the file in a job. For example, create a file containing your card images. Precede the card images with a single line containing the following command to the IBM operating system:

//ddname DD \*

NOTE

Not all ASCII characters are passed by all IBM software. Brackets [ ], for<br>example, are blanked out by some  $example,$  are blanked out by versions of HASP.

Records in the transmitted file are limited to 80 characters in length.

For example, the following JCL file is a sample batch data file for an IBM host. Use a SUBMIT command to submit it.

//DEC14 JOB DN60, DIGITAL, PRTY=6, CLASS=A  $\frac{1}{1}$ Switches as comments //\*  $//*$  /PNAME: [27,5117]<br> $//*$  /LNAME: TEST  $//*$  /LNAME:TEST<br> $//*$  /ENDLI  $/$ ENDLI //\* //STEPI EXEC PGM=IEBPTPCH //SYSIN DD \* PRINT /\* //SYSUTI DD \* 1. This is a sample data deck 2. with three lines. 3. This is the last line. /\*<br>//SYSUT2 DD SYSOUT=A //SYSPRINT DD SYSOUT=A //

To cancel a job queued to be sent to an IBM host, use the CANCEL BATCH command, specifying the jobname or Request-ID. For example, type the following:

. CANCEL BAT  $22$   $(R)$ [1 Job Canceled)

The command illustrated above cancels the specified job (so long as it has not been completely sent) and removes it from the queue. A job that has been transmitted to the IBM"system cannot be canceled. Do not cancel a job under the HASP protocol being sent to the IBM host as it requires operator action at the IBM host. If in doubt, ask the TOPS-IO host operator what protocol is in use.

You can also use a SUBMIT command with a /KILL switch to cancel a job queued to be sent to a remote host. For example, type the following:

. SUB jobname =  $/K$   $(RET)$ [1 Job Canceled)

#### 2.3 THE USER AT A REMOTE BATCH STATION

You can submit a batch job on cards from an IBM-type remote batch station for execution on a TOPS-IO host, and have the printed output returned to the remote printer.

First, prepare a job deck containing TOPS-IO batch control commands (\$JOB, \$PASSWORD, \$language, \$EOJ, and so on.) and the programs you wish to run under TOPS-IO. (For information about the batch control cards and other TOPS-10 commands, see the Batch Reference Manual, and the TOPS-10 Commands Manual.) When you submit a batch job to the TOPS-10 host, the batch log file is automatically printed at your remote station when the job is done.

Your station operator should have started the station and signed on at the TOPS-IO host. To submit your batch job:

- Clear the card reader to be sure that no cards remain in its read path.
- Place your job deck in the card-reader hopper. A typical deck might be set up as shown in Figure 2-4.

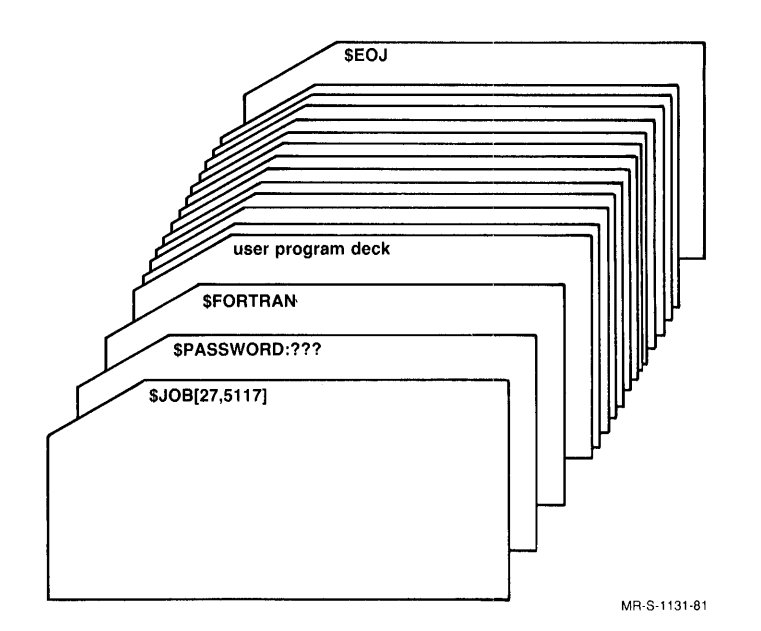

Figure 2-4 A Typical Job Deck

#### NOTE

Programs must be written in TOPS-IO languages and use TOPS-IO commands.

- Press the appropriate switch to read in cards.
- If necessary, press any additional switches on your unit to transmit the information.
- Once you have submitted your job deck and all cards have been read in, wait for output to be printed on your printer. (With the multileaving software running at the TOPS-IO host, and the multileaving capability at your termination station, you can read in cards and print files simultaneously.)

#### 2.4 THE USER AT AN IBM HOST

To send data from an IBM host to a TOPS-IO host, you can send it either in the printer output file of a job (in SYSOUT=A) or in the punch file (in SYSOUT=B). You can, for example, use IEBGENER or .<br>IEBPTPCH on an IBM host running OS.

To print a file at the TOPS-IO host with lines 132 characters long and banner pages, use SYSOUT=A; this provides printer output with lines 132 characters long, <CRLF> after each line, and <CR><DC3> after every 64th line. Data are converted to ASCII.

If you use SYSOUT=A, the output banner pages normally printed on the line printer for job identification may also appear in the output file received at the TOPS-10 site. These pages look like header lines in your output and must be stripped off to get the significant part of your output. In output returned in this manner, record length can be up to 132 characters.

To print a file at the Tops-IO host with lines only 80 characters long, with no <DC3>s, and no output banner pages, use SYSOUT=B. If you use SYSOUT=B, your output data is sent to the TOPS-IO host with fewer extraneous header lines. When using SYSOUT=B, you must identify your output for IBMSPL with PNAME, LNAME, LDISP and optionally LFORM fields on your card images. See Table 2-1, "IBMSPL Switches".

Omit the //\* before each switch. If this information is not present to be passed to IBMSPL, the file will simply be printed at the TOPS-10 host.

For example, if the first cards in your job deck contain:

/PNAME:27,5117 /LNAME:TEST /LDISP:HOLD /ENDLI

Card images of your output will be placed on the TOPS-10 disk in: DSK: [27 , 511 7] TEST. LPx

#### CHAPTER 3

#### IBM COMMUNICATIONS SOFTWARE INSTALLATION PROCEDURES

This chapter is written for the person who must install the IBM communications software on the TOPS-IO host. It assumes that the installer will always install this software from scratch, as these procedures describe entirely new products, not updates of earlier IBM communications products. The installer must be familiar with both the hardware and the TOPS-IO operating system.

NOTE

It is strongly recommended that the TOPS-IO operator and the operators of any remote stations or computers with which the TOPS-10 host is communicating be able to talk by telephone.

TOPS-IO IBM communications software products are unbundled software products obtained separately from the TOPS-IO operating system. There are two IBM communications products; each is available on a separate distribution tape. The products are:

TOPS-IO 2780/3780 E/T TOPS-IO 2780/3780/HASP

Each distribution tape contains one saveset (see Appendix A.I, "The IBM Communications Distribution Tapes").

The IBM communications software contains the following components:

- 1. The emulation spooler IBMSPL.
- 2. The test and analysis programs D60SPD and CHK60.
- 3. The software for the communications front end processor. You can use only one of the IBM communications products at a time.
- 4. The communications front end loaders BOOTII and DTELDR.
- 5. A document file for D60SPD.

The GALAXY programs LPTSPL, CDRIVE, and SPRINT must also be available. The GALAXY software is on the standard TOPS-IO Monitor Tape; all other software is on the IBM Communications Distribution Tape.

#### IBM COMMUNICATIONS SOFTWARE INSTALLATION PROCEDURES

#### 3.1 INSTALLATION SUMMARY

As the IBM communications installer, you must install the IBM communications software after the TOPS-IO operating system and the GALAXY batch and spooling system have been successfully installed. The TOPS-IO installation places all the appropriate versions of the monitor and GALAXY programs on [1,4]. The IBM communications installation consists of taking the IBM Communications routines from the IBM Communications Distribution Tape, placing them in a directory of your choice, copying assembled software to  $[\tilde{1}, 4]$ , and making a few changes to certain existing system files.

The installation of IBM communications software on a TOPS-IO host has five phases.

You should perform these phases in order:

- 1. prepare for installation
- 2. install the software
- 3. manually verify the installed software
- 4. edit the system files used for automatic startup
- 5. shut down the system and restart it, with the edited system files

The first four phases can be done under normal timesharing by an installer logged in as [1,2]; stand-alone system. the last phase must be done with a

#### 3.1.1 Prepare for Installation

Before you begin your installation, you must collect information about both your hardware and software configurations. You must determine the following:

- what site or sites you will connect to
- what the signon procedure for each remote site is
- what protocol (2780, 3780, or HASP multileaving) you will use for each site
- whether the default ASCII/EBCDIC translate tables used for transmissions between TOPS-IO and the IBM host are acceptable
- what communications front end (DN20, DN87, or DN87S) you will use
- what synchronous line interface (DUP or DQ) you will use
- what modems you will use

#### 3.1.2 Install the Software

To install the software, you must:

- perform the normal installation of the TOPS-IO operating system. This should include running MONGEN to define the communications front-end running IBM communications software and the synchronous lines attached to the front end.
- perform the normal GALAXY installation including running GALGEN to define the required GALAXY features.
- run BACKUP to extract the IBM communications supplementary documentation, executable binaries, and sources from the IBM Communications Distribution Tape.
- read the Beware file (BEWARE.MEM) from the IBM Communications Distribution Tape.
- optionally, reassemble the front-end code.
- create the UFD for ersatz device D60: (used for IBM signon/signoff files and as a temporary holding area), if it is not already available.
- create·the necessary signon and signoff files, and put them in D60.
- copy files to the system area [1,4].

#### 3.1.3 Manually Verify the Installed Software

To perform manual verification, you should:

- 1. run BOOTll or DTELDR to load the communications front end;
- 2. run D60SPD, the software diagnostic, to verify if the TOPS-IO host can communicate with the communications front end, or to do loopback testing.
- 3. run OPR to:
	- DEFINE the IBM-type node
	- SET node transmission/modem parameters
	- START scheduling for the node
- 4. If doing emulation, you must then:
	- run IBMSPL
	- ascertain that the IBM operator has conditioned a line on his host to your TOPS-IO system in the appropriate manner
	- enable modems (dial up) (within five minutes of starting node scheduling)
	- submit a job containing a JCL-image file to the IBM host

 $\mathcal{A}$ 

wait for data to be returned

#### IBM COMMUNICATIONS SOFTWARE INSTALLATION PROCEDURES

- 5. If doing termination, you must then:
	- verify that LPTSPL and CDRIVE are running
	- enable modems (dial up)
	- have the remote station operator turn on his system and read in a signon card
	- send a print file to the remote station
	- have the remote station operator read in a deck of cards containing GALAXY commands and wait for output

#### 3.1.4 Edit the System Files

To edit the system files used for automatic startup, you should:

- place all the OPR commands needed to DEFINE each node and specify its transmission/modem characteristics in a command file. You can create a separate file called IBM.CMD, or any name you prefer, for this purpose, or you can place these commands in your system command file, SYSTEM.CMD.
- edit OPR.ATO to have OPR execute the commands in IBM.CMD or SYSTEM.CMD and run the front-end loader and IBMSPL, as needed. The usual spoolers (LPTSPL and CDRIVE) support up to 15 local and remote line printers and card readers.

You must always load the front end once; you then run IBMSPL to support emulation. LPTSPL must be running to support termination. Start CORIVE only if one is not running, or the running CDRIVE is fully occupied (more than 15 card readers in the network).

# 3.1.5 Shutdown and Restart the System

To verify the automatic startup, you must:

- shut down the system and restart it
- have OPSER run the appropriate spoolers and command files and run OPR to TAKE IBM.CMD
- run OPR to START scheduling for your network nodes
- transmit data and wait for the output to be returned

#### 3.2 PREPARE FOR INSTALLATION - PHASE I

With IBM communications products, there are several node types in your network. When you use an OPR SHOW STATUS NETWORK-NODE command, you see a list of all nodes in your network. For example:

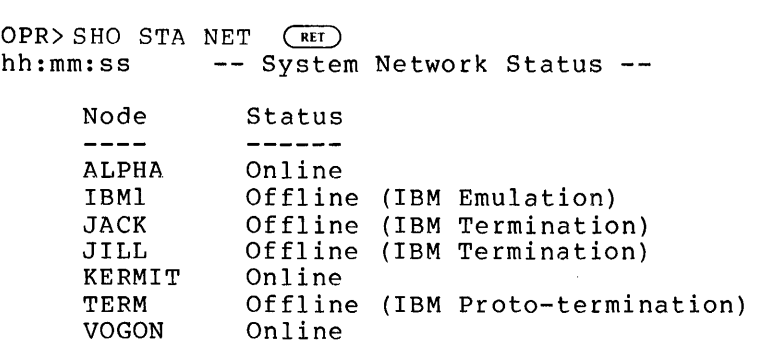

There are 7 nodes in the network

All nodes for which the status reported is only Offline or Online are non-IBM communications nodes. Nodes marked "IBM..." represent IBM-type sites. You will not see such nodes until you have installed your new IBM software.

#### 3.2.1 Prototype Nodes

IBM communications software allows the TOPS-IO host to communicate with IBM hosts and IBM-type remote job entry (RJE) stations. Communicating with IBM hosts is called emulation, communicating with RJE stations is called termination. In your node list, any node listed as "IBM Emulation" is an IBM host, such as an IBM 370, at some remote location. With termination, you use both prototype nodes and actual termination nodes. In your node list, any node listed as "IBM Termination" is an actual RJE station at some remote location. A node listed as "IBM Proto-termination" is not an actual RJE station, but is used as a link between TOPS-IO and an RJE station, or a group of RJE stations, that dial in to TOPS-lO.

Each emulation node and each prototype termination node is always associated with a particular port/line combination. An actual termination node is not: with the appropriate setup, an actual termination node can dial in to TOPS-lO through more than one prototype node (port/line combination). A prototype termination node prococrpe node (porc) intercombination,: in prococrpe commination incale. have these units. When an actual termination node is Online, the prototype termination node associated with it becomes Active.

### 3.2.2 Collect Information

Before you begin your installation on the system, collect information about your hardware and software configurations. This information becomes part of the installation and can be recorded in the manual or on Installation Worksheet Section 3.2.3. If you cannot obtain all this information, you cannot complete your installation.

- 1.. Determine if you need to change the control files you use to generate your new monitor and the new version of GALAXY. You will probably edit the control files to meet your own requirements. For information on regenerating your monitor, see the Monitor Installation Guide for your system; for<br>information on rebuilding GALAXY, see the Monitor information on rebuilding GALAXY, Installation Guide.
- 2. Determine what sites you will connect to, and record their names and whether they are hosts or termination (RJE) stations. Also, assign each termination station a TOPS-IO network nodenumber (1-77 octal). The TOPS-IO network nodenumber must be unique in the network.

Record these items under "software" on your Installation Worksheet (Section 3.2.3).

- 3. Determine which protocol (2780, 3780, or HASP multileaving) to use for transmissions. To communicate with a termination station dedicated to a specific protocol, you must use the protocol of the station. To communicate with a remote host, you may have more flexibility in your choice of protocol; but note that the 2780 protocol does not allow compression and that to send and receive at the same time on the same line, you must use the HASP multileaving protocol. With the 2780 or 3780 protocol, a job being sent must complete or terminate before a job can be received. Your choice of protocol also depends on which software you have, and how many lines you must support.
- 4. To establish node names for IBM communications in emulation mode (see Figure 3-1) you will:
	- use the aPR DEFINE command to define an emUlation node with an alphanumeric nodename up to 6 characters long.
	- create a signon file in ersatz device D60 nodename.SON. called
	- place in nodename.SON the signon message that TOPS-IO must transmit to the IBM host. Obtain the signon message from the system programmer at the IBM site or from your System Administrator. The system programmer at the IBM site must tell you the exact format of the signon message his system expects. You can record the signon message here or in a more secure location.
	- you will use an OPR START NODE command to start scheduling for your emulation node.
	- you will use a TOPS-IO SUBMIT command with the nodename.SON file to send the signon file to the IBM host.

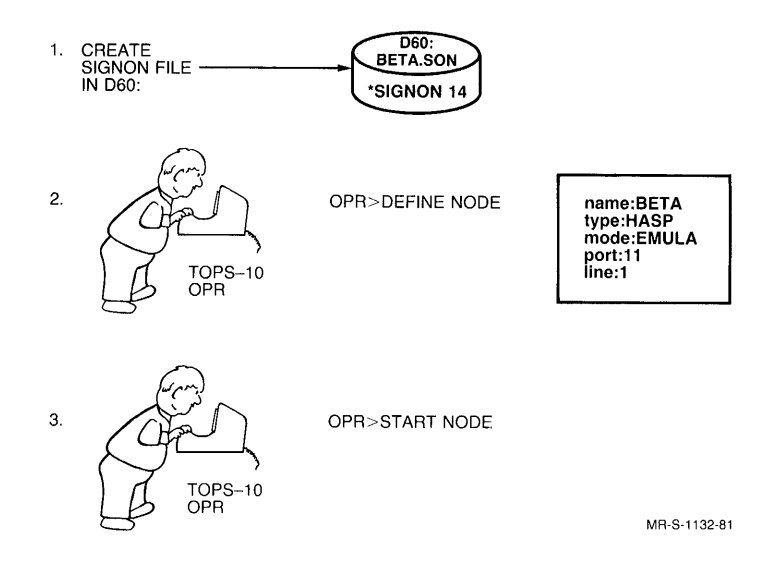

Figure 3-1 Emulation Signon

- 5. Determine if your connection to the IBM host expects a signoff message. If it does, record the message in the signoff file nodename.SOF and on your Installation Worksheet.
- 6. To establish nodeids for termination over a fixed line use the following conventions:
	- use the OPR DEFINE command to define a termination node with an alphanumeric nodename up to 6 characters long.
	- create a signon file in ersatz device D60 called create a signon file in ersatz device boo called<br>nodename.SON and place in it a line pair containing the following:

free-form signon data (line 1) TOPS-IO network node number (line 2)

The TOPS-IO network node number must be unique in the entire TOPS-IO network and cannot be greater than octal 77.

- the line specified in the OPR DEFINE command must be connected to the modem on the fixed line to the termination station.
- you will use an OPR START NODE command to scheduling for your termination station. start
- you will have the operator at the termination station read in the signon card.
- the message sent from the termination station is compared with the signon image in the file nodename.SON to find a match. If there is no match, the station cannot signon.
- 7. To establish nodeids for capabilities (see Figure 3-2): termination with dial-in
	- use the aPR DEFINE termination node for characteristics. command to all nodes define a that have prototype identical
	- assign the node a nodename not more than 6 characters long. The dial-in termination nodename is a dummy variable and is used only until the termination station signs on. Once the station signs on, the TOPS-IO network node number is used.

```
AT HOST 
                                                                           D60:<br>ALPHA.SON<br>SIGN PASS
  1. CREATE SIGNON FILE \begin{matrix} \begin{matrix} \bullet & \bullet & \bullet \\ \bullet & \bullet & \bullet \end{matrix} & \begin{matrix} \bullet & \bullet & \bullet \\ \bullet & \bullet & \bullet \end{matrix} \end{matrix}TOPS-10 
       NETWORK NODE NUMBER 
2. 
                                                                     OPR ·DEFINE NODE 
                                                                                                                            name: ALPHA 
                                                                                                                             type: HASP 
mode: TERM 
port: 11 
line: 0 
                                      TOPS-10 
                                      OPR 
3. CONNECT LINE 
                                                         \mathbb{E}[\mathcal{L}^{\mathcal{L}}]ggg 
       TO MODEM 
ON PHONE X 
                                                      u o q
                                                     :--~ 
4. 
                                                                   OPR ·START NODE 
                                      TOPS-10
                                      OPR
```
#### AT TERMINATION STATION

5. DIAL IN TO PHONE X

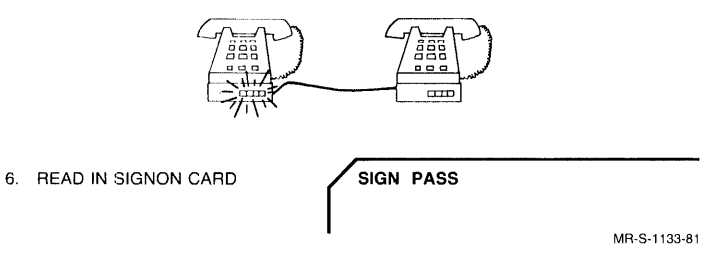

Figure 3-2 Dial-In Termination Signon

• create a signon file in D60 called nodename.SON and place in it line pairs for all termination stations that will dial in on the specified line. Each line pair must contain:

> free-form signon data (line 1) TOPS-IO network node number (line 2)

The TOPS-IO network node number must be unique in the entire TOPS-IO network and cannot be greater than octal 77.

- connect the line specified in the DEFINE command to the modem on the phone where the termination stations will call.
- you will use the OPR START NODE command to start scheduling for the termination stations.
- you will have the operator at the termination station dial-in and read in the signon card. When the signon card is read, the message from the termination station is compared with the signon images in the file nodename.SON until a match is found. Once the match is made with the free-form signon data (intervening blanks are ignored when matching strings), the station signs on as the station with the nodenumber from the nodename.SON file.
- once the termination station signs on, it will be listed by its nodenumber and its nodenumber will appear in all OPR messages that refer to that station.

For example, DEFINE a dial-in termination node as ALPHA on port 11, line 0 (see Figure 3-2). The TOPS-IO host operator issues a START NODE ALPHA command to start scheduling for the node. The file ALPHA. SON contains:

SIGN 17 **SIGNON** 14 PASS WORD

A termination station calls the phone/modem attached to line 0, and reads in a single signon card containing:

SIGNON WORD

The signon information matches stringwise what is in ALPHA. SON, and OPR sends a message back to the termination station of the following form:

- IBM Remote 14 SIGNED ON -

NOTE

The TOPS-IO operator can START NODE ALPHA or shutdown node 14 (a subnode of node ALPHA), but he cannot START NODE 14 by itself.

8. To connect to an IBM host, have the system programmer at the IBM host run a HASPGEN or equivalent system program.

With the 2780 or 3780 protocol, have the HASPGEN run to define the TOPS-10 host as:

- an IBM 3780 with:
	- compression
	- horizontal format control
	- 132-character line
	- no transparency
	- card punch
	- a nondedicated line (to require signon)

If compression and horizontal format control are not allowed together, have the HASPGEN omit horizontal format control. If the line cannot be nondedicated, have it made dedicated and place a HASP comment in your signon file, nodename.SON. For example, a message of the following form would do the job:

/\*MESSAGE TOPS-IO SIGNING ON

With the HASP multileaving protocol, have the HASPGEN run to define the TOPS-IO host as:

- a HASP station with:
	- compression
	- horizontal format control
	- l32-character line
	- no transparency
	- card punch
	- perhaps, a TOPS-10 nondedicated line (to require signon)

The line must be nondedicated as signon is always required. The specification of no transparency allows transparent-mode files to be read, but not transmitted.

9. Decide if you need to change the ASCII to EBCDIC translate tables used in transmissions. (See Appendix A.2, "Translate Tables" to help make this 0ecision.) You must reassemble the front-end code if you need to change the translate tables. You need to change the translate tables only if the symbols provided by the front-end code do not agree with the symbols on your remote printer.

> Reassembly Needed?  $\frac{1}{2}$ yes no
10. Determine the hardware configuration of your communications can use one front end to run IBM communications software with TOPS-IO. On a dual processor, the front end must be on CPUO. This front end can be a DN20, DN87, or DN87S. The connection between the TOPS-IO host processor and the communications front end determines the number of the port to which the front end is connected (see Figures 3-3 and 3-4). Record the port number of your communications front end on your Installation Worksheet (consult Table 3-1).

| Front-End Port Numbers           |            |             |
|----------------------------------|------------|-------------|
| Front End                        | Connection | Port Number |
| DN87                             | DL10       | 0 to 7      |
| DN <sub>20</sub><br><b>DN87S</b> | DTE20      | 10 to 13    |

Table 3-1 Front-End Port Numbers

If in doubt, ask your Field Service Representative.

- 11. Determine what synchronous line interfaces are used with your communications front end. A DN20 has KMCll/DUPll interfaces; a DN87 and a DN87S has DQll interfaces. If in doubt, ask your Field Service Representative.
- 12. write down the line numbers of your synchronous lines. can have up to six lines on a DN20, DN87, or DN87S. Lines are numbered 0 to 5. You
- 13. Determine what modems you will use to dial up the remote site. Each type of modem has a different clear-to-send delay which you may have to set (see Appendix A.5, "Modems"). which you may have do bee (bee hypenain his) hodems (. indicates the clear-to-send delay for each modem. If you need to set the clear-to-send delay for the modem on a particular line, record the CSD value under 'Special Parameters' on your Installation Worksheet.
- 14. Determine the values for the following parameters for each node. Preferably use the defaults. Where a node cannot use the default value for a parameter, change the value of that parameter with a SET command to OPR. The parameters are listed here and explained below.

Transparency (Trans) (ON or OFF, default is OFF)

Clear-to-send-delay (CSD) (0,3,7,9, or 13 have been used with specific modems; default is 3. Use any value that works.)

Records-per-message (RPM) (0,2, or 7; defaults:3 for 3780, 7 for 2780)

Bytes-per-message (BPM) (400 or 512; and HASP multileaving; 512 for systems) defaults:400 for 2780 3780 and newer operating

Signon required? (yes or no; default is yes)

Timeout category (primary or secondary, default is primary for termination, secondary for emulation)

#### **TRANSPARENCY**

The TRANS value in your node definition describes how the software transmits control characters. When you set TRANS ON, recognition of control characters is suppressed. The software receives transparent data regardless of the setting of the TRANS value, but cannot send transparent data. Leave this setting OFF.

## CSD

The CSD value in your node definition must reflect the modem that you use on that node. CSD values for some common modems are listed in Appendix A.5, "Modems." The values are in jiffies; one jiffy is about 16 milliseconds at 60 Hertz (slightly more at 50 Hertz). You can set this to any workable value.

#### RPM

The RPM value indicates the number of records per message transmitted. The value can be 0 (the default for 3780), which indicates an unlimited number of records; 2 for a unit with no multirecord capability; or 7 (the default for 2780) for a unit having multirecord capability. Normally, you do not need to change these values since the defaults apply automatically.

#### BPM

The BPM value indicates the number of bytes in a message. Normally, do not change this value since the defaults give optimum use. This value represents the maximum number of bytes transmitted in a single message.

#### **SIGNON**

When signon is required for a node, leave the value of signon-required as the default. Only change the value if signon is not required. Generally, signon should be required from all dial-up remote sites.

### TIMEOUT CATEGORY

The Timeout category is used by the BSC protocol to determine how connecting systems bid for use of a line. Two systems bidding for the use of a line cannot be in the same timeout category, since this condition can result in simultaneous bids for the line and a "deadly embrace", where the systems are permanently bidding for the line without success. To prevent such a deadly embrace, one system must be in the primary timeout category, and the other in the secondary.

When a TOPS-10 host connects to an IBM host using HASP in its operating system, the TOPS-IO node definition should be PRIMARY, since the HASP spooler is always in the SECONDARY timeout category. When a TOPS-lO host connects to a true IBM 2780 or 3780, usually hardwired as PRIMARY, the TOPS-lO node definition for these RJE stations must be SECONDARY. When a TOPS-lO host connects to an IBM host using ASP (not HASP) in its operating system, it may be necessary for the node definition to be SECONDARY, since the timeout category for the ASP spooler is often PRIMARY.

15. Determine what p,pn to use for ersatz device 060. Ersatz device 060 is used by IBM communications software as a temporary holding area for files received by the TOPS-IO host from remote sites. It also is used to hold all signon and signoff files. Ersatz device 060: is usually assigned to p,pn [5,32], but if this p,pn is already in use, you must assign another p,pn when you run MONGEN.

p,pn for ersatz device 060 .---------- ([5,32] or other)

16. Decide what p,pn to use for IBM communications sources. To facilitate the segregation of sources, modified sources, and assembled code, set aside a p,pn with at least one sub-file directory (SFD) . Then place the sources from the IBM Communications Distribution Tape in an inviolable SFD, and do any modifications or assemblies in another.

p,pn for source files ----------

## 3.2.3 Installation Worksheet

Fill in each of the answers as you go along:

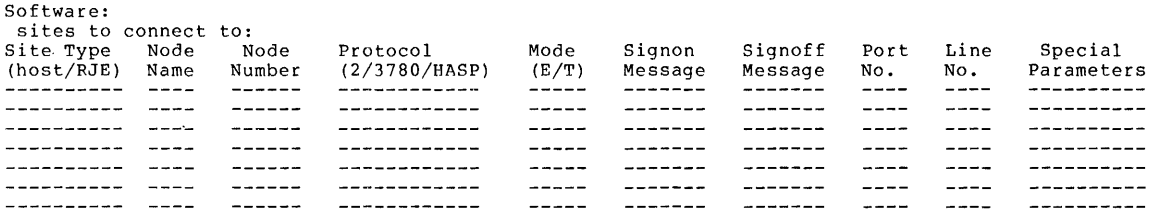

## Hardware:

```
Front end (DN20/DN87/DN87S): 
Port Number (0 to 7 (DLIO), 10 to 13 (DTE20)): 
Synchronous Line Interface (KMC/DUP or DQ): 
Number of lines (1 to 6):
```
#### Modems:  $\cdots\cdots\cdots\cdots$

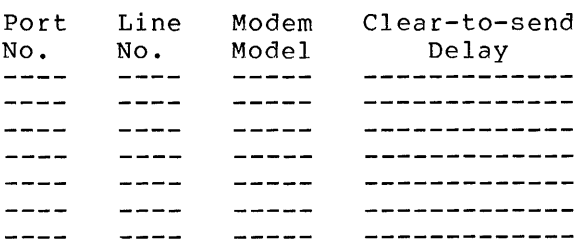

### 3.3 **INSTALL THE SOFTWARE - PHASE 2**

Before you begin your installation, be sure you have found answers to all the questions in Section **3.2.** 

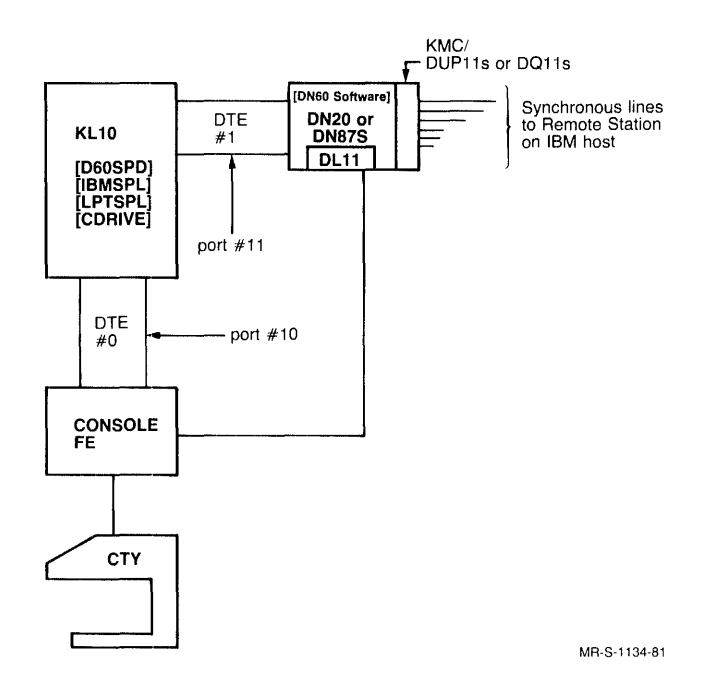

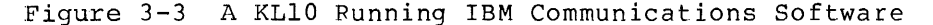

## NOTE

In these installation procedures, extensive use is made of the abbreviated input features of TOPS-IO. Red print in characters to be typed indicates user endracects as  $\frac{1}{2}$  be expressed and the indicates system output. System output can be both uppercase and lowercase.

 $\blacktriangleright$ Step 1: Be sure the Release 7.01 TOPS-IO Main Monitor and CUSP files are in your disk area.

Before you can begin installation of the IBM communications software, the TOPS-IO operating system must be up and running.

Before you reassemble your monitor, run the 7.01 version of MONGEN. When you run MONGEN, you must answer questions in its<br>HDWGEN portion that pertain to IBM communications. These HDWGEN portion that pertain to IBM communications. we have the choice of the numbers in parentheses indicate<br>questions are shown below. The numbers in parentheses indicate<br>the default, if any, and the range of values allowed by MONGEN. The comments describe the support provided by DIGITAL.

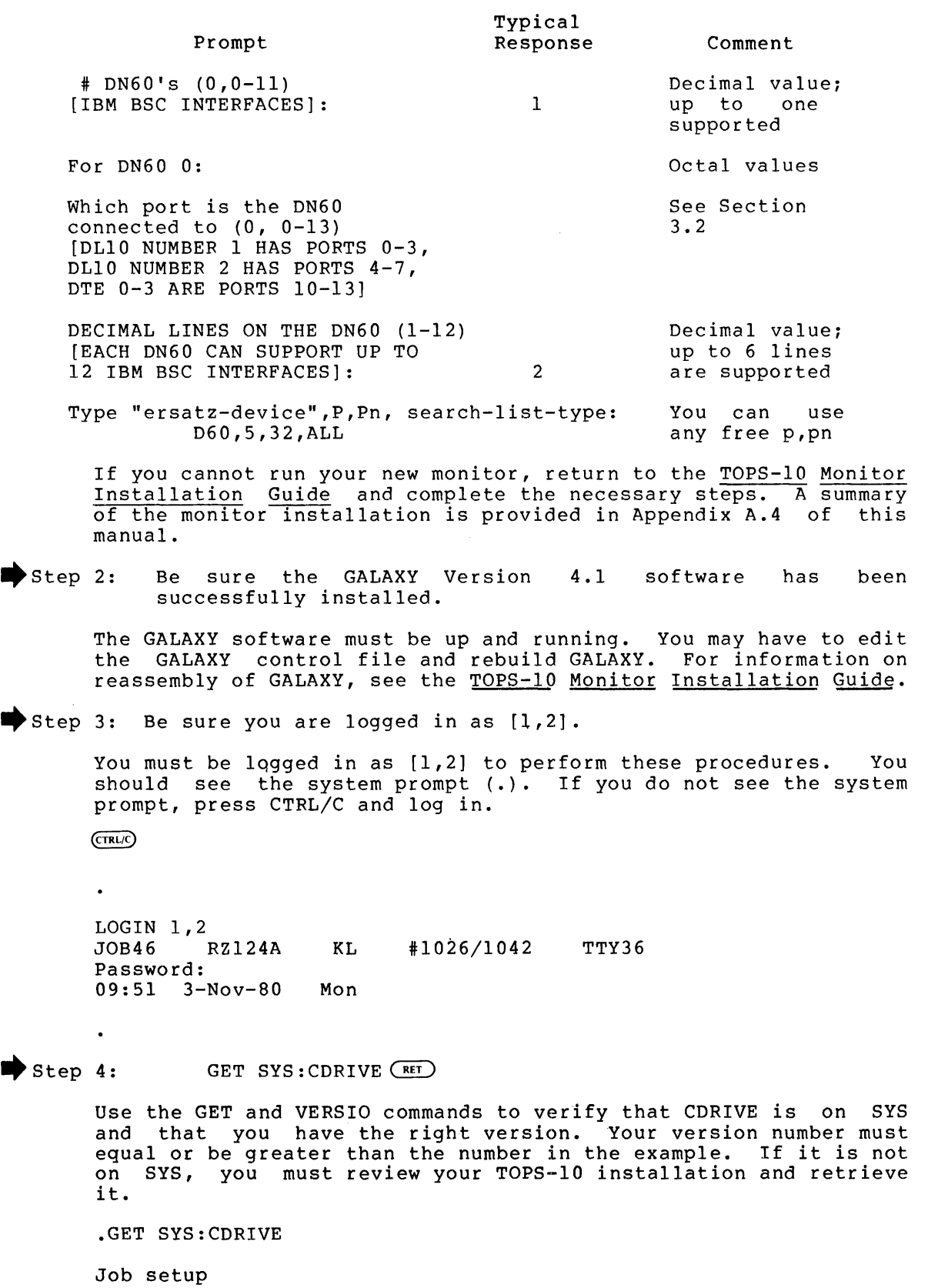

.VERSIO CDRIVE 1(56)  $\bullet$ 

Step 5: Type GET SYS: LPTSPL  $(R)$ Repeat the above step for LPTSPL . . GET SYS:LPTSPL Job setup .VERSIO LPTSPL 104 (2700)  $\blacktriangleright$  Step 6: Type MOU MTAn/REELID:DN60/LABEL:NOLABEL/VID:IBMCOMM  $\binom{RET}{1}$ You must assign a physical magnetic tape drive so that your job can access it. Use any available drive. Your display will be different if MDA is running. . MOU MTAO/REELID:DN60/LABEL:NOLABEL/VID:IBMCOMM REQUEST QUEUED WAITING...2 ^C'S TO EXIT MTA MOUNTED  $\blacktriangleright$  Step 7: Mount your IBM Communications Distribution Tape or send a message to the system operator to mount your tape. Be sure the tape is properly threaded on the drive and that the door of the drive is properly closed. Use the LOAD switch on the tape drive to position your tape at the load point. The ON LINE switch on the tape drive should light up. Step 8: Restore files from the tape to a selected p,pn or p,pn,sfd<br>with BACKUP. (After you type R BACKUP, the BACKUP prompt (After you type R BACKUP, the BACKUP prompt (/) appears.) .R BACKUP /TAPE MTAO /DENSITY 1600

/REW /INTER /SUPER ALWAYS /REST p,pn=DSK: DONE /UNLOAD /EXIT

These commands restore the one saveset on the IBM Communications Distribution Tape to your selected p,pn. They specify that the tape was recorded in INTERCHANGE format at 1600 bpi. After the restore is done, you can unload the tape and exit from BACKUP. You can also print BACKUP.LOG, if needed.

NOTE

For more information about BACKUP, particularly about error messages, see the TOPS-lO Commands Manual.

IBM COMMUNICATIONS SOFTWARE INSTALLATION PROCEDURES

Step 9: Remove your magnetic tape from the drive, or have the operator remove it.  $\blacktriangleright$  Step 10: Type DIR D60:  $\binom{ref}{k}$ Use the DIRECT command to determine if the IBM communications directory (ersatz device D60:) already exists . . DIR D60: filename.ext DSKC: [5,32]  $\bullet$  $\bullet$ If a p,pn for the ersatz device does not exist, you must create a UFD for it. If it is already there, skip to Step 13. Step 11: Type R CREDIR (RET) and enter input and output limits. You must create a UFD for the ersatz device called D60:. This ersatz device holds your IBM signon files and acts as a temporary holding area for the emulation output files returned from the IBM host. The ersatz device should have storage limits as large as possible (100,000 or any limit that appears reasonable). If your system periodically deletes files in areas that are over quota, make the area large enough to accommodate all files from an IBM host . . R CREDIR CREATE DIRECTORY: DSK:  $[5,32]/IN:100000/OUT:100000/EXT$   $C$ RET) CREATE DIRECTORY:DSK: [5,32]/IN:IOOOOO/OUT:IOOOOO/EXIT CREATED DSKBO: [5,32].UFD/PROTECTION:775 Step 12: Type DIR [5,32] .UFD/DET  $\overline{C}$  to verify that D60: has been set up correctly. The logged in and logged out quotas should be as you have entered them in Step 11. • D I R [ 5 , 3 2] • U F D /D E T DSKBl:5,32.UFD[1,l] Access date: l4-Feb-80 Creation time, date: 17:59 ll-Apr-79 Access protection: 775 Mode: 17 Words written: 128. Blocks allocated: 5. Written on: Unit(s) 2 on controller 1 on CPU 1026 Status bits: 420000 Logged in quota: 100000. Logged out quota: 100000.  $\cdot$  $\bullet$  $\ddot{\phantom{0}}$ 

 $\blacktriangleright$  Step 13: Type R TECO  $(\overline{RET})$ 

You must now create the signon and, optionally, signoff files to place in D60: Use any available editor to create your files. The examples use TECO.

Step 14: To connect to an IBM host, the filename must be the nodename with extension .SON.

The filename cannot be more than six characters long.

The format of the IBM host signon message depends on how the IBM host is set to interface with the TOPS-IO host. IBM hosts frequently look at the TOPS-IO host as a numbered (not a named) station. For example, for an IBM 370/168 running OS/VS2 (Release 1.7 with HASP II, Version 4) expecting to see TOPS-IO as an IBM 3780 that will sign on as station 14, the signon message could be:

/\*SIGNON 14

(You have recorded this information in Section Installation Worksheet.) 3.2, the

The message must start in column 1 of the file. Enter the message (with the appropriate spaces); the spaces before the 14 are required to place the number in columns 16 and 17, as required by the IBM host system.

NOTE

If you are connecting to multiple IBM hosts, you must create a separate signon file for each host.

Create your signon file (\* is the TECO prompt, \$ is the echo of the  $C^{ES}$  key).

• f;~ TEeo

 $*$ FW14. SONSS \*I/\*SIGNON  $*$ EX\$\$  $14$   $\overline{\text{}}$  \$\$

~Step 15: To connect to a termination station over a fixed line, create a file called nodename.SON. Create one file for each port and line combination, and place in it one line pair for each termination station. The line pair must be in the following format:

> free-form signon data (line 1) TOPS-IO network node number (line 2)

### IBM COMMUNICATIONS SOFTWARE INSTALLATION PROCEDURES

The next lines illustrate the creation of a signon file for a termination station that the TOPS-10 host looks at as node 77 with password SAM .

. F TECO \*EWPOILOl.SON\$Y\$\$  $*$ ISAM $(FF)$ \$\$  $*177$  $(RI)$ \$\$  $*$ EX $$S$ 

NOTE

If the signon file does not exist, an error message appears at the terminal running OPR when the termination station attempts transmissions, and the node shuts down. The node must be restarted by the operator after such an abort (the TOPS-IO operator must issue a STAFT NODE command to OPR).

~Step 16: To connect to a termination station over a dial-up line create a prototype file called nodename.SON. This file can contain the signon data for all termination stations that can dial in on the specified line, but they must all have identical characteristics, which you specify with an OPR DEFINE command.

For example, a prototype file for two RJE stations could contain the following lines:

SAM 77 SEVENTEEN 17

 $\blacktriangleright$  Step 17: Type COPY D60:=\*. SON  $\binom{RET}{1}$ 

Copy the signon files you have created into the p,pn that corresponds to ersatz device D60:. If you created a signoff file, also copy it into D60:.

. COPY  $D60:=*$ . SON

~Step 18: Reassemble your front-end code. [optional]

> If you need to alter the ASCII/EBCDIC translate tables in the front-end code (see Appendix A.4, "Translate Tables"), you can change the values in the source module called TRNTAB.Pll and reassemble the front-end code. Do this only if the printer at your site or at the remote site does not correctly print the your site of at the remote site coes not correctly print the<br>files it receives (not all printers have the same character iffes it receives (not all princers have the same character<br>sets). Generally, if the distributed tables suit your printer, you do not need to change the translate tables. To reassemble the front-end code, follow the directions in Appendix A.2. If you do not need to reassemble your front-end code, proceed to Step 19.

Step 19: Reassemble IBMSPL, the emulation spooler. [optional]

> If you need to add user-specific code to the emulation spooler to accept special files returned from the IBM host, follow the instructions in Appendix A.3, "IBMSPL Assembly." Return to Step 20 when done.

Step 20: This completes phase 1 of the IBM communications installation. To verify that the programs are working correctly, perform the steps described in the next section which involve running the front-end loader (BOOT11 or DTELDR), D60SPD, OPR and IBMSPL.

#### 3.4 MANUALLY VERIFY THE INSTALLED SOFTWARE - PHASE 3

To verify your IBM communications installation manually, perform the following steps:

- run BOOT11 or DTELDR to load the communications front end;
- run the IBM communications test program D60SPD.

When these programs have executed correctly, you can run OPR to define the communications front end as a network node and send a trial job to the IBM-type remote host/station.

~Step 21: Choose the binary file for your configuration from the following list:

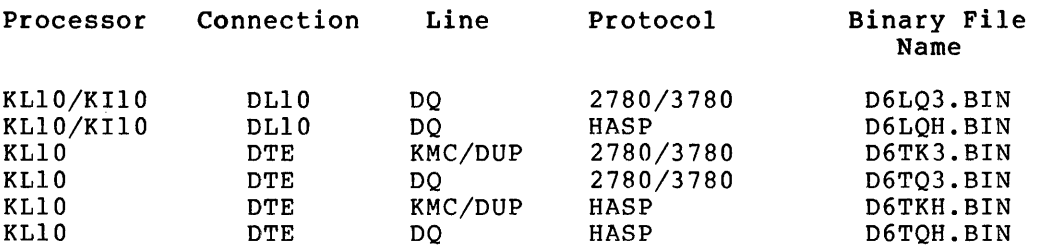

You may need to use the information you collected in Section 3.2, on the Installation Worksheet, to help you choose the binary file.

Step 22: Determine the port number for your communications front end. You can use the information you collected on your Installation Worksheet to help you determine the port number .

Step 23: Record your answers from Steps 20 and 21 here:

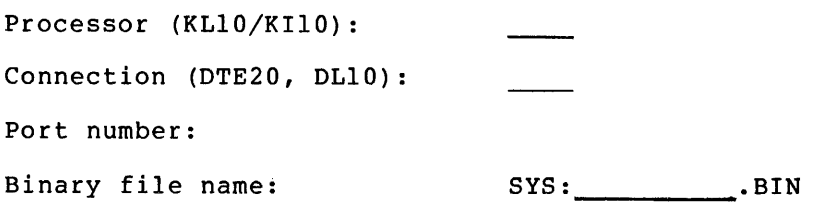

Step 24: Type R program-name (RET)

You can now load the communications front end with the IBM communications software. Two programs are available to load the communications front end. Use the one appropriate for configuration. To load over a OLIO, use BOOTll (proceed to 25). To load over a DTE, use DTELDR (proceed to Step 26). your Step

• Step 25: Use BOOTll to load over a OLIO. [KIlO/KLlO]

> To load the KLIO/KIIO HASP code over a OLIO on port 7 with a OQ line interface, use the following:

 $\cdot$ R BOOT11 $(FF)$  $File: SYSTEM: D6LQH. BIN/P:7  $\overline{RET}$$ 

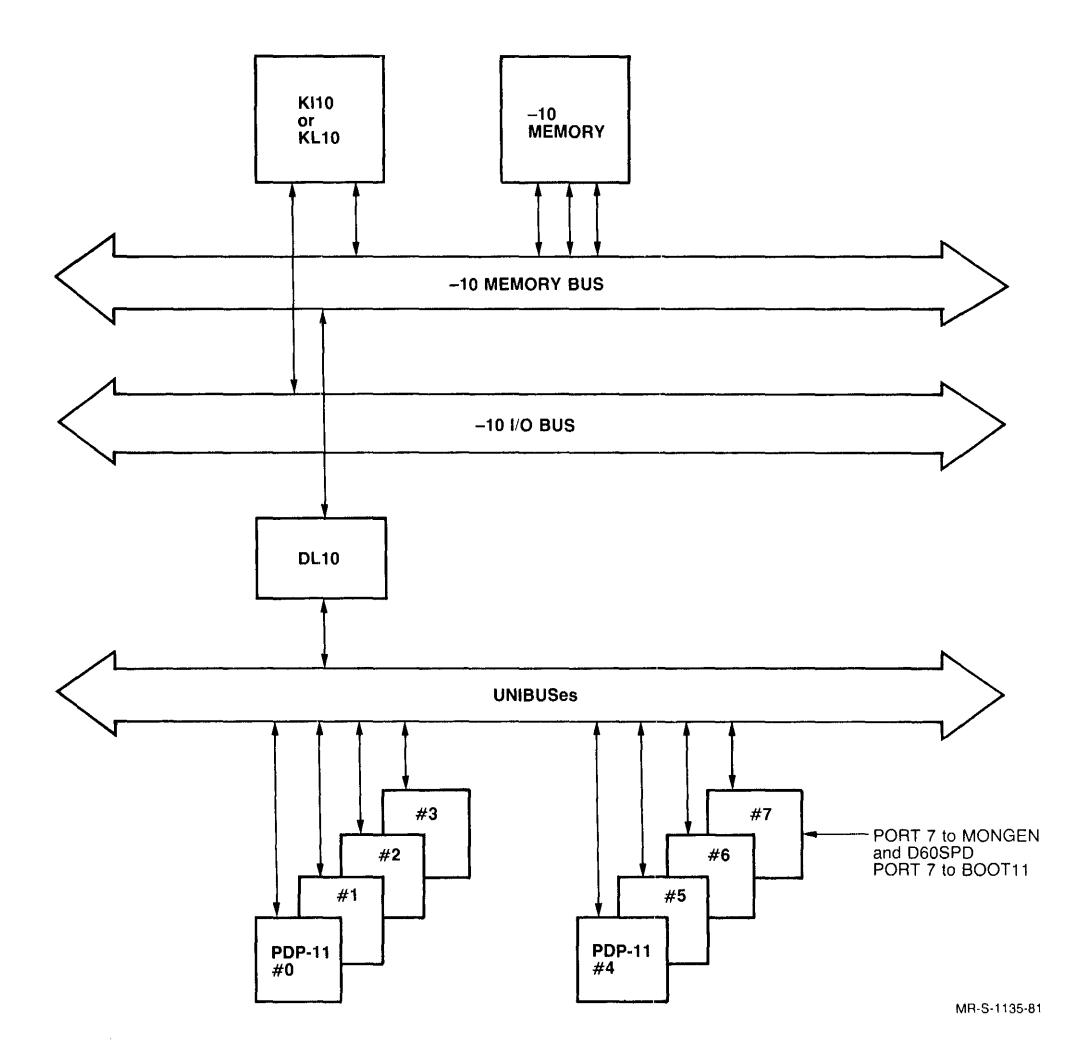

Figure 3-4 Ports on a OECsystem-lO with OLIOs

For more information on BOOTll, see the BOOTll specification. To exit from BOOTll, type  $CFALO$ .

Step 26: To load the KL10 HASP code over a DTE on port 12 with a  $[KL\overline{1}0]$ KMC/DUP line interface, use the following:

> $RR$  DTELDR  $(RF)$  $*$ SYS:D6TKH.BIN/RELOAD:2/NODUMP  $R$ ET)

> > NOTE

When you run MONGEN and D60SPD, this front end is specified as "port 12."

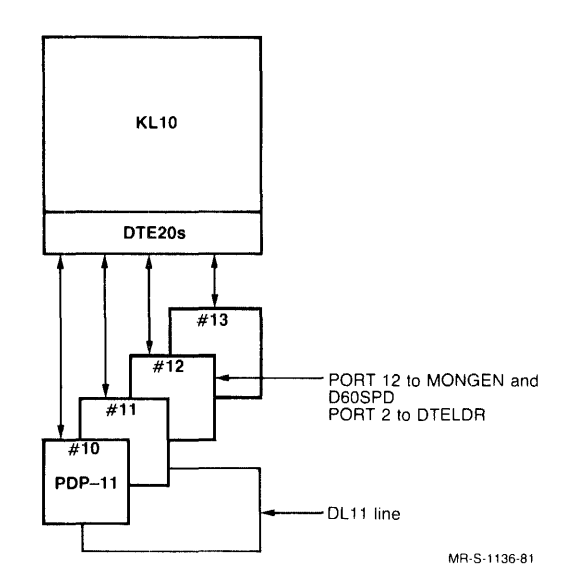

Figure 3-5 Ports on a KLIO

For more information on DTELDR, see the DTELDR specification. To exit from DTELDR, type  $(TRL/C)$ .

Step 27: Examine the CHK60 output.

 $\mathbf{r}$ 

When the communications front end is successfully loaded, a test program called CHK60 runs. If the front end where your terminal is connected has a line to the DLll on the communications front end (see Figure 3-5), the CHK60 output appears on your terminal. Otherwise detailed CHK60 output is lost, and you see only abbreviated processing messages. CHK60 provides information on hardware components of the communications front end that may be malfunctioning. An example of normal CHK60 output executed on a DN20 is shown below. (For more information on CHK60, see Appendix A.6 of this manual.)

Initializing D6TQH IBM HASP/3780/2780 DECSYSTEM-lO FRONT END, WITH DTE INTERFACE ON A DEC-lO V4(160) KDll-A (11/35 or 11/40) 160000 bytes of memory MFll-UP KWll-L KGll-A 1 DLll-A 1 DTE20 2 DQII's Starting D6TQH IBM HASP/3780/2780 DECSYSTEM-IO FRONT END, WITH DTE INTERFACE ON A DEC-IO

NOTE

If you have 5 or 6 DUPlls, 2 KMClls are normally listed; if you have I to 4 DUPlls, I KMCII is normally listed.

Without a DLII connection, CHK60 output contains messages of the following form:

front end xx loading from file zzzz front end xx initializing front end xx started

If you get a message of the following form, a hardware failure has occurred in the PDP-II.

?unit #n (ADR=addr) ERROR DETECTED AT PC listing message

If you have such a hardware failure, contact your Field Service Representative.

If no CHK60 error messages appear, the system has successfully loaded the communications front end and you can begin testing.

 $\blacktriangleright$  Step 28: Type R D60SPD  $(RET)$ 

You can now run the IBM communications test program D60SPD. This program performs verification of the installed IBM communications software by simulating the activities and attributes of a remote host or station .

. R D60SPD [ D60SPD Test program for DN62/DN65 IBM communications] /

Normally you use D60SPD by typing a SET SUPPORT or SET SIMULATE command, specifying the transmission protocol (2780, 3780, or HASP multileaving), followed by a request for STATUS. D60SPD then gives specific information on the current attributes of the system. It can also issue error messages if the information provided was incorrect or incomplete (see Appendix A.7, "Using D60SPD", for more information on D60SPD switches).

Step 29: Type SET SUPPORT/PO:12/LI:0/DEV:0 $P$ RED

/SET SUPPORT/PO:12/LI:O/DEV:O

This command line exercises the support/primary features of the IBM communications software and produces the following output:

Set Line: 0/Cmd: 5/CSD: 3 Set Line:0/Cmd:8 Set Line:0/Cmd:6/SILWAR:64 Set Line:0/Cmd:9/TBL:512 Set Line:O/Cmd:10/RPM:0 Set Line:O/Cmd:2 Set Line:0/Cmd:11/SIG:65535 Set Device:0/Cmd:24 Set Device:O/Cmd:27 Set Device:0/Cmd:26 Set Device:0/Cmd:29 Set Device:0/Cmd:7 Set Device:0/Cmd:8 Set Device:0/Cmd:12/COMPCD:0 Set Device:0/Cmd:13 Set Device:0/Cmd:17 Set Device:0/Cmd:20 Set Device:0/Cmd:32/RECSIZ:80 Step 30: Type STATUS/PORT:  $12$  $(RET)$ This STATUS command to D60SPD causes it to give the status of the designated port. /STATUS/PORT:12 DN60 STATUS<br>0-7 DN60 0-7 DN60 Version 4<br>8-9 Window Version Window Version 3 10-11 Free Chunks 104 Lines 3 14-15 Chunk data length in bytes 188 16-17 3 IBM 3780/2780 HASP Multi1eaving  $18-25$  KMCll Microcode Version  $\tilde{1}(6)$ 32-35 Line 0 active 377777777777 Console input / Console output Card Reader 0 active Line Printer 0 active To obtain an interpretation of the defaults set, use the STATUS ALL command .  $\blacktriangleright$ Step 31: Type EXIT $\binom{RET}{n}$ To exit from D60SPD, type EXIT. /EXIT [ D60SPD stop]

Step 32: Connect your synchronous lines.

Before connecting to a remote site, be sure your synchronous lines are physically connected to the appropriate modems. You will next run OPR to define and set parameters for your node, set the appropriate spoolers running, and send some jobs. Successful transmission and reception of jobs fiom your remote site is the ultimate test of your installation.

The procedures outlined in the next few steps describe the setup and starting of a single node, communicating over a single line. To test multiple nodes manually, repeat the DEFINE and START NODE commands for each node .

 $\blacktriangleright$  Step 33: Type R OPR  $\overline{R}$ 

Run OPR with this command. You use OPR to DEFINE your node, SET node parameters, and START scheduling for the nodes. The OPR> prompt appears .

 $\cdot$  R OPR OPR)

~Step 34: Decide on the following (use your Installation Worksheet)

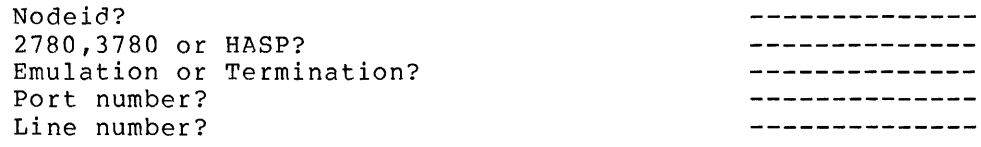

 $Stop 35: Type$ 

{ HASP DEF<sup>(IX)</sup> N<sup>(IV)</sup> nodeid<sup>(IX)</sup> {  $2^{780}$  /SIGNON-REQUIRED } (IV) { emulation  $\gamma$  or or or or  $\alpha$  $\overline{(*)}$  port-number $\overline{(*)}$  line-number $\overline{(*)}$ 

This command associates your node with a specific port and line. For example, for a node with nodeid IBMl, doing HASP emulation over port 11 and line 0, issue the command shown below. When you use the  $C$ <sup>IS</sup> key, OPR fills in keywords and guide words. You can also use abbreviations. The OPR prompt reappears. After the DEFINE command is accepted, an acceptance message appears.

OPR>OEFINE NODE (name)IBM1:: (type) HASP/SIGNON-REQUIREO (mode) EMULATION (port) 11 (Line) O~ OPR> hh:mm:ss OPR> -- Define for Node IBM1 Accepted --

Step 36: Determine if you need to change any of the following parameters for the node: Transparency (default is OFF) ---------Clear-to-send delay (default is 3)? ---------Records-per-message (default is 7 for 2780)? ----------Signon-required (default) No-signon-required Bytes-per-message -------------------Timeout-category (You have placed this information in a list on your Installation Worksheet. ) Step 37: Type SET N  $(Fs)$  nodeid  $(Fs)$  CL  $(Fs)$  9 GRET) [optional] This SET NODE command sets the clear-to-send delay. There are no guidewords in the SET NODE command, but you can use abbreviations. You have recorded your clear-to-send delay on your Installation Worksheet. OPR>SET NODE IBMl CLEAR-SEND-DELAY 9 OPR><br>hh:mm:ss -- Set for Node IBMl Accepted --OPR> Step 38: Type SHO  $(S)$   $P(S)$   $N(S)$   $(R)$ [optional] To see what parameters have been set for your IBM nodes, issue a SHOW PARAMETERS NETWORK-NODE command OPR> SHOW PARAMETERS NETWORK-NODE OPR><br>hh:mm:ss hh:mm:ss --IBM Network Parameters-- IBMT -- HASP/Emulation --n. --0 (5f'f 9 --0 400 Node Name Type Port Line Trans CSD RPM BPM<br>TBMI HASP/Emulation 11 0 Off 9 0 400 Timeout **Secondary** Signon Required There is 1 IBM node defined in the network. OPR recognizes the following objects: batch-stream card-reader IBM remote node printer ("Object" is used as a guideword in the OPF program; it refers to those entities that OPR controls and for which the batch system provides queues.) For an emulation node, OPR initiates scheduling for a batch stream. For a termination node, OPR initiates scheduling for a card reader and printer. You issue a START NODE command to OPR to initiate scheduling. In the current example, scheduling is

initiated for an emulation node.

Step 39: Type  $EX$   $(RET)$ EXIT from OPR to return to monitor command level. OPR) EX  $\ddot{\phantom{a}}$ Step 40: Type R OPSER (RET) [emulation only] You can use OPSER to control the job you need to run in support of IBM emulation. To support this software, you must run IBMSPL. The examples from here on show OPSER controlling several subjobs. You can either follow the examples or run each of the indicated programs independently, but if you run them independently you will need more than one terminal to do the job. If your system supports termination stations only, skip to Step 47 . . R OPSER \*  $\blacktriangleright$  Step 41: Type : LOGIN  $\binom{ref}{F}$ Log in to create an OPSER subjob. \* : LOGIN hh:mm:ss(O) RZ-124A KL #1026/1042 TTY647 JOB 51 [LGNJSP other jobs same PPN:681 11:54 7-Jan-81 Wed \*  $\blacktriangleright$  Step 42: Type R SYS: IBMSPL  $\binom{RET}{k}$ You must run IBMSPL to send any jobs back and forth between TOPS-lO and an IBM host. IBMSPL can be on SYS or in another area. \* R SYS: IBMSPL  $\sim 10$ !hh:mm:ss(O)  $\bullet$ \* Step  $43:$  Type : WH  $\overline{R}$ Use the WH command to verify that IBMSPL is running. \* :WH  $\Omega$ 41 1,2 IBMSPL <sup>^</sup>C SW hh:mm:ss \* • Step 44: Be sure the operator at the IBM host has started the line. NOTE

HASPGEN requirements are listed in Section 3.2.

```
Step 45: Type : LOGIN (RET)Log in another subjob. 
       *:login 
       hh : mm : ss (1)Job 77 RZ-124A KL #1026/1042 TTY650 
               [LGNJSP other jobs same PPN:68,69] 
               11:55 7-Jan-81 Wed 
       * 
Step 46: Enable your modems.
       Go to the modem attached to the line over which you are 
       communicating, and dial up 
                                      the IBM host. (For the exact 
       sequence, see Chapter 4,
                                        "IBM Communications Operator 
       Procedures.") 
Step 47: Type R OPR(FET)Start a copy of OPR so you can start the IBM communications 
       nodes. 
       * r opr 
       1hh:mm:ss(1)OPR) 
       1hh:mm:ss(1)Printer 0 --Begin--
               hh:mm:ss 
               Job OUTPUT 
Req #379 for SMITH [30,100] 
               aPR) 
       \mathbf{I}NOTE 
                 The communications front end must be 
                 running before you can issue these node 
                 commands to OPR.
Step 48: L Type STA (K) N (K) nodename (K) (RET)Issue a START command to start scheduling for the node. You 
       cannot use recognition on the nodename. 
       sta n ibm2 (FSC) (FI)! 15:47:11 (1) 
               STA N IBM2::
```
NOTE

 $\mathbf{I}$ 

Use double colons after nodenames in OPR commands; do not use colons after nodenames in TOPS-I0 commands.

Step 49: OPR responds after an interval with a message of the following form:

OPR><br>hh:mm:ss Batch-Stream 0 [nodename] -- Startup Scheduled --

 $\blacktriangleright$  Step 50: Type SHO STA NET  $\binom{RET}{R}$ 

To verify that the batch stream for the node is scheduled, use the SHOW STATUS command. The node does not come online until the spooler (IBMSPL or CDRIVE) that supports it is running, and you have dialed the remote site.

! SHO STA NET OPR> hh:mm:ss Node Name Status<br>--------- ------- System Network Status --IBMI IBM2 Online Offline (IBM Emulation) (IBM Termination)

There are 2 nodes in the network

OPR>

Step 51: Go to another terminal to SUBMIT a job to the IBM host.

You should leave IBMSPL running and prepare a file containing all the JCL card images needed at the IBM host. Prepare the file with any TOPS-10 editor.

 $\blacktriangleright$  Step 52: Type SUBMIT filename /PROC:nodename  $\overset{\texttt{(RET)}}{=}$ 

Use the SUBMIT command with a /PROC switch to submit your job to the IBM host. In this example, the filename is TESTI and the nodename is IBMI. Use the nodename you assigned to the IBM host with the DEFINE command .

. SUBMIT testl/PROC:IBMI [Job TESTI Queued, Request-ID 104, Limit 0:05:00]

Step 53: Wait for data to be returned from the IBM host.

When data are received from the IBM installation has been verified. host, your system

#### 3.4.1 Startup Failures

If the above procedures fail to initiate communications on your system, you must determine which unit is malfunctioning. In the usual setup you may have:

- a TOPS-IO host
- a processor interface (DTE20 or DLlO)
- a communications front end (DN20)
- associated software
- two modems
- a communications carrier
- a remote station
- an IBM host

Since anyone of these may be causing the problem, examine each separately.

Start at your host and work towards the remote site.

- 1. You can verify that your host is running by typing commands at your terminal.
- 2. Verify that your front end is running with D60SPD.
- 3. Verify that your modem is working by looking at the lights on it.
- 4. Verify that carrier is available by examining the lights on the modem (If the carrier light is out, you have lost carrier and must dial up again.)
- 5. Verify that data are passing over the line by using a line monitor such as a datascope.
- 6. Verify that your remote site is working by calling the operator at the remote location.

If IBMSPL crashes, use the standard procedure for restarting GALAXY components:

- using OPR commands, shut down any emulation nodes that IBMSPL was running
- attach to the job running IBMSPL
- restart IBMSPL
- detach from the job running IBMSPL
- restart the nodes you previously shut down

When IBMSPL crashes, currently active communications to IBM-type sites are ended.

Because GALAXY components are used to drive the IBM communications products, failures in the components can require direct action to have .<br>IBM communications continued. All GALAXY components do not have the same effect when they fail; the effect depends on their importance in the GALAXY system. The effect of failure in each GALAXY component is described below.

QUASAR has a system PIO (Process 10), and needs to know which spoolers are running (including CORIVE, LPTSPL, IBMSPL, BATCON, SPRINT, SPROUT, and PULSAR). If QUASAR crashes, you must restart it, and restart all<br>the spoolers that are normally running. To do this, shutdown all the spoolers that are normally running. To do this, shutdown all the spoolers in an orderly fashion, then restart them (you can use a restart control file if it is available). You do not need to restart ORION. Because QUASAR has a system PIO, you must restart it in the same job it was in when it crashed (attach to the job, restart it, detach from the job).

If ORION crashes, it also has a system PIO and must be restarted in the same job it was in when it crashed. ORION needs to recognize all the OPRs that were running when it crashed. To do this, have the user of each OPR either give a command or restart OPR. When a user gives an OPR command after ORION has been restarted, ORION ignores the command but subsequently recognizes the OPR that sent it. It thus responds to subsequent commands from that OPR.

If BATCON crashes, and you restart it, all current batch jobs are terminated and currently active batch jobs are detached. You must delete all the detached jobs and restart them. (Restarting occurs automatically if the user includes a RESTART switch when submitting the job initially.)

If CORIVE crashes, and IBM termination is currently active, you must restart CDRIVE and restart the node doing termination. If the communication is not active, you can just restart CORIVE.

If LPTSPL crashes, you must restart it. When it crashes, currently active jobs are terminated, but local jobs will be continued from their last checkpoint when you restart LPTSPL. You should verify that all is well, if you have an RJE station serviced by LPTSPL, by talking to the remote site operator. While LPTSPL is absent, any OPR messages intended for the RJE station will appear on the TOPS-20 OPR terminal.

If SPRINT or SPROUT crash, and you restart them, current jobs are terminated. You must resubmit them.

If PULSAR crashes, current jobs controlled by PULSAR will probably have to be redone.

### 3.5 EDIT THE SYSTEM FILES - PHASE 4

Once you know that you can communicate with the remote IBM-type host or station, you can set up your system files so that all the necessary parts of the system run automatically. In the following description the system files are called OPR.ATO and SYSTEM.CMO. Your installation may use different filenames. To edit these files, you must be in as [1,2].

OPR.ATO contains the commands to load the communications front end, to start IBMSPL, and to run OPR to TAKE SYSTEM.CMD.

SYSTEM.CMD normally contains all the OPR commands needed to DEFINE a node, SET its transmission characteristics, and start scheduling for its objects. If you have manually issued these commands, you already know their exact format.

Any special form that a user needs for printing files returned from the IBM host must be specified in the system file LPFORM.INI.

~Step 54: Copy OPR.ATO to your area for editing, and call your preferred editor such as TECO.

Edit the OPR.ATO file to

- load the communications front end
- have OPR take the file SYSTEM.CMD

The entries you place in OPR.ATO depend upon whether you are connecting to a remote host (IBM 370/303x) or remote station. They also depend upon whether you are using 2780, 3780 or HASP functions. (See the appendixes for explanations of all host OPR commands and parameters that can be used.)

To load the communications front end and run IBMSPL manually, do not edit these system files. If you have already manually loaded the front end and done some communications to remote sites, you have recorded the port numbers for each connection on your Installation Worksheet .

.  $COPY = SYSTEM. ATO (RET)$  $R$  TECO  $Q$ \*EROPR.ATO\$EWOPR.ATO\$Y\$\$ \*

Select the commands to place in OPR.ATO from the groups below. Select one of the first two groups; always use group 3; use group 4 only when communicating with an IBM host.

1. To load over a OLIO, insert lines of the following form in OPR.ATO:

:SLOG :DEF DLlOl= DLIOl-R BOOTII DLIOI-SYS:D6LQH.BIN/P:7

Give the filename of the file to load into the front end (e.g., D6LQH.BIN) , and the port number of the front enc (e.g., P:7). (See Figure 3-4.)

2. To load over a DTE20, insert lines of the following form in OPR.ATO:

:SLOG :DEF DTEI= DTEI-R DTELDR DTEI-/INIT:03 DTEl-SYS:D6TKH.BIN/FELOAD:03/NODUMP

Give the filename of the file to load into the front end (e.g., D6TKH.BIN) , and the DTE number of the front end (e.g., P:3). (See Figure 3-5.)

3. To run a copy of OPR and execute the command TAKE SYSTEM.CMD, use lines of the following form:

:SLOG :DEF OPR= OPR-R OPR OPR-TAKE SYS:SYSTEM.CMD OPR-EXIT

## IBM COMMUNICATIONS SOFTWARE INSTALLATION PROCEDURES

4. To connect to a remote host, insert the following lines in OPR.ATO:

: SLOG :DEF IBM= IBM-R IBMSPL

Step 55: Type EX\$\$ to end your edit and save the file.

 $*$ EX\$\$

 $\bullet$ 

 $\bullet$ 

Step 56: Type COPY  $[1,4]$ =OPR.ATO  $RET$ 

Copy the file you have just created or edited to SYS:.

~Step 57: Copy SYSTEM.CMD from SYS to your area for editing, and use any preferred editor such as TECO •

 $ECOPY = SYSTEM.CMD$  $(FET)$ 

Enter all the commands for OPR. Do not abbreviate, and insert one space between each argument. The lines in the following example illustrate only one case for each transmission mode. For your installation, parts of these commands can be different. You must always have at least a DEFINE for every node you define that is to do IBM communications. See your Installation Worksheet for the definitions you have created for each IBM node.

[example for emulationl  $R$  TECO $(R)$ \*ERsystem.CMD\$EWsystem.cmd\$y\$\$ \*Idefine node ibml:: hasp emulation 11  $0$   $(RET)$  SS \*Iset node ibml:: clear-send-delay  $9$   $(RI)$  S\$ \*EX\$\$

[example for termination]  $\cdot$ R TECO $\overline{$ RET \*ERsystem.CMD\$EWsystem.cmd\$y\$\$ \*Idefine node rjel:: 3780 termination 13 0  $R$ ET) \$\$  $*$ EXSS

Step 58: Type TY system.cmd $F$ Type out the file you have just created to verify that it is correct. The file should have no line numbers.

> \$TY SYSTEM.CMD define node ibml:: hasp emulation 11 0 set node ibml:: clear-send-delay 9

Step 59: Type COPY  $[1, 4]$ =SYSTEM.CMD $(\overline{RET})$ 

Copy the file you have just created or edited to SYS:

#### **IBM COMMUNICATIONS SOFTWARE INSTALLATION PROCEDURES**

3.6 **SHUTDOWN AND RESTART THE SYSTEM - PHASE 5** 

When you have edited your system files, you can go to the operator's console (the CTY) , shut down the system and bring it up again. Before doing this, be sure that no other users are on the system.

Step 60: Go to the CTY and shutdown the system. For detailed information on system shutdown, see the TOPS-IO Operator's Guide .

Step 61: Bring up your system and verify that the system files have been executed •

Step 62: Type R OPR $(F<sub>ET</sub>)$ 

Run OPR to start your IBM communications nodes.

R OPR OPR>

Step 63: Type SHO STA NET  $(R)$ 

Verify that your nodes have been defined in the network with the SHOW STATUS NETWORK-NODES command.

OPR> hh:mm:ss -- System Network Status --

Node Name IBMI Status Offline (IBM Emulation)

There is 1. node in the network OPR>

 $\blacktriangleright$  Step 64: Type STA NO IBMl:: $\binom{rel}{=}$ 

Use the START NODE command to start your node.

OPR>STA NO IBMI:: OPR> hh:mm:ss OPR> Batch-Stream 0 [IBMl] -- Startup Scheduled --

~Step 65: Dial up the remote site.

You must dial up the remote site within five minutes of issuing your START NODE command.

Step 66: Pause

This completes your installation of IBM communications software and as much verification of the system as is necessary. The and as mach verification of the system as is necessary. The<br>final test of your system is its daily use for IBM emulation and/or termination.

#### CHAPTER 4

### **IBM** COMMUNICATIONS OPERATOR PROCEDURES

The IBM communications software can be accessed by three types of operators:

- TOPS-IO host operators
- remote station operators at DATA 100 sites acting as 2780, 3780 or HASP multileaving stations
- IBM host operators

As the TOPS-IO operator, you are the controlling operator of the As the 1015-10 operator, you are the controlling operator of the<br>entire process. It is up to you to be sure that the communications front end has been loaded and that the necessary spoolers are running. communicating with remote stations is supported by LPTSPL and CDRIVE; communicating with any number of IBM host computers is supported by IBMSPL. A typical configuration running IBM communications software is illustrated in Figure 3-1 (see the IBM Communications Software Installation Procedures).

The lines attached to the communications front end are generally connected to dial-up modems. As the TOPS-IO operator, you must call the remote system over the dial-up line to make the connection and permit sending and recelvlng jobs. The remote station operator is responsible for turning on his card reader and printer, keeping the printer filled with paper, and reading in job decks. The IBM host printed the control over jobs in the input and output queues of the IBM system that are being sent to and received from the TOPS-IO host. As the TOPS-IO operator, you also have some control over jobs which you contact with the OPR command SEND (To) BATCH-STREAM.

The software components you use contain components of GALAXY such as LPTSPL and OPR, as well as the IBM communications software (see Figures  $4-1$  and  $4-2$ ).

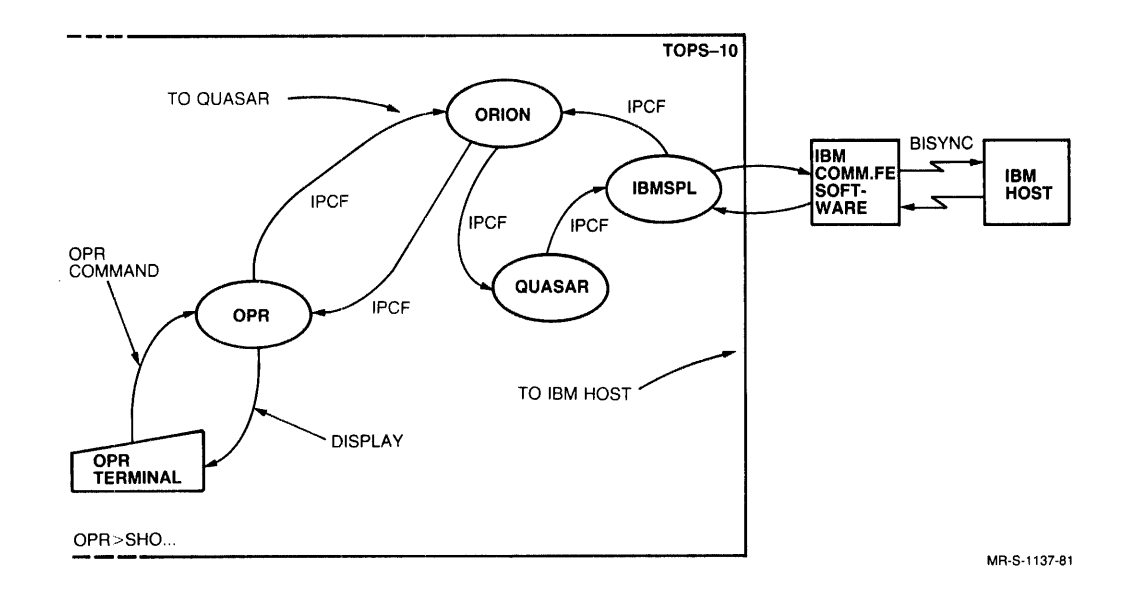

Figure 4-1 Emulation with GALAXY and the Operator Interface

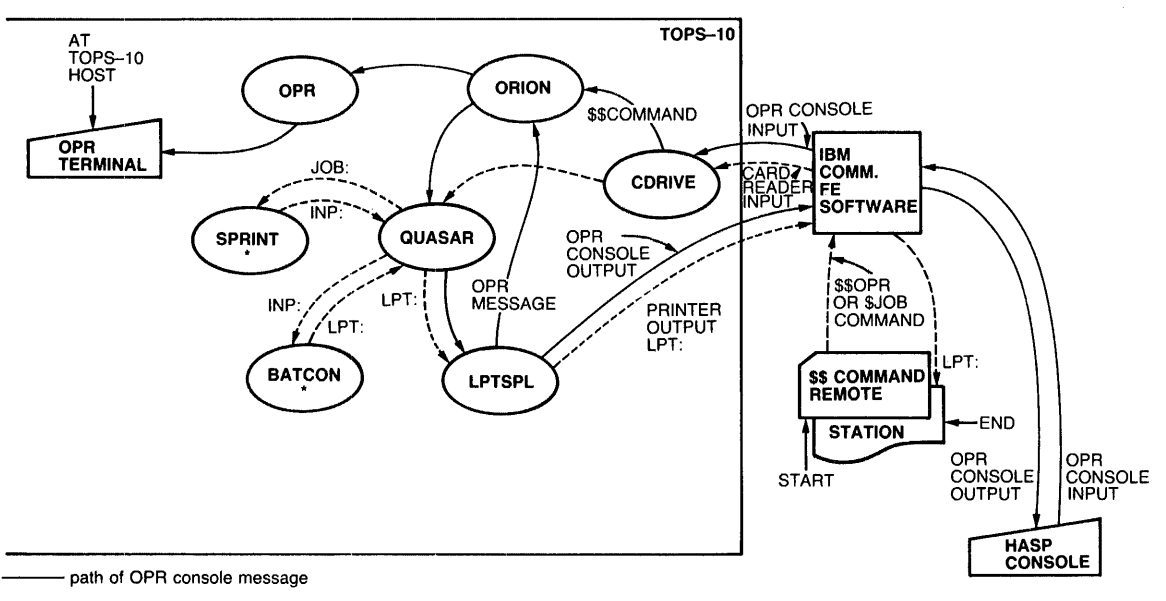

 $---$  path of TOPS-10 commands

• module used only to process \$JOB-type commands

MR-S-1138-81

#### Figure 4-2 Termination with GALAXY and the Operator Interface

In emulation mode, the software communicates between a TOPS-10 host and an IBM host. As jobs and log files are received from remote<br>components, files are created on the TOPS-10 disk. These files are components, files are created on the TOPS-10 disk. temporarily stored in the ersatz device D60, and later placed in the<br>user p.pn, or, if no user is specified, printed and deleted. In user p,pn, or, if no user is specified, printed and deleted. emulation, a job is submitted to an IBM host from the TOPS-10 host, executed, and returned to the TOPS-10 host. The files are then recorded on the TOPS-10 disk and printed on the printer.

## IBM COMMUNICATIONS OPERATOR PROCEDURES

In termination mode, the software communicates between a TOPS-lO host and an IBM-type remote station. In termination, a job deck read at the remote site is sent to the TOPS-lO host and executed. The created files are then recorded on ihe TOPS-lO disk and the .LOG file is returned to the station that originated the job.

The TOPS-lO batch system contains programs that control queuing of input and output operations for slow devices (card readers and line printers). It is therefore most of all a queue management system, with an overall controlling program called QUASAR. QUASAR is generally invisible to the terminal user, but other components of GALAXY are not. LPTSPL is the spooler that copies print images from disk to local and remote line printers: CDRIVE is the spooler that copies card images from local and remote card readers to disk: IBMSPL is the spooler that copies data files from the TOPS-10 disk, sends them to an IBM host, captures data returned from the IBM host, and places it on the TOPS-lO disk: ORION and OPR are components of the facility provided for the operator at the TOPS-IO host site.

## 4.1 THE TOPS-lO OPERATOR

As the TOPS-lO operator, to begin IBM communications operations, you must:

- run the spoolers (IBMSPL, LPTSPL, CDRIVE)
- load your communications front end (if it is not running)
- be sure the appropriate signon files exist
- use OPR to DEFINE, SET, and START each node
- dial up the remote site

## 4.1.1 Loading the Communications Front End

There are two programs for loading the communications front end, BOOTll, and DTELDR. Use the one that applies to your hardware:

- 1. To load over a DLIO, use BOOTII
- 2. To load over a DTE20, use DTELDR

BOOTII requires a filespec (for example, D6LQH.BIN) and a DLlO port number (0 to 7).

For example, to load over a DLlO, use commands of the following form:

 $\cdot$ R BOOT11  $\overline{\text{RET}}$ File:  $SYS: D6LQH. BIN/P: 7~C<sub>RET</sub>$ 

(See Figures 3-4 and 3-5)

DTELDR requires a filespec (e.g., D6TKH.BIN) and a DTE number (1 to  $3)$ .

For example, to load over a DTE, use commands of the following form:

 $\cdot$ R DTELDR $(FET)$  $*$ SYS:D6TKH.BIN/RELOAD:02/DUMP $F$ 

(See Figure 3-5)

For details of the arguments applicable at your installation, consult your Operations Supervisor, Systems Programmer, or the installation procedures in this manual. The information collected is also summarized on the Installation Worksheet.

# 4.1.2 Defining an IBM Node

To notify QUASAR that it is to communicate with a termination station acting as an IBM 3780, use commands to OPR as in the following example:

OPR $\frac{R+1}{s}$ Ctr, Cir.)<br>(بيض المسابق المسابق المسابق المسابق المسابق المسابق المسابق المسابق المسابق المسابق المسابق المسابق<br>والمسابق المسابق المسابق المسابق المسابق المسابق المسابق المسابق المسابق المسابق المسابق المسابق المسابق المس  $\begin{array}{ccccc} \overline{r_{\mathbf{w}}} & \overline{r_{\mathbf{w}}} & \overline{r_{\mathbf{w}}} & \overline{r_{\mathbf{w}}} \\ \hline \end{array}$ <br>
OPR>DEFINE NODE (name)IBMTER:: (type) 3780/SIGNON-REQUIRED (mode) TERMINATION (port) 11 (line) O@ID OPR)

The arguments to this command are:

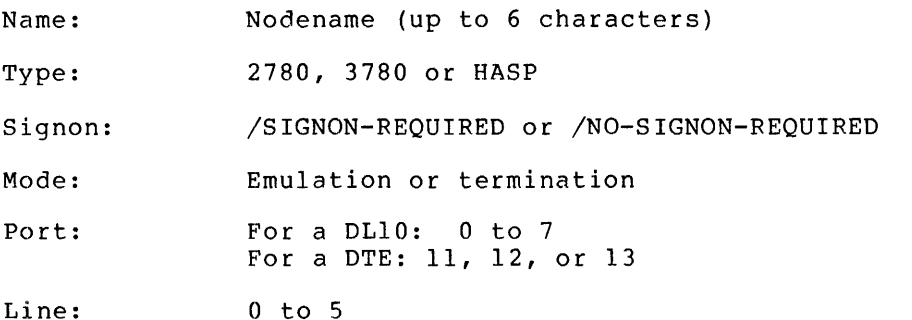

You can define multiple nodes for the same line, but you can only start one node on a line at a time.

If you try to start more than one node on a line at a time, you receive an error message:

-- Illegal Start Command --

Port n/Line m already started as node xxx

Once this command has been executed, OPR responds with a message of the following form:

 $OPR$ 14:41:15 -- Define for Node nodename Accepted --

Before you define a prototype termination node, the signon file for all the actual termination nodes under that prototype termination node must exist. (See Section 3.2.1, "Prototype Nodes," for an explanation of prototype nodes.) If the signon file does not exist, you receive a message:

-- Define for Node xxx Ignored --Failed to open signon file - File not found This type of message can also occur if there is an error in the signon file.

When you define a prototype termination node, all the actual nodes in the signon file appear in the response:

hh:mm:ss Define for Node JACK Accepted hh:mm:ss -- Befine for Node BACK Accepted<br>hh:mm:ss -- Define for Node Jill Accepted and so on.

### NOTE

You cannot define a prototype node that already has devices started, and you cannot redefine an IBM node as a non-IBM node.

#### NOTE

The communications front end should be running and, for a termination node, you must have the appropriate signon files in D60: before you give OPR DEFINE and START commands.

You cannot start actual termination nodes. You can start only the prototype termination node; it, in turn, starts scheduling for the actual node that signs on.

## 4.1.3 Setting IBM Node Parameters

The SET NODE command specifies modem-related and data-transfer-related parameters. It can be used to specify these parameters only for nodes that perform IBM communications. For termination, use SET NODE only for the prototype node.

You can use the SET NODE command to OPR to specify any or all of the following:

BYTES-PER-MESSAGE CLEAR-SEND-DELAY RECORDS-PER-MESSAGE TIMEOUT-CATEGORY **TRANSPARENCY** 

When you set the parameters, their values are stored to take effect when you issue a START NODE command.

For more information on these commands, see Appendix B.2, "TOPS-IO Host OPR Commands for IBM Communications." In many cases, you will not need to issue these commands since you can use the defaults.

You may need to set the clear-to-send delay (CSD) parameter, if the modem you are using does not have a 50 msec delay or you need to change it (for example, you may need a longer CSD if you are transmitting jobs over exceptionally long distances). The allowable settings of the CSD parameter are given in Appendix A.5, "Modems." To change the  $CSD$ , issue the following command to OPR:

OPR>SET NODE nodeid  $CL$  (ESC)  $n$  (RET) where n is taken from the table in Appendix A.5.

4.1.3.1 Examining Node Status - Use the SHOW STATUS command to examine the status of nodes in your network. The SHOW STATUS command has two forms. Use the first form to examine status of all nodes in the network, use the second to examine the status of a single node. The two forms are illustrated below.

To see the status of all network nodes, use SHOW STATUS NETWORK-NODE

OPR>SHOW STA NET

hh:mm:ss -- System Network Status --

Node Name Status

KL2102 ONE KATHY JACK  $J$ IILL Online Offline (IBM Emulation)<br>Active (IBM Proto-term (IBM Proto-termination) Offline (IBM Termination)<br>Online (IBM Termination) (IBM Termination) There are 5 nodes in the network

OPR>

If the actual node (for example, JACK) is on line, its prototype termination node is listed as "Active" rather than "Online."

You will also see, on the terminal where you run OPR, nodenames displayed as the network nodes go on and offline.

For example:

-- Network topology --

Nodes on-line:

D2102A KL2102

Nodes off-line: DN200

To see the status of a specific node, use SHOW STATUS/NODE:nodename::. An emulation node status has the following form:

OPR>SHO ST /NODE:nodename:: aPR> hh:mm:ss -- IBM node NODENAME device status -- When transmissions occur, the node status changes and the following forms are seen:

OPR)SHO STA /NODE:nodename:: OPR) hh:mm:ss -- IBM node NODENAME device status --Device Status Seq# Jobname Username Line printer Idle Card punch<br>Card reader Sending job 1227 JOBNM USER Transfer started at: date hh:mm:ss

If the node has not been started, OPR displays the message:

-- There are no devices started --

with the SHOW STATUS NET nodename command, OPR can also display the message:

-- Node xxx is Offline (IBM Termination) --

If the node has not been defined, OPR displays the message:

-- Node xxx does not exist

A actual termination node status has the following form:

OPR)SHO STA /NODE:nodename:: OPR) hh:mm:ss -- System Device Status --

Printer Status:

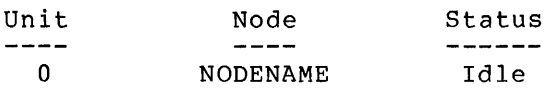

Reader Status:

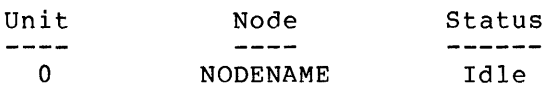

4.1.4 Starting an IBM Node

To start scheduling for each node, use a START NODE command to OPR, as follows:

 $OPR$ > START NODE nodename:: $(FET)$ 

For an emulation node, the nodename you give is the name of the actual node; for a termination node, the nodename you give is the name of the prototype termination node.

OPR starts scheduling for a batch stream for each emulation node, and eventually starts scheduling for a printer and a card reader for each signed-on actual termination node listed in the signon file of the prototype termination node.

For a termination station with dial-in capabilities, start scheduling for the prototype termination node that applies to the termination station. Then ask the termination station operator to read in the signon card and dial in (or to dial in and read in the signon card).

For emulation, give a START NODE command and dial up the IBM host (if your line is not hardwired). The START NODE command starts scheduling for a batch stream associated with the node.

Do not start more than one node at a time on the same line. If you define more than one node at a time on the same line and try to start more than one, you receive the following error message:

hh:mm:ss -- Illegal Start Command --Port x/Line y already started as node zzz

When using termination, use the START command to start the prototype termination node. If you try to start an actual termination node, you receive the message:

-- Illegal to start termination node xxx --Only a defined prototype node may be started

#### NOTE

If your DEFINE NODE command is in an OPR command file for execution at system startup time, and your termination startap time, and your commination system starts up, the node will not be<br>defined. If the command file also defined. If the command file also contains a START NODE command for the prototype termination node, scheduling starts for a node with the nodename of the prototype node. However, the node will not be an IBM-type node. You must with not be an ibm-type node. Tod must<br>shut it down, retrieve the signon files, and try again to execute the command file.

When you start an emulation node, the following sequence occurs:

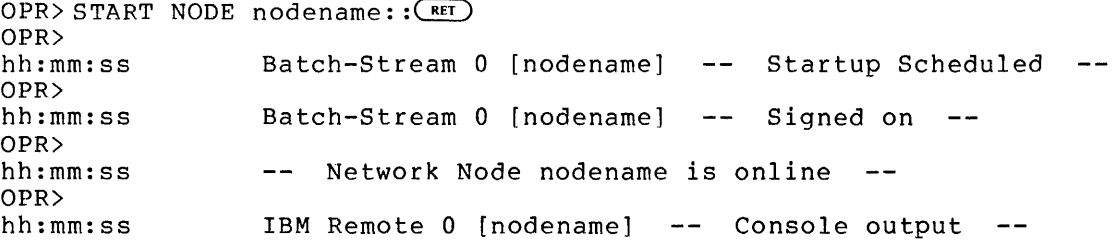

## IBM COMMUNICATIONS OPERATOR PROCEDURES

When you start a prototype termination node, the following sequence occurs:

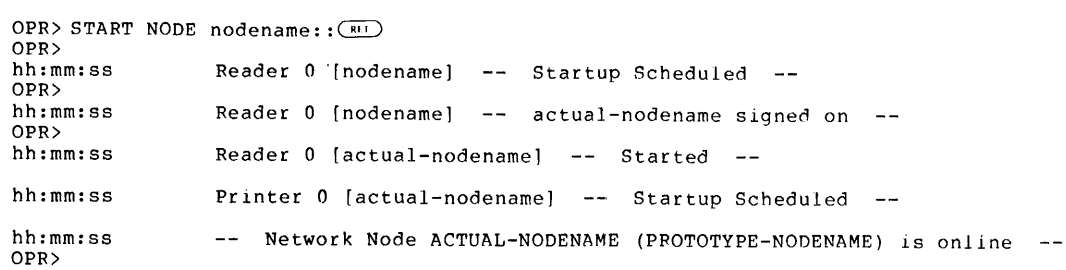

OPR commands are described in more detail in the TOPS-10 Operator's Command Language Reference Manual, and are used in examples shown in Chapter 4 of this manual, "IBM Communications Operator Procedures."

## 4.1.5 Shutting Down a Node

To shutdown a node; use the SHUTDOWN command.

To shut down a node defined as an IBM node, use the OPR SHUTDOWN NODE command. For example,

 $OPR$ > SHUT NODE nodename::  $(FET)$ 

For an emulation node, this shuts down scheduling for the batch streams associated with the node.

To shut down a termination node use the SHUTDOWN nodename (or nodenumber) command naming the actual node you intend to shutdown. This shuts down the actual termination node. Once all the printers for the actual nodes have been shutdown, the prototype node, and the card readers go offline. You can also shutdown the prototype node.

For an emulation node, the SHUTDOWN command produces the following output:

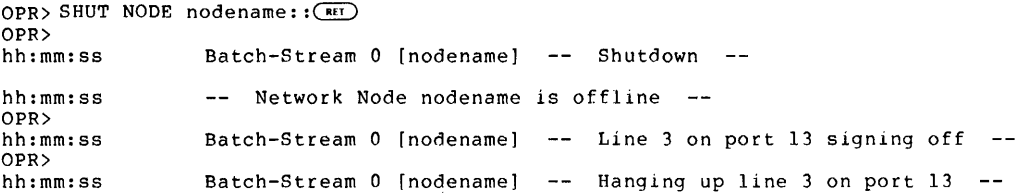

### IBM COMMUNICATIONS OPERATOR PROCEDURES

For a termination node, the SHUTDOWN command produces the following output:

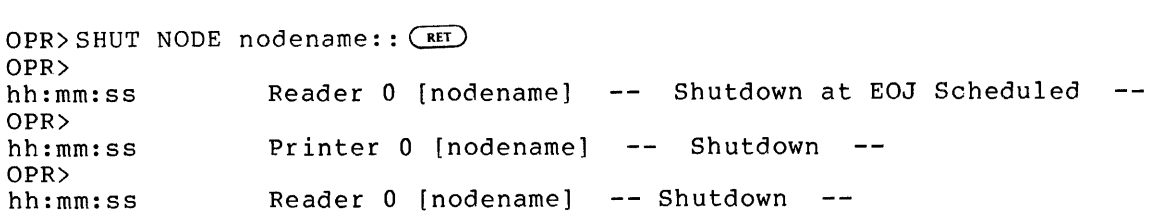

These messages can be accompanied by other messages as follows:

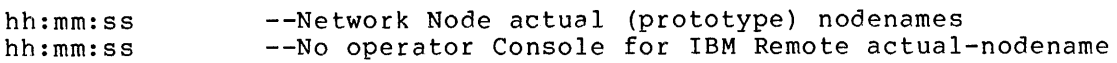

#### 4.1.6 Dialing Up a Remote Site

As the operator at the TOPS-IO host, you may have to deal with several dial-up situations.

- 1. You may have a hardwired link between your 'communications front end and the remote site.
- 2. You may have multiple termination sites that will dial up a specific modem at your site.
- 3. You may have to dial up the modem at the IBM host site.

If you have a hardwired link, communications begin and end without your dial-up intervention. You must only ascertain that any modems in the transmission path are on and at the right speed. (Modems on each end of the line must run at the same speed.)

If you have termination sites that will dial up a specific modem, you must be sure that your signon files are properly set up and that the modem is on and set at the right speed. A line with an autoanswer modem can be dialed up from either end.

To establish communication from the TOPS-IO host to either an IBM-type station or an IBM host, you must call it on the telephone after your front end is running, unless you communicate over a leased line. (Each synchronous line must be connected to a suitable modem.) A line with an auto-answer modem can be dialed up from either end. Without an auto-answer modem, only the TOPS-IO operator can dial-up a remote site.

For most modems, the procedure is as follows:

- 1. Go to the telephone attached to the modem.
- 2. Dial the telephone number of the system with which you wish to communicate.
- 3. Listen for the normal ring, a normal answer 'click' and a high-pitched tone.
- 4. Press the DATA button on the telephone.
- 5. Place the telephone receiver in its cradle.

The line is now ready to transmit jobs to communicating systems.

A remote station operator must be near the remote printer to turn it on and off, submit card decks and change paper. The remote station operator at a termination station running HASP may have a terminal that can send a limited set of commands to OPR. An operator at a termination station with no operator console can issue OPR commands by punching them on cards. Provision should be made to communicate directly with the remote operator by telephone.

### 4.1.7 Using Error Messages from IBMSPL

When IBMSPL is running, it sends status and error messages directly to<br>OPR. You, can, monitor, these, messages, or you can ignore them. To You can monitor these messages or you can ignore them. To suppress them, issue a command of the following form to OPR:

DISABLE OUTPUT-DISPLAY IBM-MESSAGES

To suppress the display of status messages for all OPF objects except IBMSPL, use the following commands to OPR:

DISABLE OUTPUT-DISPLAY ALL-MESSAGES ENABLE OUTPUT-DISPLAY IBM-MESSAGES

You may get a message of the following form:

OPR)

hh:mm:ss --Error xx opening signon file--

where xx can be one of the following:

A System Limit Was Exceeded Illegal File Specification File Not Found Protection Violation Device Was Not Available Unexpected System Error

Any of these errors can occur if the file containing the signon information required at a remote site does not exist or is not available. You must retrieve or create the signon file, place it in bournable. The mass restricts of sreate the signed ring, prace in the poor. Soo: (5) S2), and researc end hode with a sinkle communication (See Chapter 3, "IBM Communications Software Installation Procedures.") Other error messages you can receive from IBMSPL are described in Appendix B~4, Operator Error Messages. If IBMSPL crashes, use the standard procedure for restarting GALAXY components:

- attach to the job running IBMSPL
- restart IBMSPL
- shut down any nodes that IBMSPL was running
- restart the nodes you previously shut down

If GALAXY components CDRIVE, OFION or QUASAR go down, any active termination node is shutdown. You must restart the termination node. If LPTSPL goes down, you can simply restart it; you do not need to restart any termination node serviced by LPTSPL. While the servicing LPTSPL is absent, however, any OPR messages intended for the termination station appear on the terminal at the TOPS-IO host where OPR is running.

#### 4.1.8 TOPS-10 Host to IBM Host

To connect to an IBM host, you must run IBMSPL, and the IBM host operator must enable the line to the TOPS-IO host. He does this in the same way as he enables any line to a batch station (see Section 3.2, Prepare for Installation - Phase 1).

You should check or do the following:

- 1. The communications front-end must be loaded and started
- 2. You must have IBMSPL running
- 3. The signon file must exist (unless signon is not required)
- 4. You must DEFINE and START the emulation node with OPR
- 5. If you are using a dial-up line, you must now go to the modem and dial up the IBM host.

IBMSPL can receive output files from the IBM host, place the files on the TOPS-IO disk, delete them or print them according to user specifications.

IBMSPL sends jobs from TOPS-10 users to the IBM host as soon as the two hosts are communicating. If a TOPS-IO user submits a job intended for the IBM host and the job cannot be sent, it is held in the batch input queue for the IBM host until it can be sent.

If you are using HASP, you can issue operator commands at the IBM site with OPR. For example, to examine the IBM queues, run OPR and issue a SEND command of the following form:

OPR> SEND BATCH-STREAM 0/NODE:nodeid:: (RET)

You then get a response as follows:

Enter Text and Terminate with <sup>2</sup>

To send a one-line message no more than 50 characters long, you can enter the message and then press  $F_{\text{RET}}$ . For example, with some IBM operating systems, to examine the queues at the IBM host, you use the following (the \$ character is a dollar sign, not an echo of the  $F$ key) :

 $$ \overline{DA} \overline{R} \overline{E}$  $(\overline{C} \overline{R} L / Z)$ OPR) hh:mm:ss -- IBM Remote 1 [IBMl] -- Console output--

The IBM host responds by displaying the status of the queues at the IBM host at your terminal. You must use a syntax appropriate for your IBM host.
To signoff, appropriate it exists. when required, from an IBM host, when reguired, from an IBM host, merely have the<br>signoff file (nodename.SOF) in D60:. IBMSPL sends it if

NOTE

With some systems, you can get information by using a control file with a SEND command if the host supports operator questions through the remote card reader.

## 4.1.9 TOPS-10 Host to IBM-type Remote Station

To connect to IBM-type remote stations, you must verify that LPTSPL and CDRIVE are running. They will normally have been placed in the and CDKIVD are running: They will hormally have been praced in the<br>OPR.ATO file at installation time (see Chapter 3, the IBM Communications Software Installation Procedures).

Once you have loaded the front end, defined and started scheduling for the node that is the remote station, started the spoolers, and dialed up the remote station, jobs can be received from or sent to the station. You can also use an OPR SEND command to send messages to the operator at the remote station.

For example, to send a message to the operator at the remote station, run OPR and issue a SEND command with a /NODE: switch.

OPR> SEND OPERATOR /NODE: nodeid::  $(FET)$ 

OPR responds with a message as follows:

Enter Text and Terminate with ^Z

Type in your message and press  $C^{TRL/Z}$  . The message is sent to the operator at the remote site in the following form:

OPR) hh:mm:ss From Operator Terminal xx:  $=$  >text

If there is no console at the remote station, the message appears on the printer at the remote station.

At your terminal, you see a message as follows:

hh:mm:ss -- SEND command completed --

# 4.2 THE TERMINATION STATION OPERATOR

The operator at the remote station is responsible for turning on the station components, making them operational, keeping the printer filled with paper, and submitting card decks. As the remote termination station operator, you have remote operator privileges only. You can control all devices at your station and view status of jobs and devices at the host, but you cannot control devices at the host.

NOTE

Because this section is written to be applicable to a number of different remote stations, specific information<br>about switches and lamps is not about switches and lamps is not<br>included. For these specifics, these specifics, operators should consult the literature supplied by the manufacturer of the remote station.

To make contact with TOPS-lO, as the station operator, you must turn on the card reader and printer, and make your station operational. Depending on the modems at your station and the procedures established by the TOPS-IO host operator, you can either dial up the TOPS-IO host or wait for the TOPS-IO operator to dial up your station.

For example, at some remote stations, such as DATA 100's masquerading as IBM 3780's, you must load operating software for the station itself from a deck of punched cards.

# 4.2.1 Beginning Communications

Once the appropriate software has been read into the station's memory, you can begin communications activities. To do this, perform the following steps:

1. Prepare a signon card. The card is punched in free format and can contain any desired character strings. For example:

\$SIGNON nodeid password

Nodeids recognized by the TOPS-IO host as belonging to IBM-type stations generally contain numbers. ,When the signon information arrives at the TOPS-IO host, it is compared with the signon information stored in the prototype signon file. If there is no match, the station cannot signon.

- 2. Establish the communications path as follows (the example illustrates use of a Bell 208B modem and shows the remote station operator dialing up the TOPS-IO host):
	- Be sure the printer is operational and turned on. If you have a Bell 208B or similar modem, the TR (Terminal Ready) status lamp should be lit.
	- On the card reader, be sure the card-feed mechanism is clear.

### IBM COMMUNICATIONS OPERATOR PROCEDURES

- Place the signon cards and the card weight in the card hopper.
- Press the TALK button on the telephone attached to the modem and dial the telephone number of the TOPS-IO host.
- Listen for a normal ringing sound followed by a normal answering sound. This is followed by a high-pitched tone.

NOTE

If the system does not answer, the TOPS-IO operator may not have started the line. Contact him/her to get it started.

- At the tone, press the DATA button on the telephone and place the telephone receiver in its cradle. If you have a Bell 208B or similar modem, the MR (Modem Ready) status lamp on the modem should be lit.
- Run the signon cards into the card feed doing whatever is necessary to get the station to read the cards (details will depend on your station).
- After a short interval, the printer prints the message returned from TOPS-IO:

 $hh:mm:ss$  PRINTER  $0$  -- STARTED --

The nodeid you see in the response will be a two-digit number.

• If the telephone answers, but the signon card does not read, run the card through again. If the card still does not read, you may have a bad connection. In this case, hang up the telephone and repeat the procedure. If you still have no success, the TOPS-IO operator may not have started the line. Call him/her on the telephone.

It may take about half a minute for the printer to begin printing output for your station. If the printer remains idle for a while, you can begin reading jobs into the card reader. You must indicate EOF (perhaps by pushing a switch) between jobs, and you should wait about half a minute to get any printed output after each job is read in. Usually each job you read in will produce some output, but some jobs may produce no output or may wait a long while before producing any; sometimes output will be printed by a timesharing user. You may receive messages on the HASP console, if you are running HASP and your station has an operator's console.

## 4.2.2 Starting and Ending Jobs

- 1. To transmit jobs:
	- Clear the card reader feed.
	- Place a job deck in the hopper of the card reader.

NOTE

IBM communications software cannot read binary decks.

- Get the unit to read the cards.
- As the unit is activated, a request-to-transmit is sent over the line to TOPS-ID. Once TOPS-IO accepts the bid, the cards begin reading into the stacker. Unless your station uses the HASP multileaving protocol, if your printer is printing, it must complete the print job before cards can be read in. With the HASP protocol, your station can read cards and print simultaneously.

## NOTE

On some units, such as a DATA 100, if the XMIT CHECK lamp is lit at the start<br>of or during successful data successful data<br>can be ignored. transmission, it However, if no transmission occurs, see the documentation for your remote<br>station for specific information on station for specific information equipment status.

Always keep the printer ready, even when reading cards, so that TOPS-IO can send you printed output whenever needed. The printer is ready if:

- 1. It is filled with paper.
- 2. The cover is closed.
- 3. The printer is on.

To terminate transmissions, turn off your units and hang up the telephone (pick up the receiver, push TALK, and replace the receiver in its cradle).

## 4.2.3 Using OPR Commands

As the operator at a remote IBM-type station, you can issue commands to OPR for control of those devices that are at your station. You cannot issue commands to affect devices at other remote nodes or at<br>the TOPS-10 host, and you cannot use  $\frac{C_{\text{TRU}}}{C_{\text{TRU}}}$  or ? for recognition. the TOPS-10 host, and you cannot use CTRL/H)

At your termination site, you can issue only a subset of OPR commands. You issue these commands either by typing them at a HASP console terminal, or by punching each command and its parameters on a card. Precede each command on a card with a double dollar-sign (\$\$). CDRIVE removes the \$\$ and sends the command to ORION. For example, the following card sends a command to OPR to hold all jobs in the printer queue for your remote station:

\$\$HOLD PRINTER-JOBS \*

The OPR commands that you can issue from a remote site are listed in Appendix B.3, "Termination Station OPR Commands."

If you are running the HASP multileaving protocol, and you have a station with an operator's console, you can issue these OPF commands from your console. Type the commands, do not precede them with \$S. You can issue the subset of commands to OPR, but you cannot give other TOPS-IO commands. To issue TOPS-IO commands however, punch each on a card preceded with a single dollar-sign (\$). (See the GALAXY batch manuals for information on the commands you can use with punched cards.) Do not put \$\$ commands to OPR between TOPS-IO \$JOB and \$EOJ cards.

## 4.3 THE IBM HOST OPERATOR

The operator at the remote IBM host must know what line the TOPS-IO host is communicating over and have a way to contact the TOPS-IO operator.

The IBM host operator must enable the line communicating with TOPS-lO in the same way as he enables a line to any batch station.

# Note to IBM Host Operator

Do not issue a STRMxx.PRI,S=N command to the remote "printer" which is TOPS-IO. If this command to suppress banner pages and operator messages has been given, and operator messages has been-given,<br>and it causes problems at the TOPS-10 and it causes problems at the 10P3-10<br>host, turn it off with a \$TRMxx.PR1,S=Y nose, carn it off with a cinnaa:inf)-1 command, check with the TOPS-IO operator that it does not alter files being sent.

## APPENDIX A

## FOR THE INSTALLER

## A.l THE IBM COMMUNICATIONS DISTRIBUTION TAPES

The IBM communications software is distributed on nine-track, 1600 BPI tapes in INTERCHANGE format. It can also be distributed in a seven-track or 800 BPI version. Each distribution tape contains one seven track of 600 Bil version. Bach distribution tape contains one<br>saveset and includes text, binary and source files. These files include the following: a document text on D60SPD, the IBM communications Beware file, binary and source files for the communications front end and the TOPS-IO host. (Files with both .BIN and .EXE extensions are .BIN versions for the communications front end<br>and .EXE versions to use with DDT60). Those IBM communications and .EXE versions to use with DDT60). software components that are part of the TOPS-IO batch system (LPTSPL and CDRIVE) are on the TOPS-IO GALAXY CUSP tape.

The naming conventions for the IBM communications binary files define the interface that the product uses, the protocol it supports, and the<br>type of synchronous lines used in the communications front end. The type of synchronous lines used in the communications front end. file names are formed as follows:

D6xyza.ext

The first character is always D and signifies that the file contains a product for a communications front-end.

The second character is always 6.

The third character (x) specifies the host-to-front-end interface as follows:

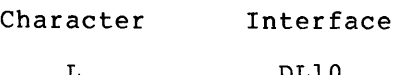

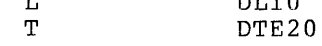

The fourth character (y) indicates the type of synchronous lines used.

Code Line Type

 $\circ$ K DQIl KMCII/DUPII

The fifth character (z) identifies the protocols the supports. software

z Supports

3 2780/3780

H HASP/3780/2780

 $A-1$ 

The sixth character is either blank (for the normal files) or D (for debugging files).

The filename extension can be:

BIN executable front-end files CTL control files  $EXE =$  executable files with debugging features  $LOG = log files$ PII source files

The files on each of the IBM communications distribution tapes are listed below. The tape you receive may contain additional files not listed in this appendix. They are provided for the convenience of the installer. The files are grouped by product. Table A-I lists files for TOPS-IO 2780/3780; Table A-2, files for TOPS-IO 2780/3780/HASP.

| 10TK3.P11  | D6TO3.EXE  | LINDRV.Pll |
|------------|------------|------------|
| CHK60.P11  | D6TO3D.BIN | MACROS.Pll |
| D60JSY.MAC | D6TO3D.CTL | MDCODE.P11 |
| D60SPD.CTL | D6TO3D.EXE | MININT.Pll |
| D60SPD.EXE | DDT11.MAC  | MSGHDL.P11 |
| D60SPD.MEM | HBSC.P11   | PROD.P11   |
| D60UNV.MAC | IBMCOM.BWR | OUEING.Pll |
| D6LO3.CTL  | IBMMAC.MAC | S60.P11    |
| D6LQ3D.CTL | IBMMAC.UNV | STGMAN.Pll |
| D6TK3.BIN  | IBMPAT.MAC | TRNTAB.Pll |
| D6TK3.CTL  | IBMSPL.CTL | XDEFIN.Pll |
| D6TK3.EXE  | IBMSPL.EXE | XDISPA.P11 |
| D6TK3D.BIN | IBMSPL.MAC | XDL10.P11  |
| D6TK3D.CTL | IBMUSR.MAC | XDTE10.P11 |
| D6TK3D.EXE | INIT.P11   | XL3780.Pll |
| D6TO3.BIN  | INIT1.P11  | XTENCM.Pll |
| D6TO3.CTL  | INIT2.P11  |            |
|            |            |            |

Table A-I TOPS-IO 2780/3780 Files

Table A-2 TOPS-IO 2780/3780/HASP

| 10TK3.P11       | D6TK3D.EXE | IBMPAT.MAC |
|-----------------|------------|------------|
| $10$ TKH.P $11$ | D6TKH.BIN  | IBMSPL.CTL |
| CHK60.Pll       | D6TKH.CTL  | IBMSPL.EXE |
| D60SPD.CTL      | D6TKH.EXE  | IBMSPL.MAC |
| D60SPD.EXE      | D6TKHD.BIN | IBMUSR.MAC |
| D60SPD.MAC      | D6TKHD.CTL | INIT.P11   |
| D60SPD.MEM      | D6TKHD.EXE | INIT1.P11  |
| D60UNV.MAC      | D6TO3.BIN  | INTT2.Pll  |
| D60UNV.UNV      | D6TO3.CTL  | LINDRV.P11 |
| D6LQ3.BIN       | D6TO3.EXE  | MACDLX.EXE |
| D6LQ3.CTL       | D6TO3D.BIN | MACROS.Pll |
| D6LQ3.EXE       | D6TO3D.CTL | MDCODE.P11 |
| D6LO3D.BIN      | D6TO3D.EXE | MININT.P11 |
| D6LQ3D.CTL      | D6TOH.BIN  | MSGHDL.Pll |
| D6LQ3D.EXE      | D6TOH.CTL  | PROD.P11   |
| D6LQH.BIN       | D6TOH.EXE  | OUEING.P11 |
| D6LQH.CTL       | D6TOHD.BIN | S60.P11    |
| D6LOH.EXE       | D6TOHD.CTL | STGMAN.Pll |
| D6LOHD.BIN      | D6TOHD.EXE | TRNTAB.Pll |
| D6LOHD.CTL      | DDT11.DOC  | XDEFIN.Pll |
| D6LQHD.EXE      | DDT11.EXE  | XDISPA.Pll |
| D6TK3.BIN       | DEBUG.P11  | XDL10.P11  |
| D6TK3.CTL       | HBSC.P11   | XDTE10.P11 |
| D6TK3.EXE       | IBMCOM.BWR | XL3780.P11 |
| D6TK3D.BIN      | IBMMAC.MAC | XLHASP.Pll |
| D6TK3D.CTL      | IBMMAC.UNV | XTENCM.Pll |
|                 |            |            |

# A.2 **FRONT-END TRANSLATE TABLES**

The ASClI-to-EBCDIC and EBCDIC-to-ASCII translate tables used by the communications front end can be changed if necessary. Generally, communications from the can be enanged if necessary. Senerarry, ending the crandidate castes only if your princer has symbol

The macros in TRNTAB.PII used to define the character mapping between EBCDIC and ASCII have the following form:

CHAR EBCDIC-hexcode, ASCII-representation, description, description-prefix, offset, octal-flag

# where:

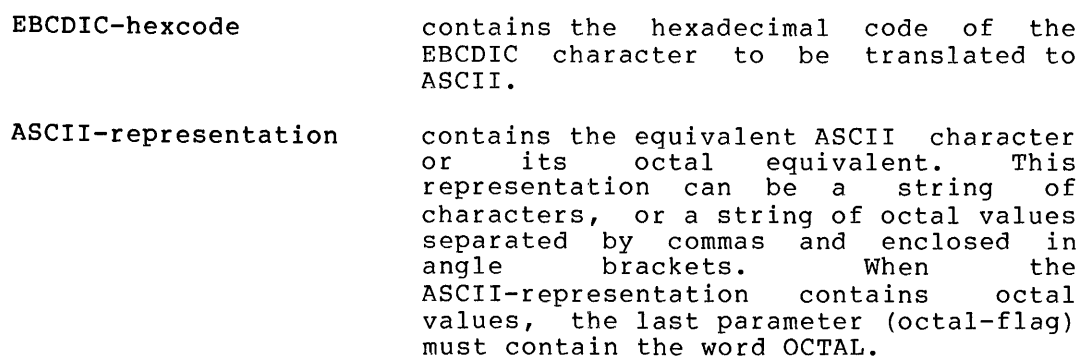

When the ASCII-representation contains a string of characters (or octal values),<br>the EBCDIC-hexcode corresponds to the the EBCDIC-hexcode corresponds to the first character in the string, and TRNTAB assigns the ASCII values to successively higher EBCDIC-hexcodes. (For example, if the EBCDIC-hexcode contains C1, and the contains C1, and the<br>ASCII-representation contains ABCDE, then EBCDIC C1 corresponds to ASCII A; EBCDIC C2, to ASCII B, and so on.)

description describes the character, for example, <SPACE). If the description is omitted, the character itself, shown in the ASCII-representation, is the translated character.

description-prefix describes the character description is omitted. when the

- offset contains an octal value to add to the octal value of each character in the current line.
- octal-flag must contain a value (such as the word<br>OCTAL) when ASCII-representation ASCII-representation<br>ues. Otherwise, it contains octal values. must be empty.

For example, the following line gives the translation for the first (uppercase) letters of the alphabet:

CHAR C1, ABCDEFGHI, , < UPPERCASE>,

description-prefix description (empty) ASCII-representation

EBCDIC-hexcode for ASCII A

The following line gives the translation for the last (lowercase) letters of the alphabet:

CHAR A2<sub>1</sub>, STUVWXYZ, , LOWERCASE>, 40 offset description-prefix description (empty) ASCII representation EBCDIC-hexcode for ASCII s

### FOR THE INSTALLER

The following line gives the translation for a comma:

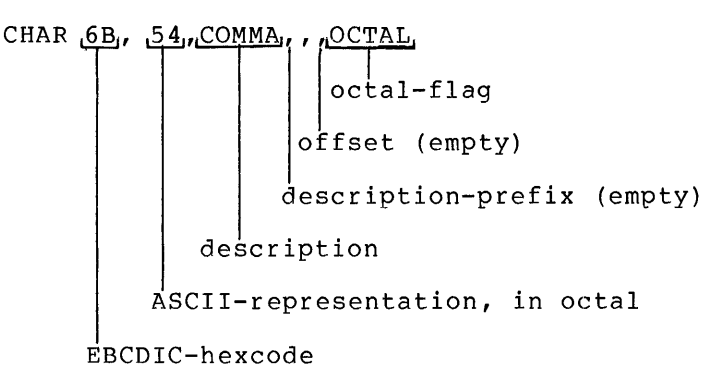

The following line gives the translation for a backslash:

CHAR  $E_0$ ,  $\hat{}$  ! I,  $\angle$  <REVERSE SLASH>> description (in double angle brackets) ASCII-representation (bounded by  $\hat{P}$ ! and !) EBCDIC-hexcode

For more information on these parameters and more examples, see TRNTAB.Pll itself.

To change the translate tables, perform the following steps:

- 1. Log in to a directory from which you can obtain the IBM<br>communications source files. If you have followed the communications source files. If you have followed the<br>procedures in Chapter 3, you are logged in as [1,2] and you procedures in Chapter 3, you are logged in as [1,2] and you procedures in emapect by you are rogged in as  $[1/2]$ <br>have placed the source files on a selected p,pn,sfd.
- 2. Use the directory command (DIR [p,pn,sfd]\*.CTL) to find the control file for reassembly of your front-end code. The control file is named D6LQ3, D6LQH, D6TK3, D6TKH, D6TQ3, or D6TQH and has a file type .CTL.
- 3. When you have identified the appropriate control file, copy the control file to another working [p,pn]. This leaves the control file and its binary file untouched on [p,pn,sfd] and protects against its loss when you reassemble.
- 4. Familiarize yourself with the source module TRNTAB.Pll before editing it (type/display it on your terminal or print it).
- 5. To change a character in the existing table, change the correspondence in the appropriate line of TRNTAB.Pll. For example, to have the EBCDIC hexadecimal value 4F represented in ASCII as a vertical bar rather than as an exclamation point, change the line containing CHAR 4F as follows:

CHAR 4F, 174, <VERTICAL BAR>, , , OCTAL

(The ASCII character represented by an octal 174 is a vertical bar.)

- 6. Edit the control file you have selected to remove any unwanted assemblies. For example, the control file may create document files that you may not wish to recreate.
- 7. Submit your control file to the batch system to reassemble your front-end code. The result of reassembly should be an executable binary file with a .BIN extension.
- 8. Copy your new .BIN file to [1,4] or [1,5]. previous version of this file on a directory. You have left the selected subfile
- 9. Return to the installation procedures to complete installing your software (Step 19).

## A.3 IBMSPL ASSEMBLY

You can reassemble the emulation spooler, IBMSPL, if you wish to alter its modules. The modules you need to assemble and link IBMSPL are listed in Table A-3; normal procedure is shown in Figure A-I. Generally use IBMUSR to add special procedures needed for your site. You can use IBMSPL.CTL to reassemble your modules.

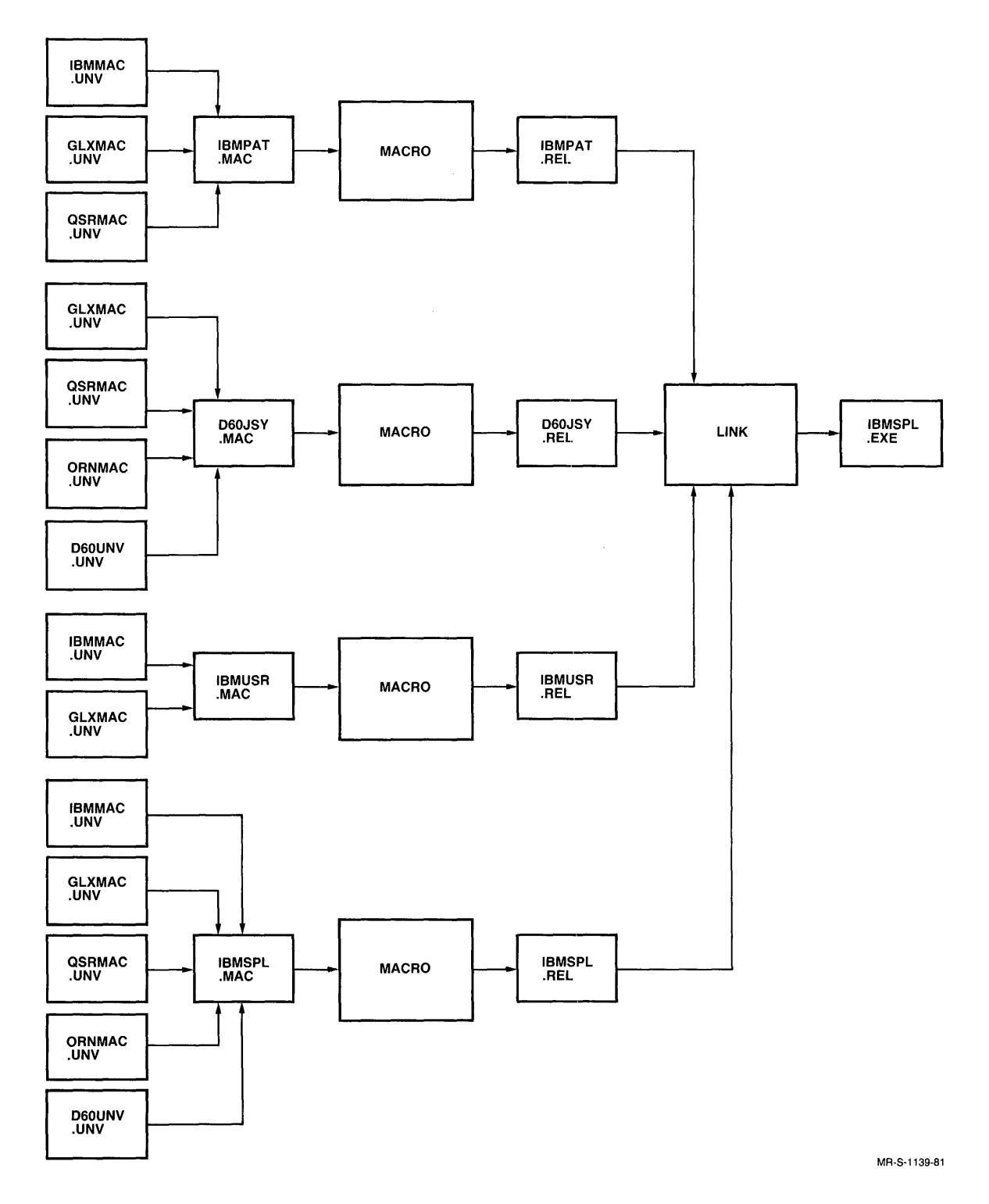

Figure A-I IBMSPL Assembly

# FOR THE INSTALLER

#### Table A-3  $\sim$ IBMSPL Assembly/Link Modules

 $\ddot{\phantom{0}}$ 

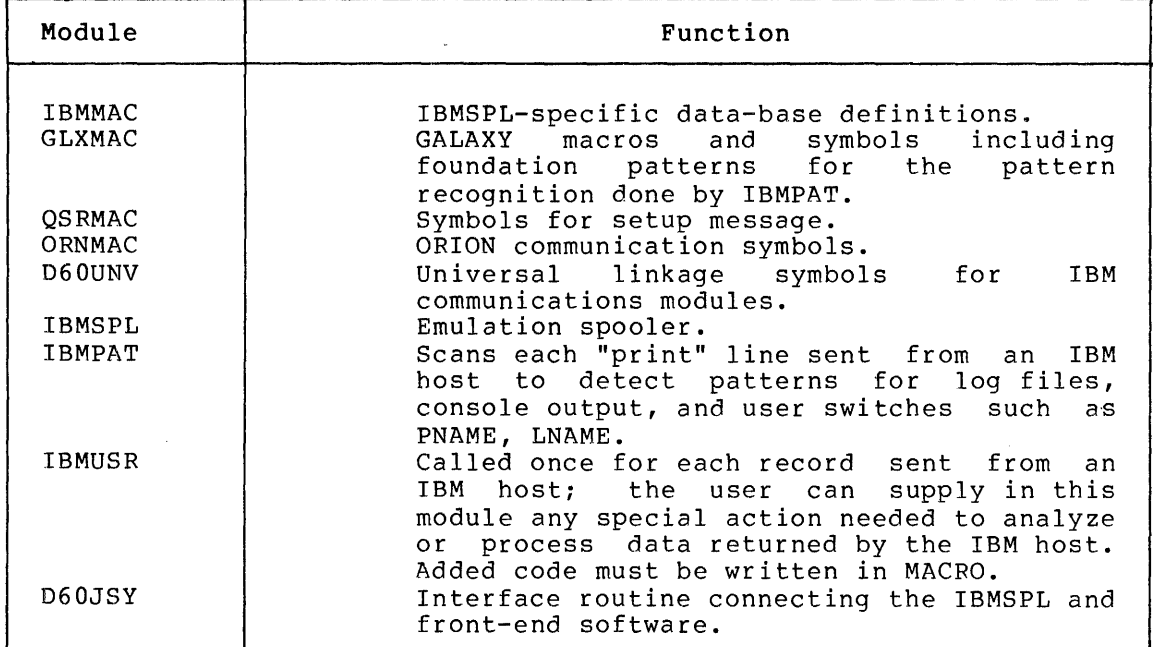

 $\sim$ 

# **A.4 SUMMARY OF TOPS-IO MONITOR AND GALAXY INSTALLATION**

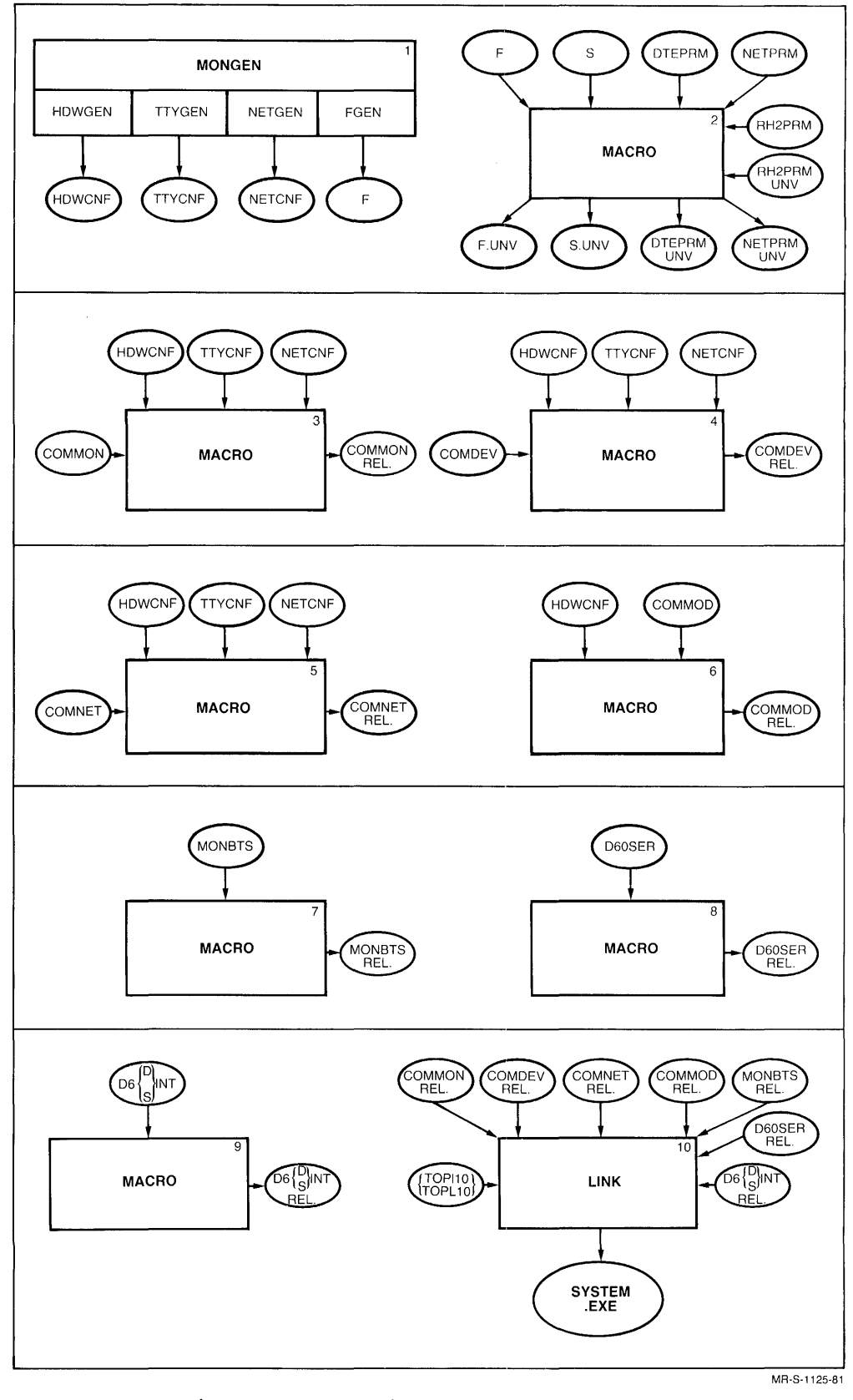

Figure A-2 Monitor Building Process

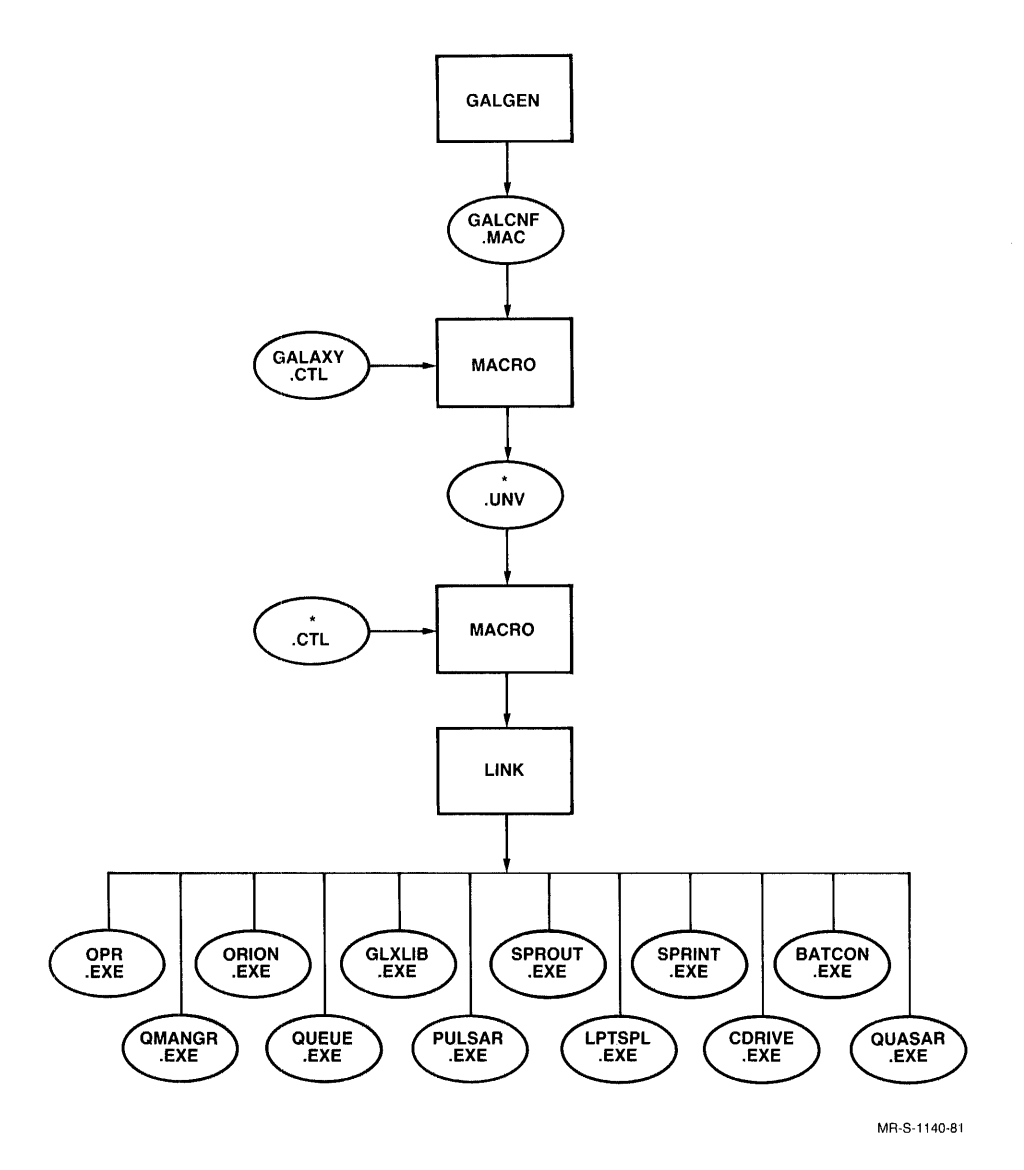

Figure A-3 GALAXY Building Process

### A.5 **MODEMS**

Modems are used between two systems at each end of a communications channel to convert the computer's digital information to analog signals that can be transmitted. Since there are many different kinds of modems, only some basic information is included here. For more information about individual modems, see the manufacturer's literature.

A few modems are listed in Table A-4. The front panel of most modern modems contains a set of push-button switches and a set of condition lamps. Numbers such as 2400 or 4800 on the front panel indicate the transmission rate (in bits per second) at which the modem can operate (for example, 2400 indicates 2400 bits per second). Switches and lamps are used in modem setup and to verify that transmission is going on.

If you are using Bell 208B modems, or equivalent, you need issue no special commands to OPR. You should, however, be sure that the '50' button on the modem is pressed in. If you are using a different modem, you may need to give the following command to OPR:

OPR) SET NODE nodeid:: CLEAR-SEND-DELAY d

where d is taken from the following table.

| Modem                     | Clear-to-Send Delay (d) in Jiffies                                                                                                    |
|---------------------------|----------------------------------------------------------------------------------------------------|
| 201C                      | 0 for 4-wire (with 8 ms clear-to-send), or 9 for<br>$2-wire.$                                                                                                    |
| $208A$ and $B$            | 3 for 50 millisecond setting (the default), or 9<br>for 150 millisecond setting.                                                                                    |
| 209A                      | 0 for switched RTS (recommended), or 1<br>for<br>continuous RTS (not recommended). 9 may be used<br>for switched carrier but this is definitely not<br>recommended. |
| ICC COMLINK II            |                                                                                                    |
| synchronous<br>null modem |                                                                                                    |

Table A-4 Modems and Defined Delay d

Use the 0 setting initially only with a modem that provides at least 8 milliseconds of delay between request-to-send and clear-to-send, since some IBM hosts need this time delay. A modem which provides 0 time (some 4-wire modems) should have clear-to-send delay set to 1 to provide 16 milliseconds of delay. When installing an IBM provide 16 milliseconds of delay. When installing an IBM<br>communications software system, experiment may show that the particular IBM host can support a 0 setting for clear-to-send delay. If this is the case, use 0 to provide maximum throughput.

If you use a modem eliminator (synchronous null modem) to connect two hosts (which cannot, in this case, be more than fifty feet apart), you must be sure that the DTR and DSR signals are crosswired (as are RTS and CO, or SD and PD). Do this so that TOPS-IO will see DSP fall whenever the IBM host crashes (and thus drops DTR). If these signals are not crosswired, the IBM host may be reloaded without TOPS-IO realizing that it must sign on again. If the DTR and DSR signals cannot be crosswired, the TOPS-IO host must be HASPGENed as dedicated by the IBM host so that signon is not required.

## A.6 CHK60, THE HARDWARE-TEST PROGRAM

CHK60 is a program that performs a cursory analysis and verification of the hardware. Once the loader has loaded the communications front end, CHK60 runs automatically and provides information at the CTY (on end, ChR60 funs automatically and provides information at the Cif (on<br>the console front end). Initially, CHK60 outputs a list of all device the console front end). Initially, throu outputs a fist of all device<br>functions present in the system. If it detects a problem, it prints error messages on the CTY. The normal output for CHK60 when used on a DN20 front end is:

INITIALIZING [filename - product name] DECSYSTEM-IO FRONT END, WITH DTE INTERFACE ON A DEC-IO V4(160) KDII-A (11/35 or 11/40) 160000 bytes of memory MFII-UP KWII-L KGII-A 1 DLII-A 1 DTE20 1 KMCll 2 DUPll's STARTING [filename - product name] DECSYSTEM-IO FRONT END, WITH DTE INTERFACE ON A DEC-IO

There can be 1 DTE20; there is one KMCll for each set of four synchronous lines on a DN20; the number of DUPlls reflects the number of attached synchronous lines; the number of bytes of memory is an octal value representing the number of available bytes in the 32K-word processor. Configurations on DN87 and DN87S processors are slightly different and give a different list of components. The version number is 4, followed by a number in parentheses that is the sum of the edit numbers of all the modules assembled for the front end (typically 160 or 212).

If it encounters an error, CHK60 outputs a message in the following format:

? unit #n (ADR=addr) ERROR DETECTED AT PC listing message ADR/REG=addr GD=exp.value BD=value XOR=bits

where: unit is the name of the device or unit.

n is the number of the unit.

addr is the address of the register under test.

listing is the address in the CHK60 source listing where the error can be found.

exp.value is the expected value to be found in that register.

value is the value actually found in the register.

XOR is the exclusive OR of the expected and found values.

If CHK60 encounters a non-fatal error, it displays the following message:

DELETE EXECUTION [Y or NJ

Answer Y to skip completion of  $CHK60$ , or N to continue running the front end.

If the problem encountered causes the communications front end to crash, CHK60 outputs the following message:

[FATAL ERROR]

If you receive a fatal error, try once more. If the error persists, call Field Service. Your hardware is probably broken.

CHK60 initially performs a hardwaxe survey of all attached devices and then outputs their names and numbers. It then performs tests of bit clearing/setting in various registers and interrupt tests to verify that various devices interrupt correctly. Then it performs a memory enat various devices interlape correctly. Then it performs a memory.<br>test (using a sliding bit pattern) to exercise each bit in memory. test (using a silding bit pattern) to exercise each bit in memo<br>Finally, for a DN20 or DN87S, it determines the DTE20 base address.

When CHK60 encounters an error, it can output any of several messages. with a fatal error, a stop code is placed in RO (see Table A-6, CHK60 Stop Codes). You can find CHK60 error messages described in the CHKll Reference Manual. Generally, if CHK60 encounters an error, there is a hardware problem on your front end.

If CHK60 issues error messages about one or more DQlls, there may be a problem in the switches on the M7818 ROM. For the 2780/3780 product, set the switches as follows:

Table A-5 M7818 Switch Settings

Table A-6 CHK60 Stop Codes

| Code | Meaning                                                                                                    |  |  |
|------|----------------------------------------------------------------------------------------------------|--|--|
| 10   | Timeout or bus error; trap to address 4.<br>DTE20 error.<br>No CTY.<br>Memory error.<br>KW11 error.<br>Other. |  |  |

Stop Codes are set in RO when the communications front end crashes.

# A.7 USING D60SPD

D60SPD is a measurement and diagnostic tool that can be used by the software installer to exercise the IBM communications front end routines. D60SPD runs in the TOPS-IO host and permits the user to specify port, line, and device numbers as well as other parameters. With D60SPD, the installer can communicate over a synchronous line in a simulation of communication with a remote station or host computer. To use D60SPD, HELPER.REL must be an REL:  $[5, 11]$ .

As D60SPD executes, it generates reports on the terminal from which you run it. Status can be examined by giving the STATUS command, and the user has several options for specifying input/output operations. Several D60SPD commands have multiple switches. D60SPD commands are explained in Table A-7. Commands with switches are explained after the table.

Use D60SPD to do the following:

- check on the status of a link to an IBM host
- check error counters
- do a loopback test
- test input or output for a remote station

# Table A-7 D60SPD Commands

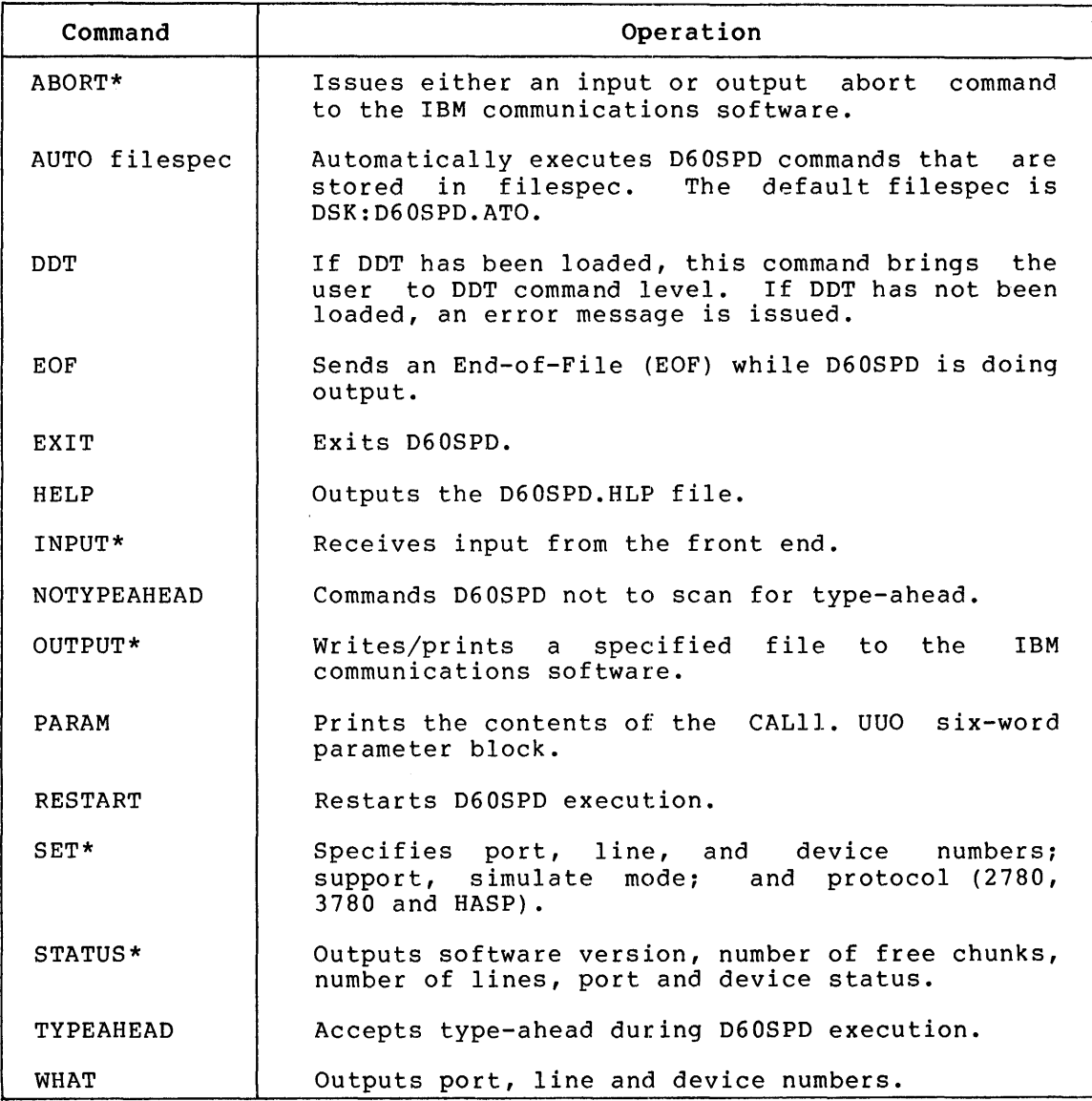

\* Switches to this command are described on the next few pages.

The syntax and switches for D60SPD commands follow. Switches can appear in any order. Once you specify a port or line number, D60SPD uses that port or line number in subsequent commands until you specify another port or line. In the syntax specification, the following conventions are used:

- [ ] indicates optional parameters.
- { } indicates a choice one must be selected.
- d indicates a decimal value.
- d indicates a decimal value.<br>o indicates an octal value for the port number. For a KIlO, this is the DLIO number, 0 to 7: for a KIlO or KLlO, this is the DTE number plus 10 (octal); that is,  $11$ ,  $12$  or  $13$ .

NOTE

Never use port 10 on a KLlO: you may disable the console front end.

1 indicates the synchronous line number (0 to 5).

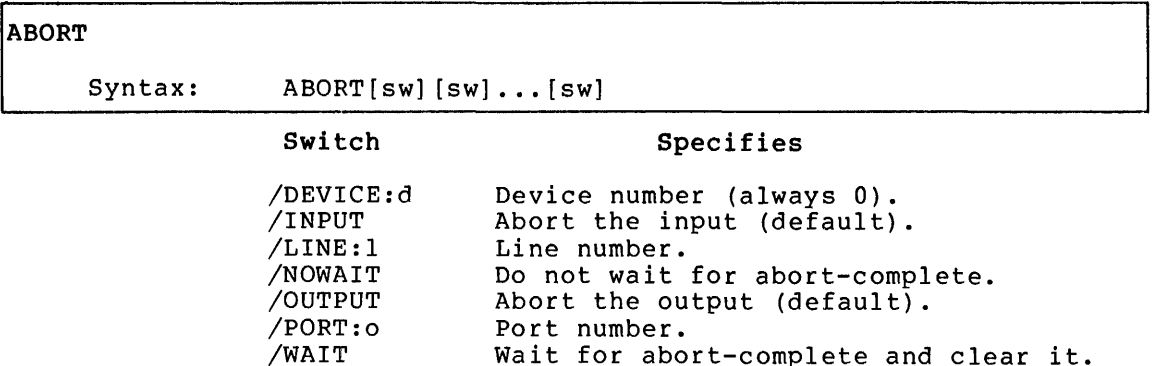

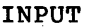

Syntax: INPUT[dev:] [filespec.ext] [sw] [sw]... [sw]

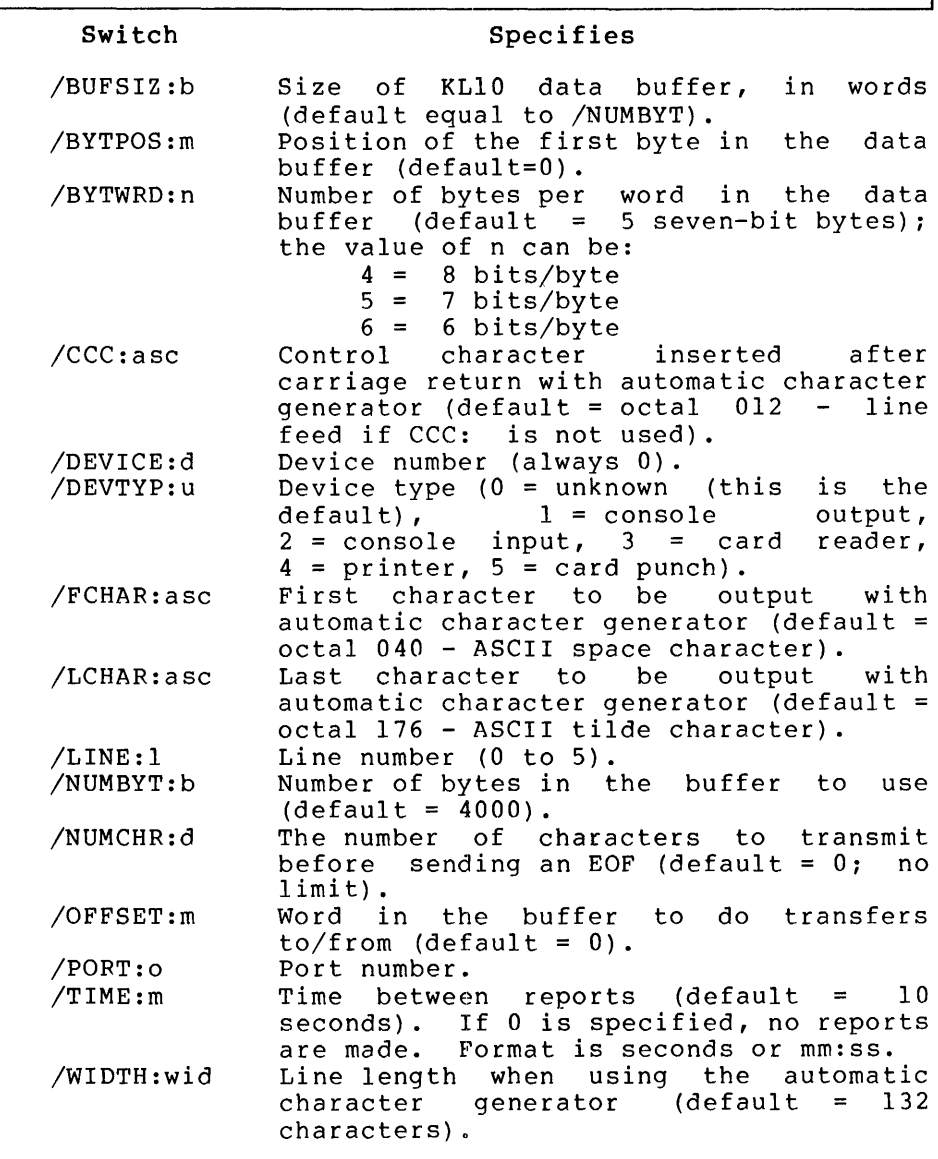

where:

```
asc = octal representation of ASCII character (000 to 176)
  b = 0 to 4095
  \ddot{d} = 0
dev: = logical device name
  1 = 0 to 5
  m = any decimal integern = 4 to 6
  o = 0 to 7, 10 to 13
  u = unit:1=printer, 3=card readerwid = 1 to 132
```
If the INPUT command is used with no dev: or filespec, the data is discarded.

Examples:

INPUT<sub>(RET)</sub>  $\texttt{INPUT}$  /PORT:11/LINE:0  $\texttt{(\texttt{ref})}$ INPUT MYFILE.TXT/TIME:60~

# OUTPUT

Syntax: OUTPUT[dev:] [filespec.ext] [sw] [sw]... [sw]

Switches and operation are the same as for INPUT.

If the OUTPUT command is used with no dev: or filespec, the automatic character generator is invoked.

 $\perp$ 

Examples:

OUTPUT **GET** OUTPUT /FCHAR: 101/LCHAR: 105/WIDTH: 5/NUMBYT: 100 (RET)

SET

Syntax:  $\overleftrightarrow{\textrm{LINE:1}}$  $SET$  PORT:0 SIMULATE SUPPORT  $[sw]$   $[sw]$   $\ldots$   $[sw]$ 

Each of these SET commands is explained separately below.

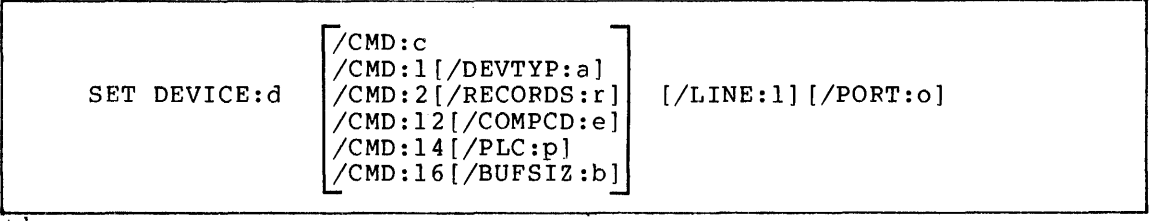

where:

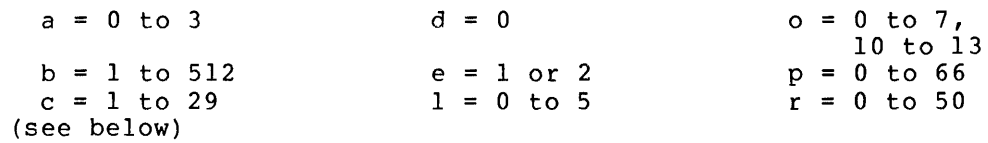

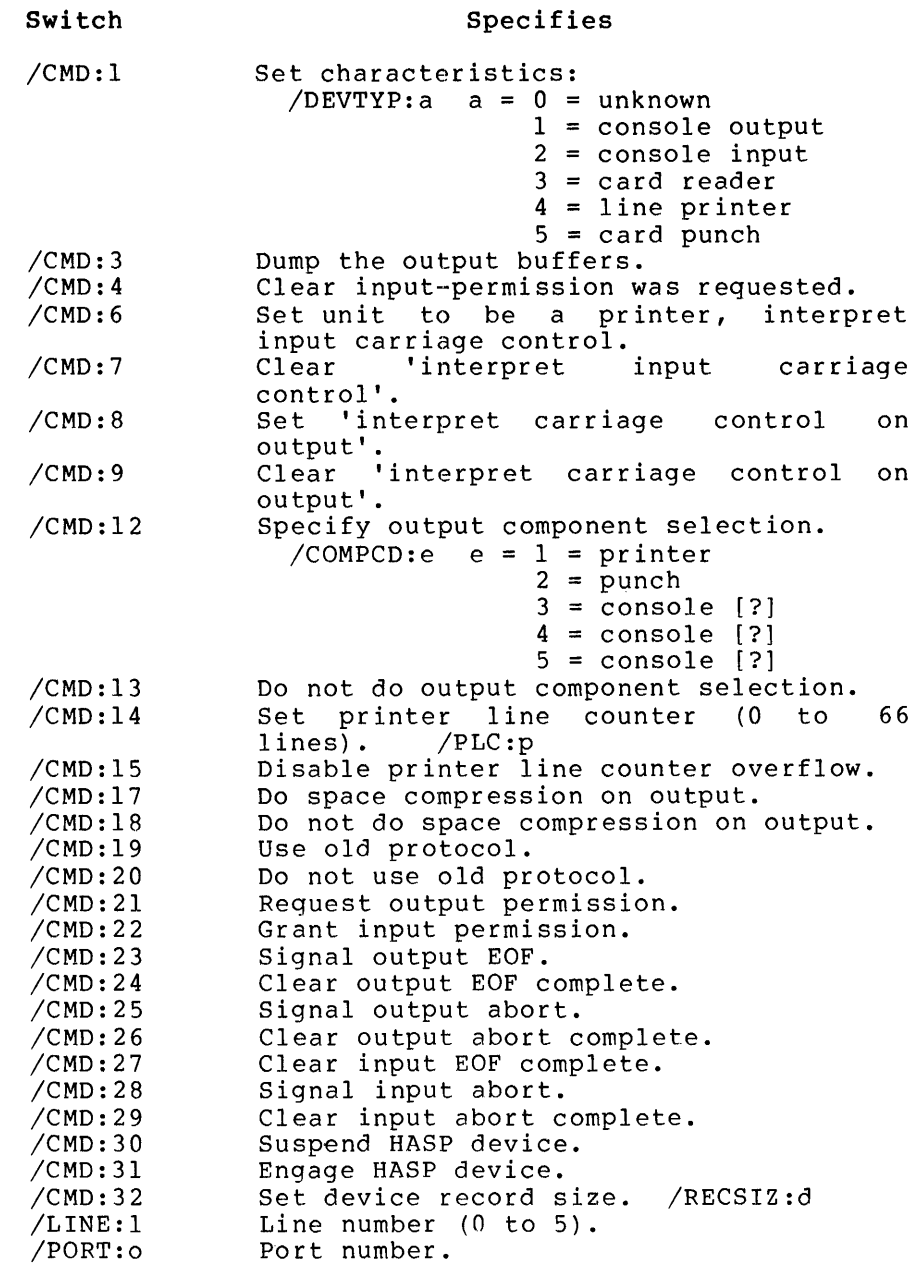

 $\label{eq:2.1} \frac{1}{\sqrt{2}}\int_{\mathbb{R}^3}\frac{1}{\sqrt{2}}\left(\frac{1}{\sqrt{2}}\right)^2\frac{1}{\sqrt{2}}\left(\frac{1}{\sqrt{2}}\right)^2\frac{1}{\sqrt{2}}\left(\frac{1}{\sqrt{2}}\right)^2\frac{1}{\sqrt{2}}\left(\frac{1}{\sqrt{2}}\right)^2\frac{1}{\sqrt{2}}\left(\frac{1}{\sqrt{2}}\right)^2\frac{1}{\sqrt{2}}\frac{1}{\sqrt{2}}\frac{1}{\sqrt{2}}\frac{1}{\sqrt{2}}\frac{1}{\sqrt{2}}\frac{1}{\sqrt{2}}$ 

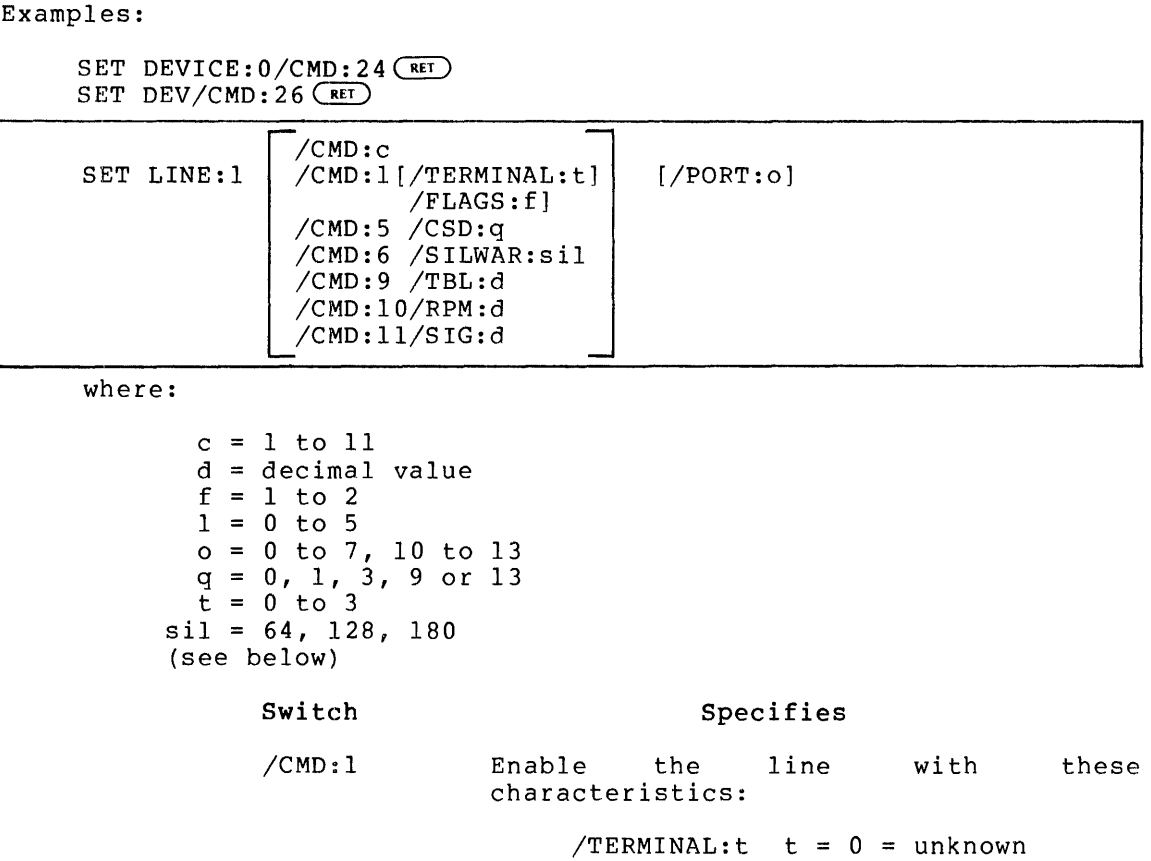

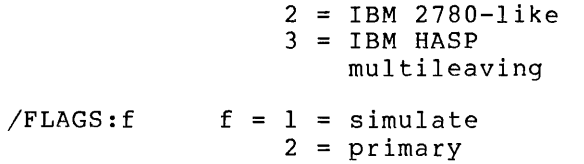

IBM 37BO-like

1

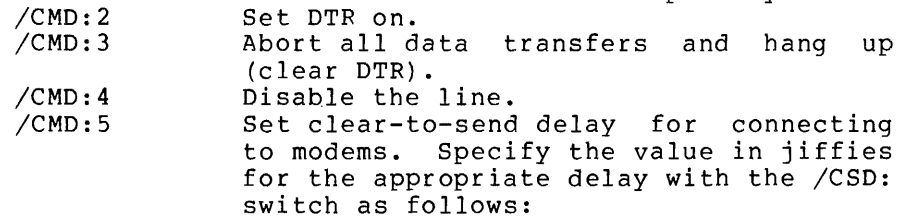

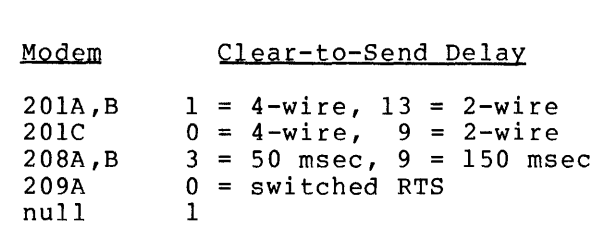

 $\mathcal{A}^{\mathcal{A}}$ 

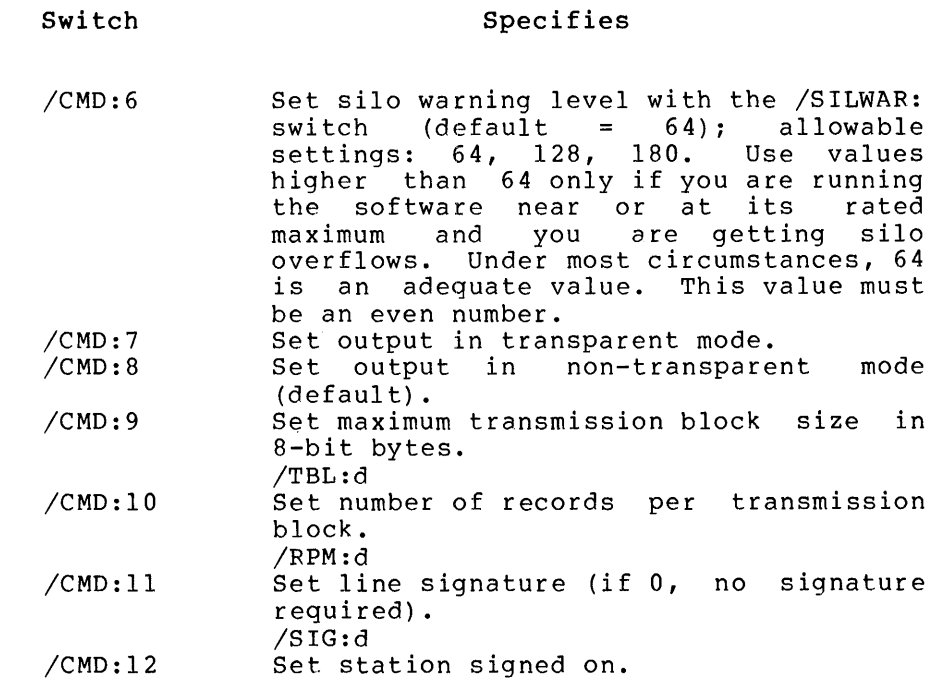

Examples:

SET  $LINE: 0/CMD: 4$   $(RET)$ SET LINE/CMD:1/TERM:1/FLAGS:2 (RET) SET LINE/CMD: 5/CSD: 3 GET) SET LINE/CMD: 6 (RET)

SET PORT:o[/LINE:l] [DEVICE:d]

 $C<sub>1</sub> + c<sub>1</sub>$ 

where:

 $d = 0$  (for 2780/3780) or LPT/CDR (for HASP)  $1 = 0$  to 5 o = 0 to 7, 10 to 13

On a KIlO with a DLlO, port number is 0 to 7; on a KIlO or KLIO, the port number is the DTE number plus 10 (octal); the DN20 uses port 11 to 13, the console front end uses port 10.

Examples:

 $SET \space PORT:11 \space \textcircled{\tiny{RET}}$ SET PORT:11 (RET)<br>SET PORT:11/LINE:0 (RET) SET PORT: 11/LINE: 1 (RET)

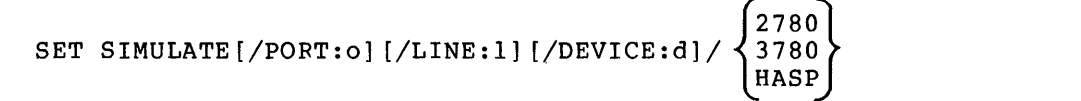

where:

```
d = 01 = 0 to 5 (line number)
\sigma = 0 to 7, 10 to 13 (port number)
```
à.

In simulate mode, TOPS-IO accepts files in LPT form and sends files in CDR form. This simulates connection to remote IBM hosts. You specify the transmission protocol with a 2780, 3780 or HASP switch.

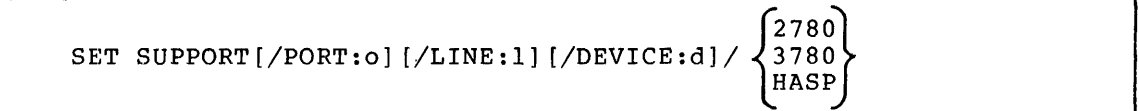

where:

 $d = 0$  $1 = 0$  to 5 (line number)  $o = 0$  to 7, 10 to 13 (port number)

In support mode, TOPS-IO accepts files in CDR form and sends files in LPT form. This is used to simulate connection to remote IBM-type stations. You specify the transmission protocol with a 2780, 3780 or HASP switch.

Examples:

SET SUPPORT/PO:11/LINE:  $0/DE: 0/3780$ <sup>EET</sup> SET SIMULATE/PO:12/LINE:1/HASP $F$ 

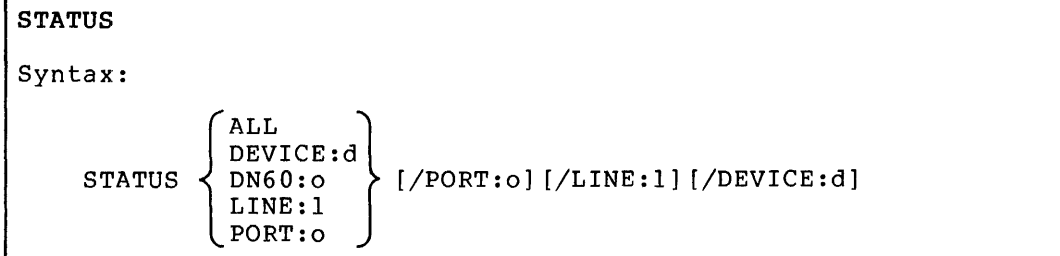

where:

 $d = 0$  (for 2780/3780) or LPT/CDR (for HASP)  $1 = 0$  to 5 (line number)  $\sigma = 0$  to 7, 10 to 13 (port number)

The STATUS command outputs information about software version, number of lines, port and device number. It also indicates the window version number and the number of 'free chunks' available.

Examples:

STATUS PORT:  $11$   $\overline{\text{Ker}}$  $STATUS$  ALL  $\overline{\text{C}}$ STATUS PORT:  $11/LINE: 0$  (RET) STATUS LINE:  $0/PORT:12$  (RET)

# A.7.1 D60SPD Error Messages

D60SPD outputs many error messages that can be of value when you are testing your hardware, software, and transmission facilities. They are listed in Table A-8 with suggested recovery procedures. Table A-9 contains the error codes you can receive with the CALlI. UUO.

| Message                              | Meaning                                                                                          | Recovery/Response                                                                                                   |
|--------------------------------------|--------------------------------------------------------------------------------------------------|----------------------------------------------------------------------------------------------------|
| Abort from DN60                      | Front end has<br>gone down.                                                                      | Restart the<br>front end.                                                                                           |
| Already doing an<br><b>ABORT</b>     | You have tried<br>to interrupt<br>D60SPD when an<br>INPUT or OUTPUT<br>abort was in<br>progress. | Wait until the<br>initial abort<br>is completed.                                                                    |
| Already doing I/O                    | An INPUT or<br>OUTPUT command<br>is in process.                                                  | Wait until the<br>initial abort<br>is completed.                                                                    |
| Ambiguous switch                     | You entered too<br>few letters in<br>your switch to<br>D60SPD.                                   | Spell out the<br>switch more<br>completely.                                                                         |
| Bad BCC's                            | CRC statistic.                                                                                   | None.                                                                                                    |
| CAL11. UUO error (n)                 | The UUO can have<br>several error<br>codes.                                                      | See Table A-9 or<br>the TOPS-10<br>Monitor Calls<br>manual for<br>values of n.                                      |
| CAL11. UUO in use                    | Another program<br>is using the<br>port.                                                         | Be sure you<br>are using the<br>right port, or<br>negotiate with<br>the other user<br>for free time on<br>the port. |
| Can't clear output<br>abort complete | Front end is<br>failing.                                                                         | Try to restart<br>front end.                                                                                        |

Table A-8 [D60SPD Error Messages]

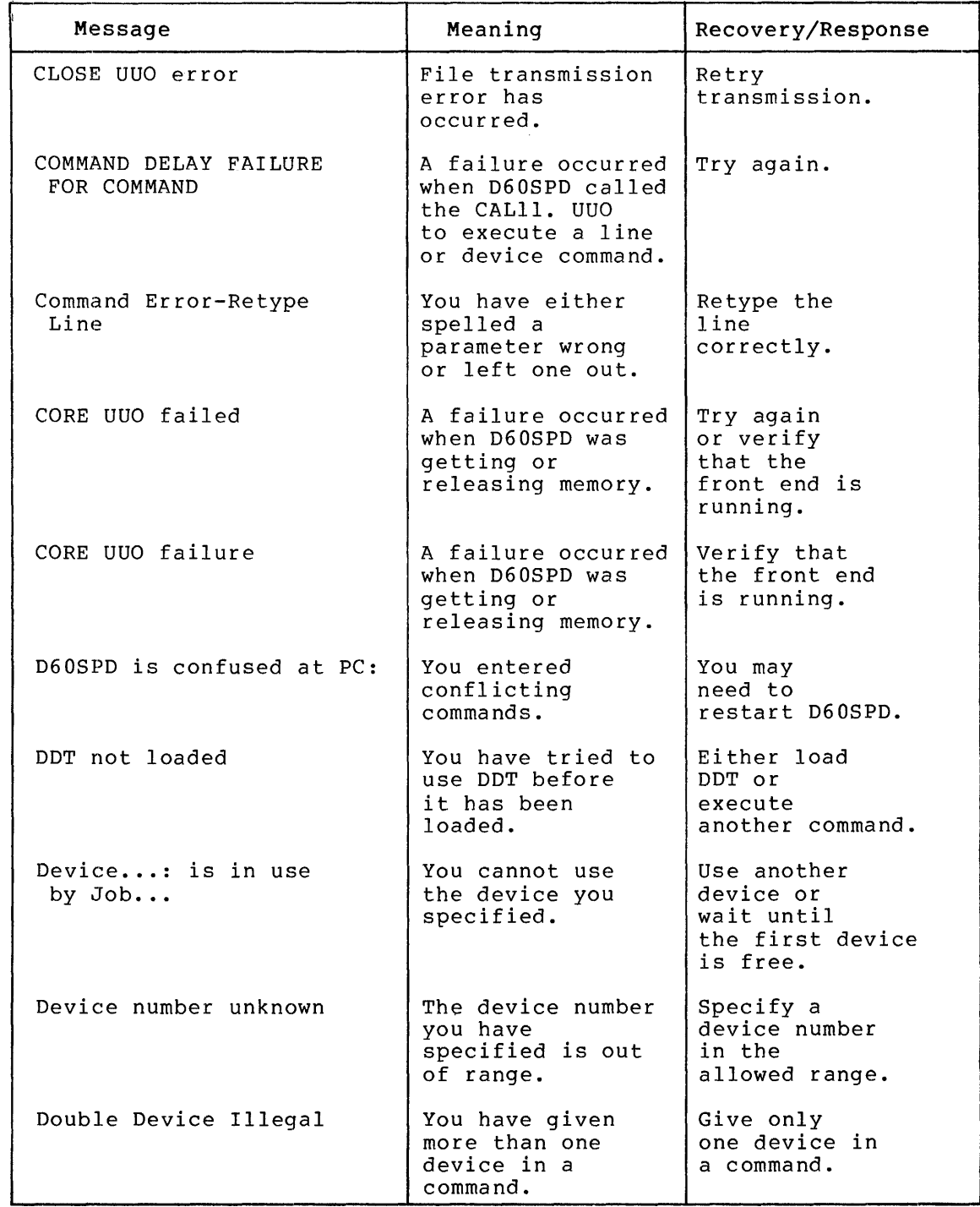

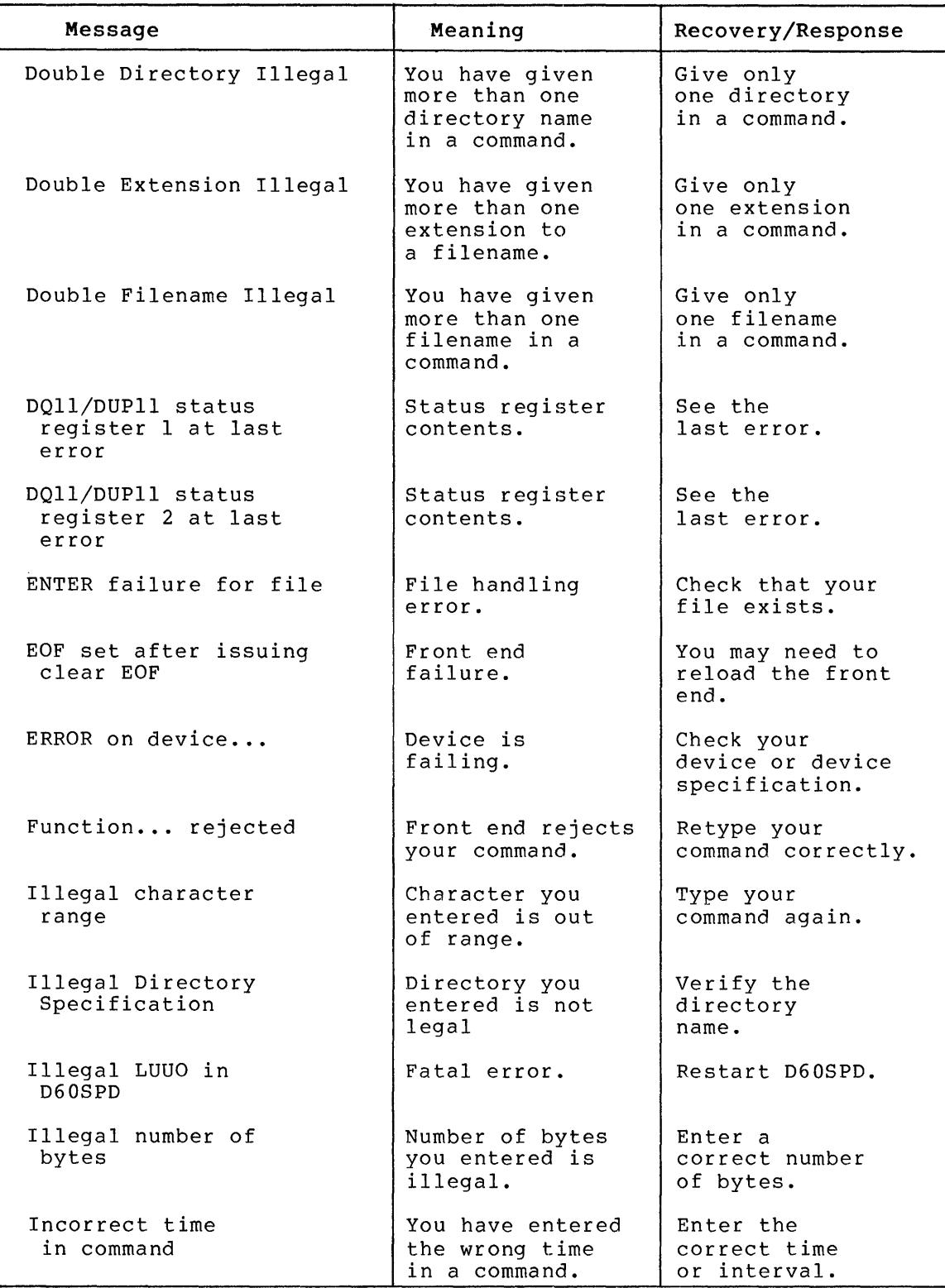

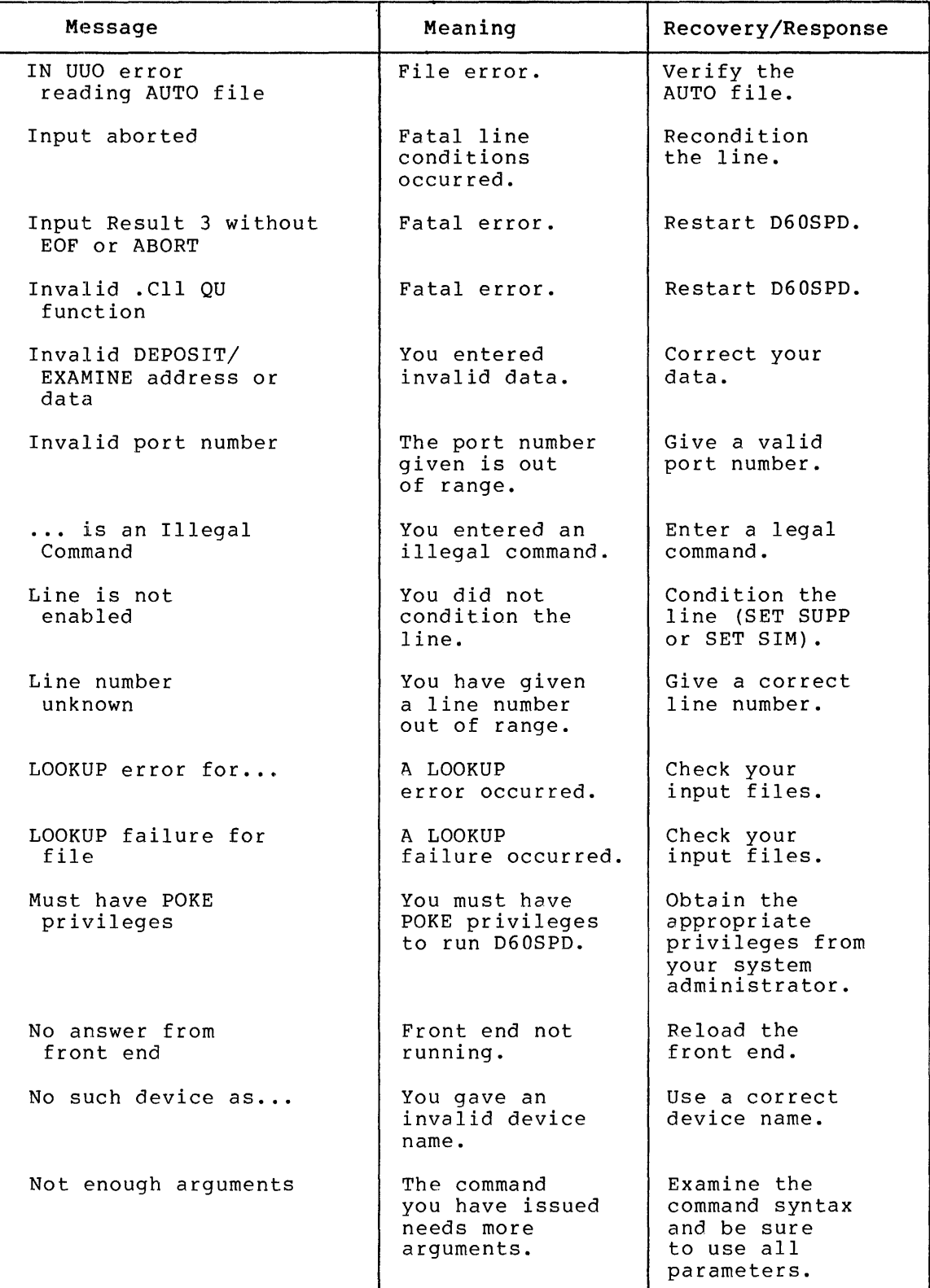

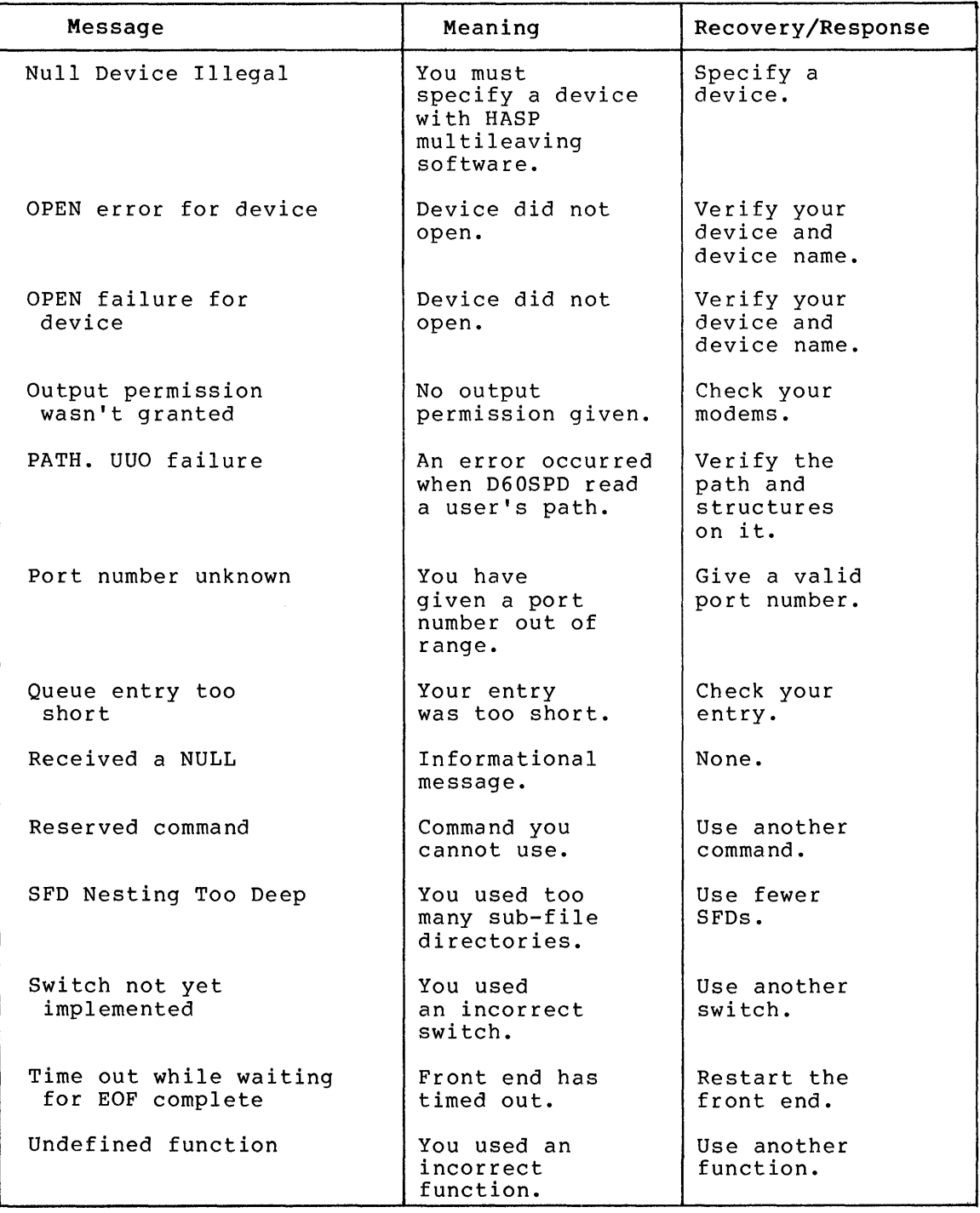

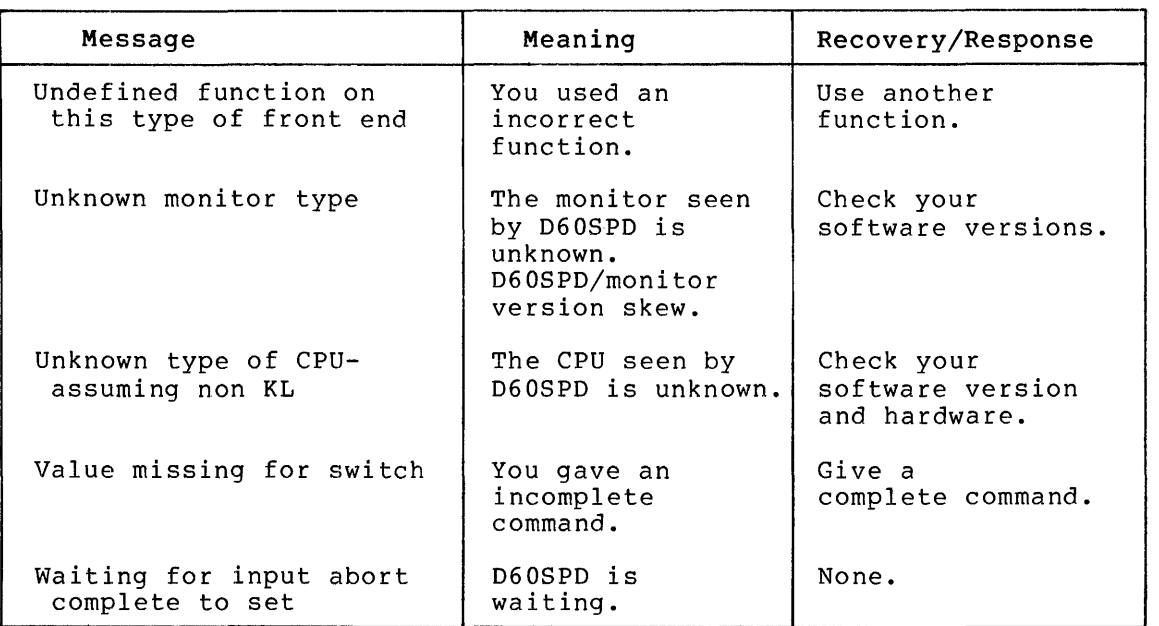

# Table A-9 CALlI. Error Codes

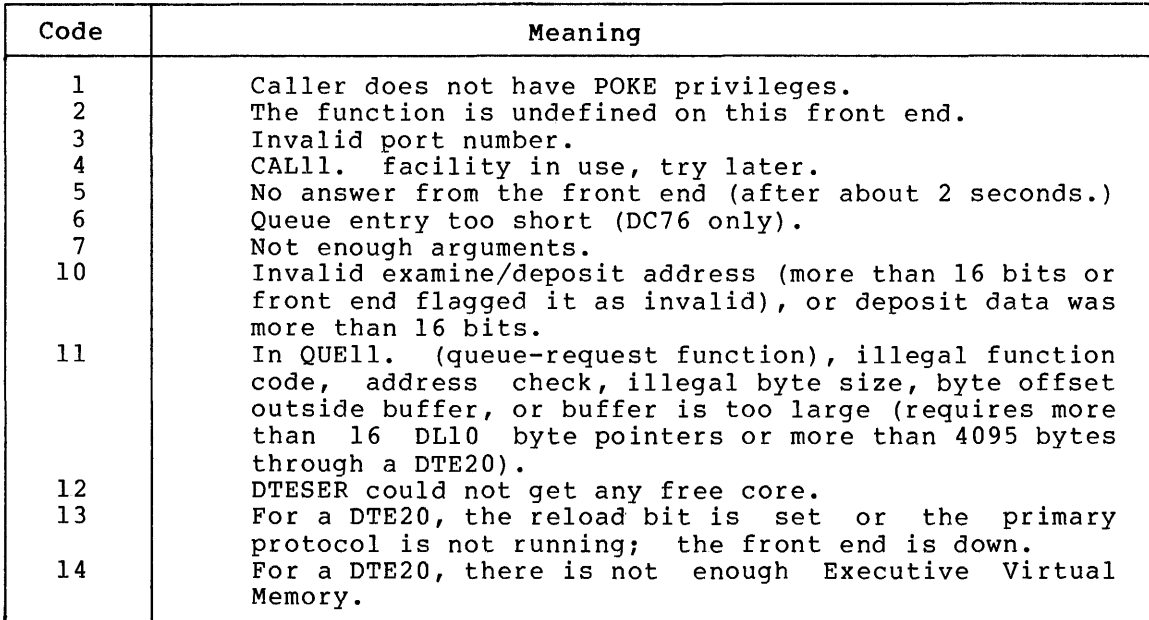

# A.7.2 TESTING WITH D60SPD AND OPSER

To test the operation of the front-end code and the transfer of data to remote sites without using the spoolers (CDRIVE, LPTSPL, and IBMSPL), you can use OPSER and D60SPD. Several tests are described Select the test that is closest to your normal use of the communications software. The tests are:

2780 or 3780 termination 2780 or 3780 emulation HASP termination HASP emulation

Before you run any of these tests, be sure that no IBM nodes have been started, and that the spoolers to support the IBM nodes are not running. Furthermore, be sure you have loaded the front end with the appropriate software.

For each test, create the test file shown and use OPSER to run it (use an :AUTO command to OPSER). Each test runs one or two copies of D60SPD and transfers data to a remote site. When you create your test files, insert your own port number (PO:xx) and line number LI:y). The tests are designed to run on a single port and line. You should log in as [1,2].

When you create your test files, omit the text shown in brackets  $([)$ , that are provided for your information only. Entries in parentheses (()) are optional. Use only uppercase letters in your test files; use filenames no more than six characters long, with three-character extensions. You must have, if connecting to an IBM host, a host signon file in IBM. SON and a file that contains a virtual deck of JCL card images to send to the IBM host.

Execute the illustrated IN and OUT commands only when your system is communicating with the remote station or host; these commands transfer data in the appropriate directions. Once you issue an IN or OUT command, you must wait for it to complete before issuing another IN or OUT command. When testing termination, the operator at the remote site can read the signon card into his card reader after you issue your IN command. However, D60SPD treats the first card read as a signon card, no matter what it contains.

## 2780/3780 Termination Test File:

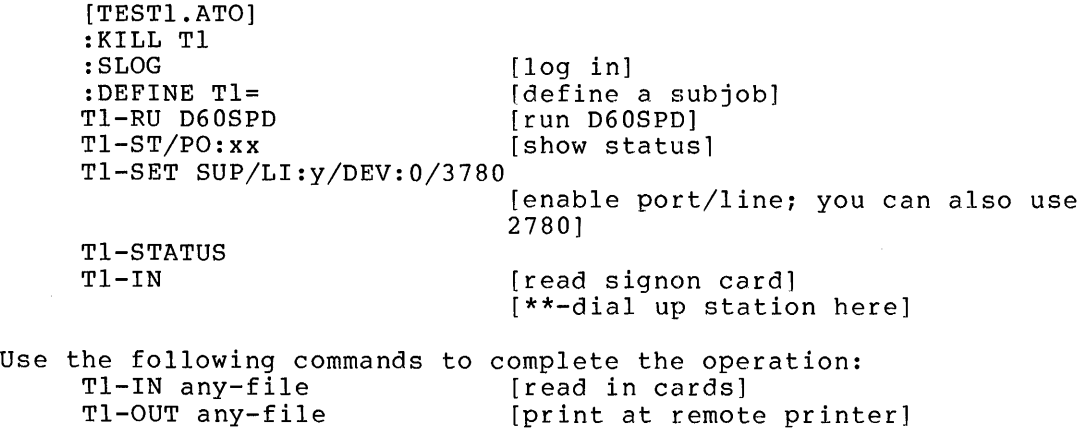

2780/3780 Emulation Test File: [TEST2.ATO] :KILL EO : SLOG [log in]<br>: DEFINE E0= [define :DEFINE E0= [define subjob]<br>E0-RU D60SPD [run D60SPD] E0-RU D60SPD [run D60SPD]<br>E0-ST/PO:xx [show status [show status] EO-SET SIM/PO:xx/LINE:y/DEV:0/3780 EO-STATUS EO-OUT IBM. SON [enable port/line] [you can also use 2780] [send signon message; required] [\*\*-dial up host here-] Use the following commands to complete the operation:<br>E0-OUT JCL-file [send to host] E0-OUT JCL-Éile<br>E0-IN any-file [receive from host] HASP Termination Test File: [TEST3.ATO] :KILL Tl :SLOG :DEFINE T1= TI-RU D60SPD Tl-SET SUP/LI:y/LPT/HASP T1-STATUS TI-IN any-file [log in] [define as card reader] [run D60SPD] [enable port/line] [read signon card] [\*\*-dia1 up station here-] Use the following commands to complete the operation: T1-IN any-file [optional-read cards]<br>T1-OUT any-file [send to printer] [send to printer] HASP Emulation Test File: [TEST4. ATO] :KILL EO :KILL Tl :SLOG :DEFINE EO= :SLOG :DEFINE Tl= EO-RU D60SPD T1-RU D60SPD EO-ST/PO:xx T1-ST/PO:xx EO-SET SIM/LI:y/HASP/CDR Tl-SET SUP/LI:y/HASP/LPT EO-ST [log in] [define subjobs] [run D60SPD] [enable port/line 0] [enable port/line 1] [keep port/line enabled] T1-ST EO-SET DEV/CMD:12/COMPCD:360 [make card reader the signon devicel EO-OUT IBM.SON [send signon to "host"] E0-OUT IBM.SON [send signon to "host"]<br>Tl-IN TTY: [input signon data from terminal] EO-SET DEV/CMD:12/COMPCD:223 Use the following commands to complete the operation:<br>E0-OUT any-file [send a file] EO-OUT any-Éile<br>Tl-IN any-file [receive from "host"]
### APPENDIX B

# FOR THE OPERATOR

### B.l IBM COMMUNICATIONS STOP CODES

If the communications front end crashes (you see a stop code on the CTY), it may be necessary to take a memory dump of the PDP-II. For this purpose, use your front-end loader and its DUMP command. Then analyze the dump with DDTll. When you examine a core dump, the IBM communications stop codes (in location TRPCOD) have the following significance:

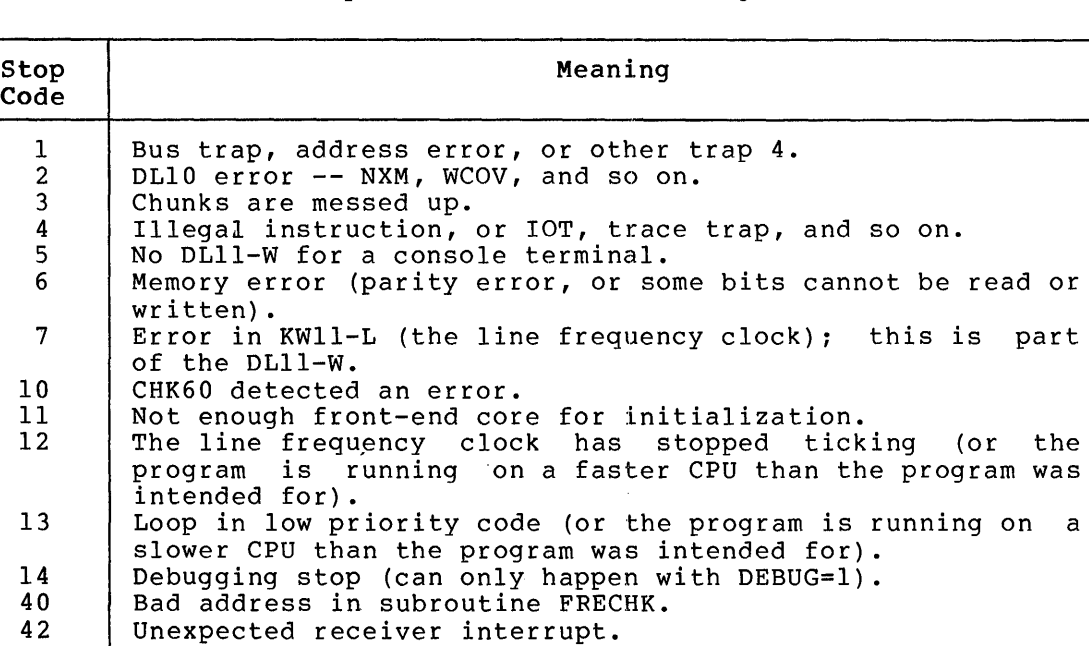

Unexpected transmitter interrupt.

This front end has no DUPlls. Fatal DUPll hardware error.

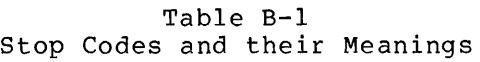

DUPll in wrong state on call of DUPll subroutine.

### FOR THE OPERATOR

Table B-1 (Cont.) Stop Codes and their Meanings

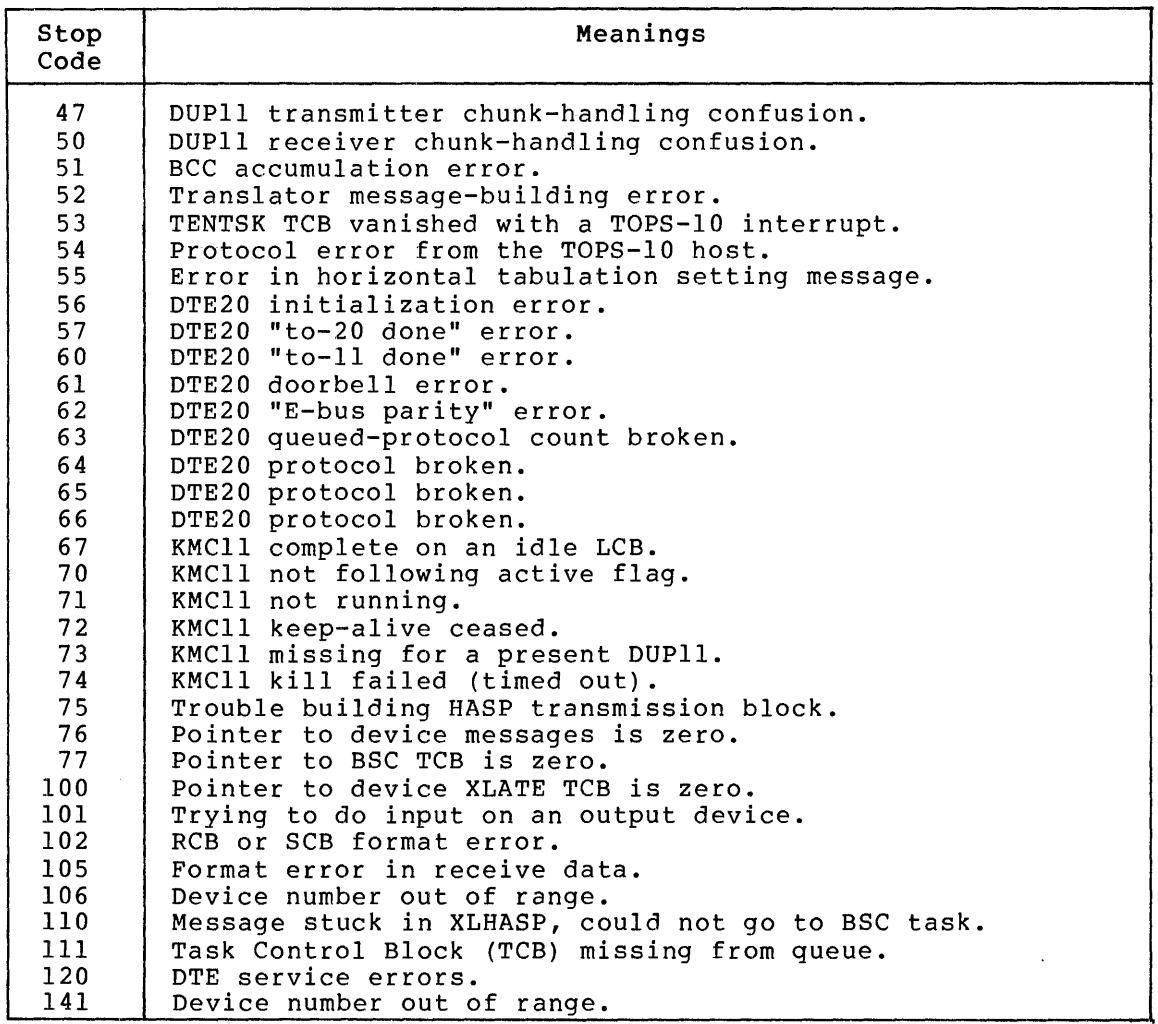

# B.2 TOPS-IO HOST OPR COMMANDS FOR IBM COMMUNICATIONS

OPR is the TOPS-IO/GALAXY program for the operator. It provides commands to schedule operator tasks and certain special commands specifically designed to implement IBM communications. All OPR commands can be issued by an operator at the TOPS-IO host site; a restricted subset of OPR commands is available to the operator at an IBM-type termination station. The restricted subset is shown in Appendix B.3.

# B.2.1 TOPS-IO HOST OPR COMMANDS

The OPR commands you use to specify a node for IBM communications are:

DEFINE NODE

SET NODE

SHOW STATUS NETWORK-NODE SHUTDOWN NODE

START NODE

These commands are described below.

B.2.1.1 The DEFINE Command - This command specifies the name of an IBM communications node, whether it is to be a 2780, 3780 or HASP node, whether it is to do emulation (communicate with a host) or termination (communicate with a remote station), and what port number and line number it is to use. The syntax is as follows:

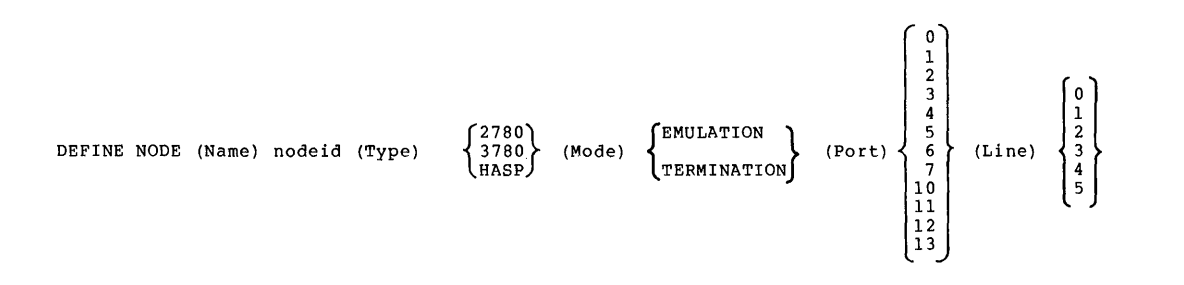

The default type is HASP, the default mode is TERMINATION. Once you DEFINE a node with this command, you can change its parameters but you cannot undefine it.

B.2.1.2 The SET NODE Command - This command specifies modem-related and data-transfer-re1ated parameters. It can be used to specify these parameters only for IBM communications nodes. When you issue these commands, their values are stored until you issue a START NODE command.

The syntax is as follows:

 $\epsilon$ 

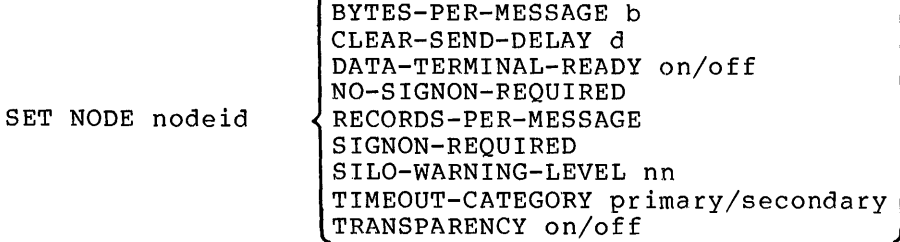

These parameters are explained below.

**r** 

Table B-2 SET NODE Parameters

| Parameter                             | Sets                                                                                                    |
|---------------------------------------|----------------------------------------------------------------------------------------------------|
| BYTES-PER-MESSAGE b                   | The<br>number<br>оf<br>bytes-per-message, where b is<br>a decimal value. For 2780 and<br>HASP multileaving protocols,<br>the default is 400; for 3780,<br>the default is 512.                                                                                                    |
| CLEAR-SEND-DELAY d                    | Clear-to-send delay where $d =$<br>$0, 1, 3, 9$ or 13 normally (see<br>$Table A-4$ .<br>The<br>default<br>CLEAR-SEND-DELAY<br>is 3 jiffies<br>jiffy is<br>one and local control.<br>16.6<br>milliseconds at<br>60 Hertz, 20<br>$ms$ at 50 Hertz).<br>You can use<br>any value.                                                                                                    |
| RECORDS-PER-MESSAGE r                 | Number of records per message,<br>where $r =$<br>0 unlimited (default<br>for<br>3780;<br>2 for a unit with<br>no<br>multirecord feature:<br>7 for a unit like an IBM 2780<br>with the multirecord feature<br>$(dePault for 2780)$ .                                                                                                    |
| TIMEOUT-CATEGORY<br>primary/secondary | The timeout category used by<br>the BSC protocol to determine<br>how connecting systems bid for<br>use of a line.<br>When<br>the<br>TOPS-10 host connects<br>to an<br>IBM host running HASP,<br>it<br>should generally be placed in<br>the PRIMARY timeout category.<br>When the TOPS-10 host connects<br>to IBM 2780- or 3780-like,<br>it<br>should<br>usually be placed in<br>SECONDARY<br>the<br>timeout<br>category. The default timeout<br>category for termination<br>is<br>PRIMARY;<br>for<br>emulation,<br>SECONDARY. |
| TRANSPARENCY ON/OFF                   | Transparency describes<br>a<br>transmission mode where<br>the<br>recognition<br>of<br>most control<br>characters<br>is<br>suppressed.<br>This parameter can only be<br>specified when using HASP.<br>The default<br>TRANSPARENCY<br>is<br>OFF.                                                                                                    |

### FOR THE OPERATOR

B.2.1.3 The SHOW STATUS Command - Use the SHOW STATUS command to examine the status of nodes in your network. The SHOW STATUS command has two forms. Use the first form to examine status of all nodes in the network; use the second to examine the status of a single node.<br>The two forms are illustrated below. A node defined as an IBM The two forms are illustrated below. A node defined as an IBM emulation or termination node appears in the network node list with the words (IBM Emulation) or (IBM Termination) .

To see the status of all network nodes, use SHOW STATUS NETWORK-NODE.

OPR>SHOW STA NET OPR) hh:mm:ss

Node Name

--System Network Status-- Status

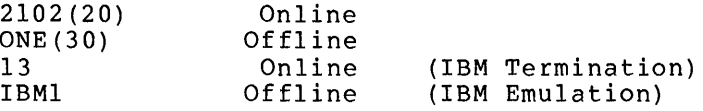

There are 3 Nodes in the Network

OPR)

To see the status of a specific node, use SHOW STATUS/NODE:nodename. An emulation node status has the following form:

OPR)SHO ST/NODE:nodename:: OPR><br>hh:mm:ss

--IBM node NODENAME device status--

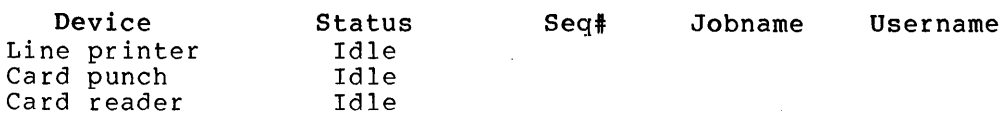

When transmissions occur, the node status changes and the following forms are seen:

OPR)SHO STA/NODE:nodename:: OPR><br>hh:mm:ss --IBM node NODENAME device status--

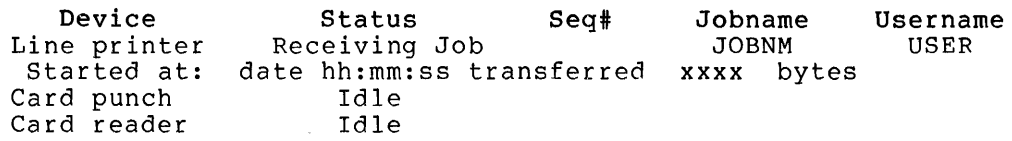

OPR)SHO STA/NODE:nodename:: OPR) hh:mm:ss --IBM node NODENAME device status-- Device Status Seq# Jobname Username Line printer 1dle<br>Card punch 1dle Card punch<br>Card reader Card reader Sending job 1227 JOBNM USER Transfer started at: date hh:mm:ss

A termination node status has the following form:

OPR)SHO STA/NODE:nodenumber:: OPR><br>hh:mm:ss --System Device Status--

Printer Status:

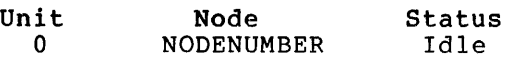

Reader Status:

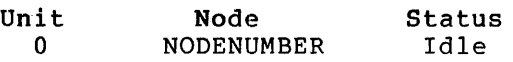

# B.2.2 The SHUTDOWN Command

To shutdown a node, use the SHUTDOWN command. For an emulation node, the SHUTDOWN command produces the following output:

OPR)SHUT NODE nodeid:: OPR><br>hh:mm:ss Batch-Stream 0 [nodeid] --Shutdown--

For a termination node, the SHUTDOWN command produces the following output:

OPR)SHUT NODE nodename::

OPR) hh:mm:ss OPR) hh:mm:ss OPR) Reader 0 [nodeid] --Shutdown at EOJ scheduled-- Printer 0 [nodeid] --Shutdown-- Reader 0 [nodeid] --Shutdown--

hh:mm:ss

These messages can be accompanied by other messages as follows:

hh:mm:ss --No Operator Console for IBM Remote "NODEID"- hh:mm:ss --Network Node NODEID is Offline--

### B.2.3 The START Command

The command to start scheduling for a node that has been defined as an IBM node has the following form:

START NODE nodeid::

NOTE

Do not start more than one node at a time on the same line.

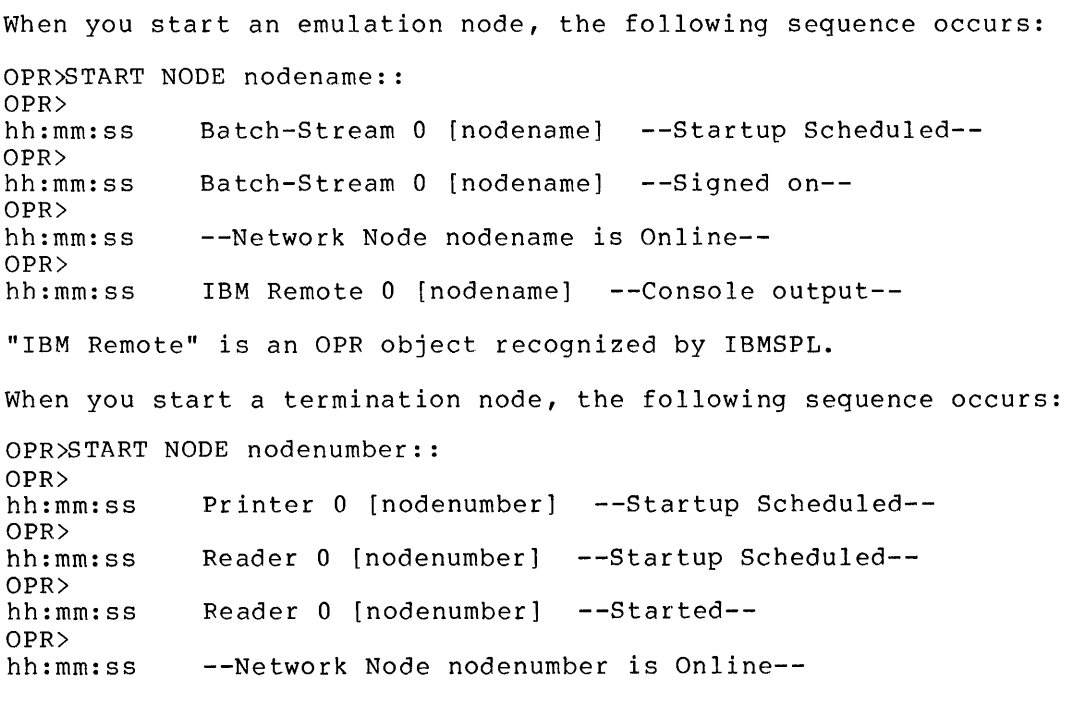

OPR commands are described in more detail in the TOPS-IO Operator's Manual and, are used in examples shown in Chapter 4 of this manual, "IBM Communications Operator Procedures."

# B.2.4 The OPR HELP Facility

OPR has a convenient HELP facility that can be used if you are at a TOPS-IO host site. To obtain information about the next element in a  $\begin{array}{lllllllllllllllllllll} \text{rows--10} & \text{most site.} & \text{to obtain Information about the next element in a command, type & ?; & \text{to see} & \text{the default, press} & \xrightarrow{\text{fsc}} & \text{yies} & \text{to see} & \text{a} \\ \text{guideword, press} & \xrightarrow{\text{fsc}} & \text{If you press} & \xrightarrow{\text{fsc}} & \text{when doing so is invalid,} \end{array}$ a bell or buzzer sounds.

For example, you can use the HELP facility to obtain information about the SET NODE command as follows:

1. The OPR> prompt must be visible.

OPR)

2. Type set  $n$   $\left(\frac{ES}{E} \right)$ 

 $\overline{\text{esc}}$  $\frac{1}{\sqrt{1-\frac{1}{2}}\sqrt{1-\frac{1}{2}}\sqrt{1-\frac$ 

OPR> set nODE

3. Type? the HELP facility provides informative text and the current form of the command is displayed on the next line.

OPR)set nODE? Nodeid OPR)set nODE

4. Type your nodeid (for example, IBMJJ  $\left(\frac{ESC}{ESC}\right)$ )

GD , OPR)set nODE ibmjj

5. Type? the HELP facility provides information.

OPR> set nODE ibmjj:: ? one of the following:

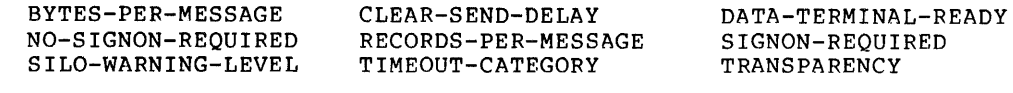

C~~J ,

OPR)set nODE ibmjj::

6. Type  $C(S^c)$  to set the clear to send delay.

OPR)set nODE ibmjj: :CLEAR-SEND-DELAY

7. Type? to get the next HELP message.

OPR)set nODE ibmjj: :CLEAR-SEND-DELAY? Time in Jiffies OPR) set nODE ibmjj::CLEAR-SEND-DELAY

8. Type  $\left(\overline{ss}\right)$  to see the default.

OPR>set nODE ibmjj:: CLEAR-SEND-DELAY

9. To accept the default, press  $F$  and  $F$  to reject it, press the DELETE key, insert another value and press  $\overline{C}$ 

OPR>set nODE ibmjj::CLEAR-SEND-DELAY 3 (RET) OPR)

10. If you press ? before pressing  $F$ . you get the message: confirm with carriage return.

This indicates that you have entered all parameters for the command.

11. When you press (RET), the OPR prompt, OPR>, reappears immediately. After the OPR command has been accepted, you receive a message of the following form:

OPR)

hh:mm:ss -- Set for Node IBMJJ Accepted --

12. If you type an illegal combination of values, you get the message:

?Not confirmed

Other error messages, most of which are self explanatory, are described in the Operator's Command Language Manual.

# B.3 TERMINATION STATION OPR COMMANDS

The following OPR commands can be issued from an IBM-type station to control the devices at that station. You can punch them on cards or, if you are using HASP multileaving, type them in at the operator's When using HASP multileaving with a DATA 100 operator's console, OPR is available as soon as the station and the TOPS-IO host are communicating. Just type commands directly. (On a DATA 100's console, you may have to type CTRL A before typing OPR commands.) When you punch an OPR command on a card, precede the command with \$\$. You can abbreviate but you cannot use recognition.

Table B-3 lists OPR commands by function. Table B-4 lists OPR objects, and Table B-5 summarizes the OPR commands, and specifies any restrictions on their use at your termination station. Subsequent sections describe the format and use of the commands. These OPR commands provide a help facility with a HELP command, but recognition in commands using <ESC> is not supported at termination stations.

The <u>TOPS-10</u> Operator's Command Language Reference Manual provides a more detailed discussion of all OPR commands, with complete syntax information.

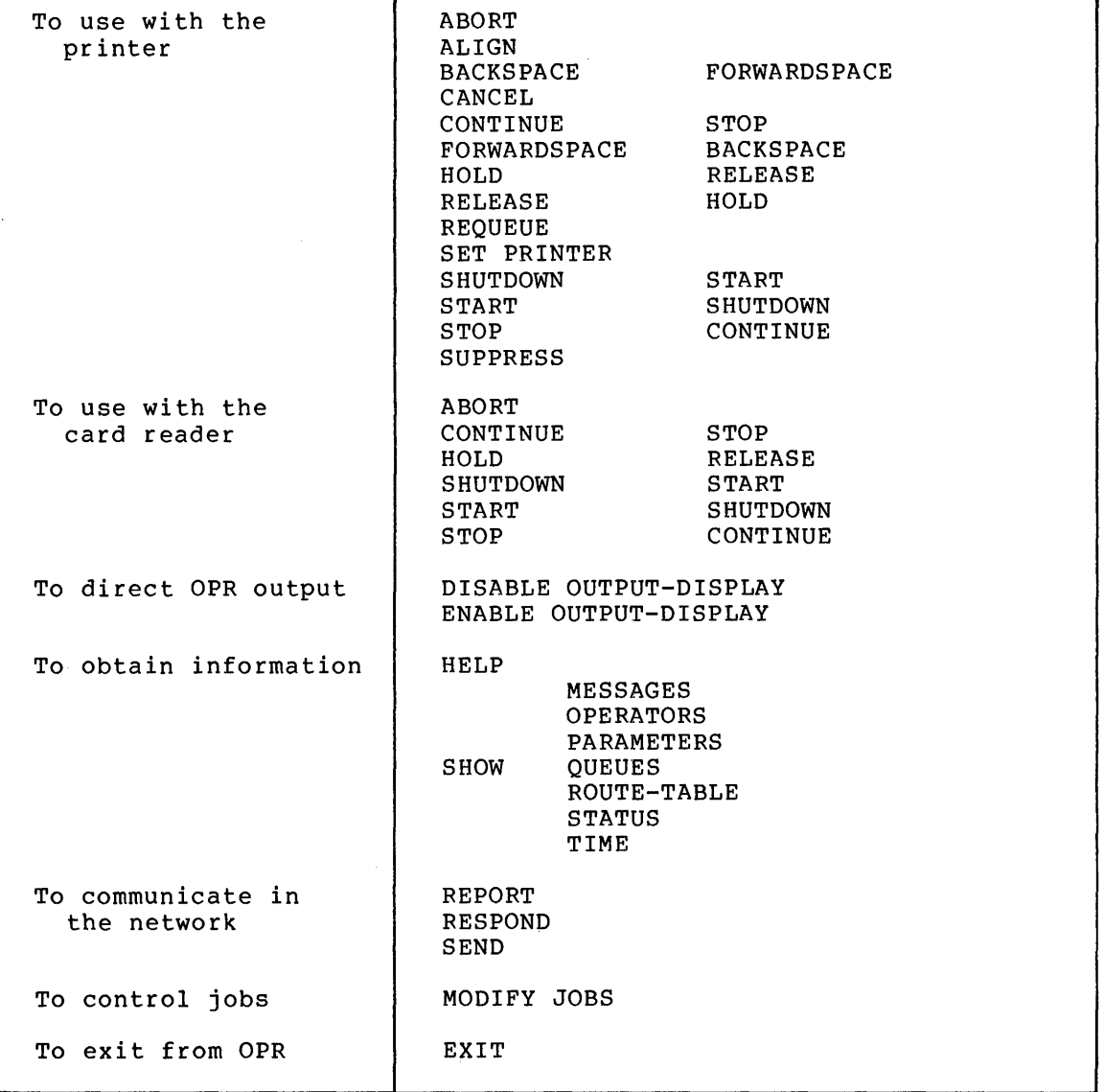

Table B-3 OPR Command Functions The objects shown below indicate the device or queue on which a given OPR command operates. These objects can be specified in the commands described in subsequent sections.

Table B-4 OPR Objects

| Object          | Meaning                                                                                                    |
|-----------------|----------------------------------------------------------------------------------------------------|
| BATCH-REQUEST   | Request in the batch input queue.                                                                                                    |
| BATCH-STREAM    | Batch input stream, controlled by BATCON.                                                                                                |
| PRINTER         | Line printer, controlled by LPTSPL, the<br>output spooler.                                                                               |
| <b>READER</b>   | Card reader, controlled by CDRIVE, the<br>input spooler.                                                                                 |
| ALL-JOBS        | All jobs waiting or held in all queues<br>in<br>the system.                                                                              |
| BATCH-JOBS      | All jobs or a specified job waiting in the<br>batch input queue, the list of jobs waiting<br>to be processed by the GALAXY batch system. |
| PRINTER-JOBS    | All jobs or a specified job waiting in the<br>printer output queue.                                                                      |
| PRINTER-REQUEST | Request in the print queue.                                                                                                    |
| READER-JOBS     | All jobs or a specified job waiting in the<br>card reader input queue.                                                                   |

From termination nodes, you cannot execute commands containing the following OPR objects:

BATCH-STREAM CARD-PUNCH PAPER-TAPE-PUNCH PLOTTER

# Table B-5 OPR Commands

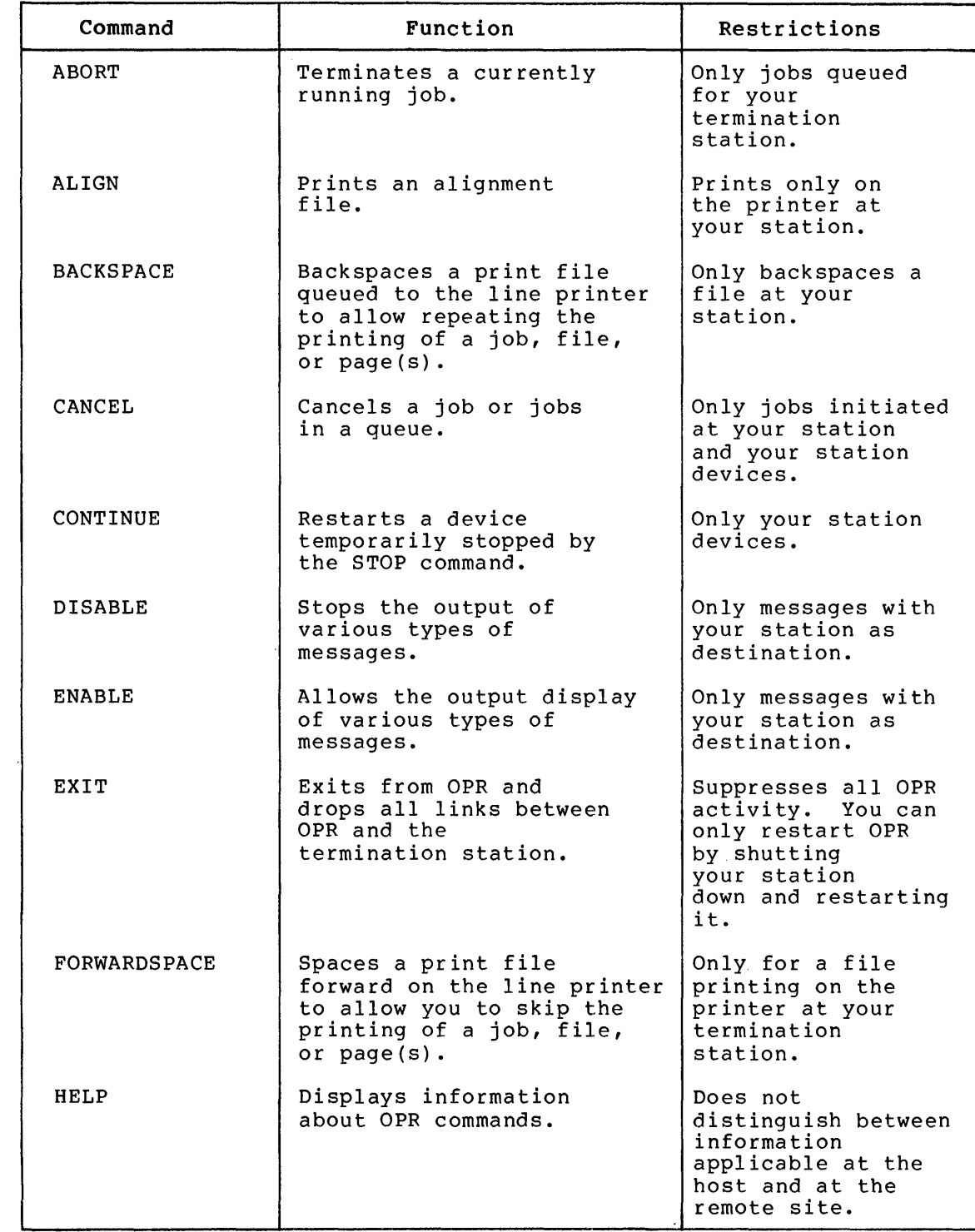

 $\sim$ 

 $\sim$ 

# Table B-5 (Cont.) OPR Commands

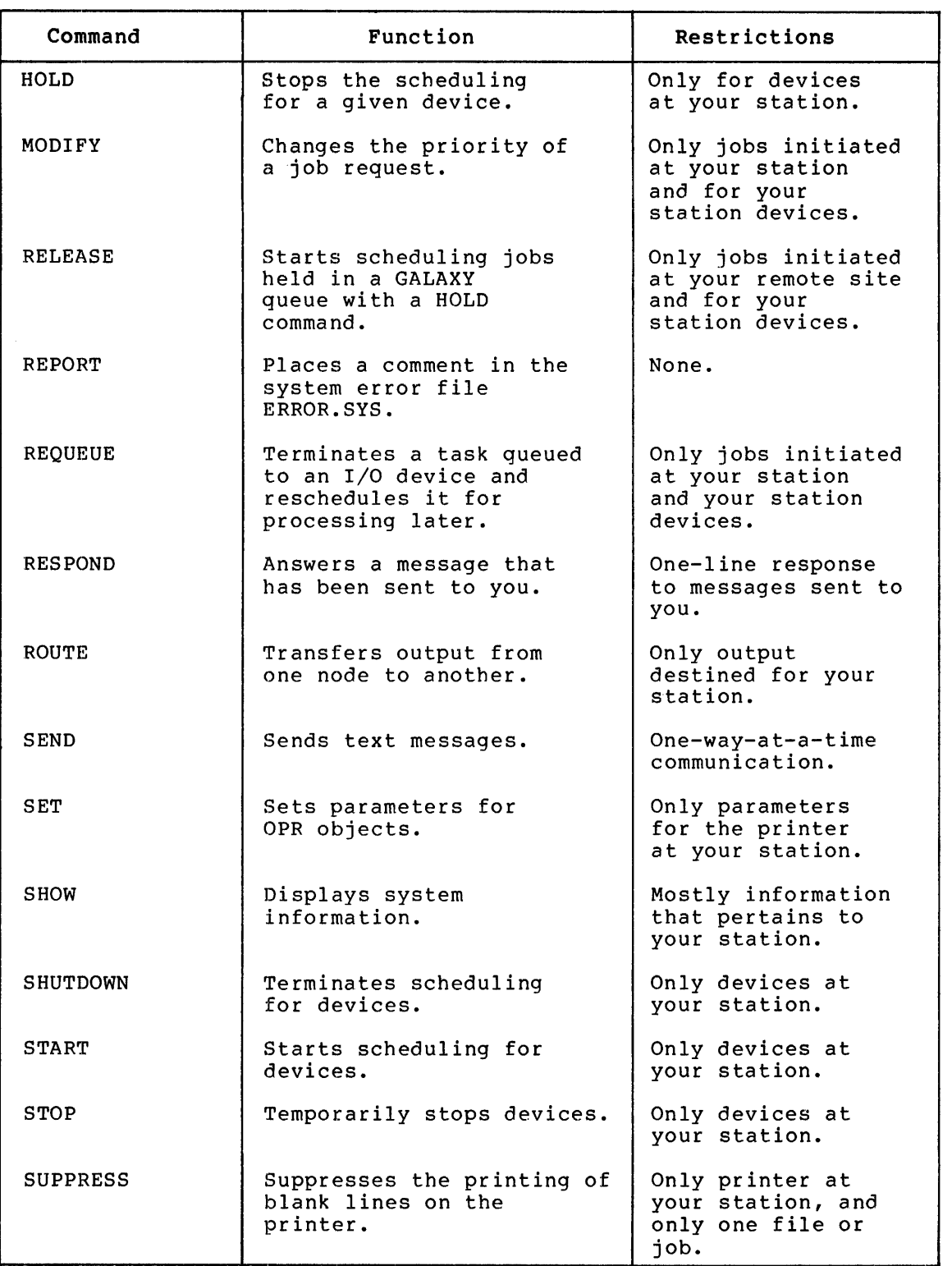

ABORT: ABORTING JOBS

The ABORT command terminates a currently running job. At your station, you can only abort jobs queued for your own devices.

Format:

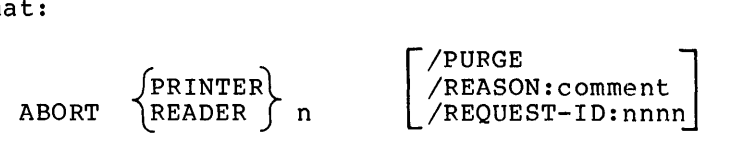

Where:

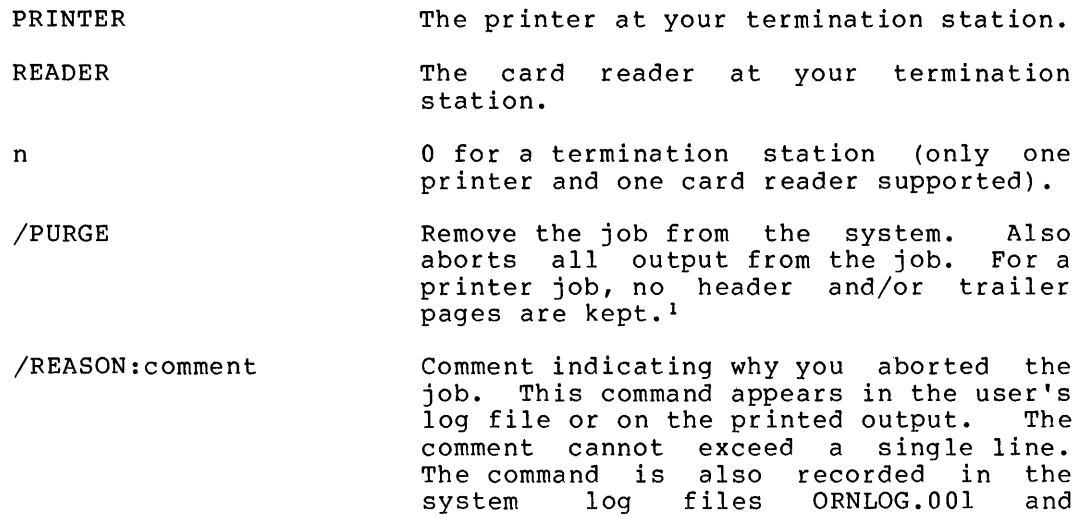

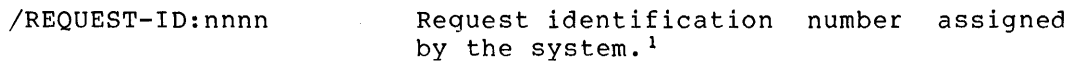

You cannot use the following keywords and switches to this command at a termination station:

ERROR.SYS.

BATCH-STREAM /NODE /ERROR-PROCESSING /NOERROR-PROCESSING

Example:

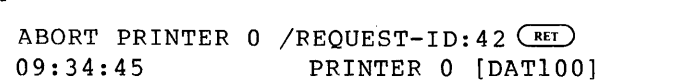

--ABORTING--

 $\mathcal{F}^{\pm}$ 

Switch not valid for card reader.

# **ALIGN: ALIGNING PRINTER PAPER**

The ALIGN command halts the printer and allows you to print a special alignment file to align forms in the printer. Use the alignment file when you must align special forms such as payroll checks or invoices.

# Format:

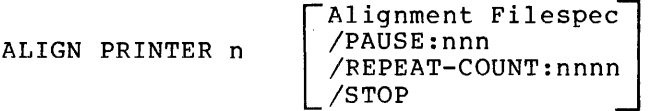

## Where:

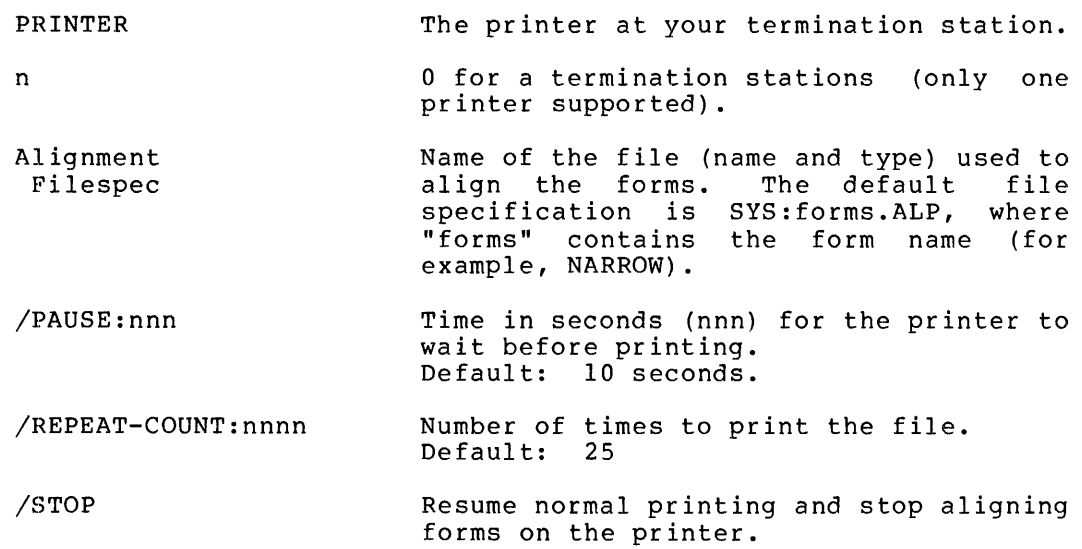

# Example:

à,

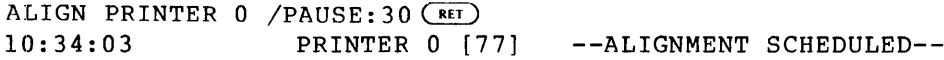

# BACKSPACE: BACKSPACING WITHIN A FILE

The BACKSPACE command backspaces a print file destined for your printer to allow you to repeat the printing of a job, file, or page(s). For example, if forms become jammed ln the printer, this command enables you to backspace the print file to repeat the damaged pages.

Format:

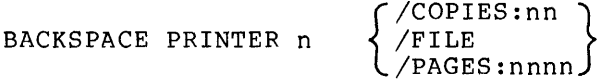

Where:

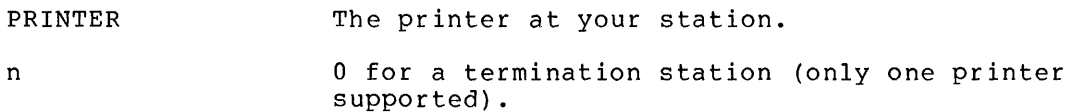

/COPIES:nn Number of additional copies to be printed; this number is added to the number previously queued with the PRINT command.

/FILE Backspace and print one file.

/PAGES:nnnn Number of pages to backspace a file currently being printed.

If you do not specify either /COPIES or /FILE, you must specify /PAGES.

You cannot use the /NODE switch with this command from a termination station.

Example:

BACKSPACE PRINTER 0 / PAGES: 12 (RET) 10:23:50 PRINTER 0 [77] --BACKSPACED 12 PAGES-- BACK PRI/PA:12 CRET) hh:mm:ss PRINTER 0 [nodenumber] --BACKSPACED 12 PAGES--

# CANCEL: CANCELING REQUESTS

The CANCEL command cancels job requests for jobs currently processing or waiting to be processed. If an active request is canceled, that request is aborted automatically. At your station, you can cancel requests that are in your printer queue, and you can cancel requests in the batch input queue, that were initiated at your termination station.

Format:

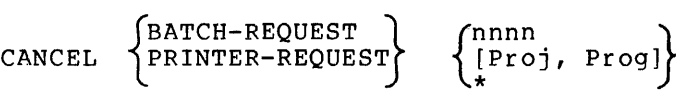

Where:

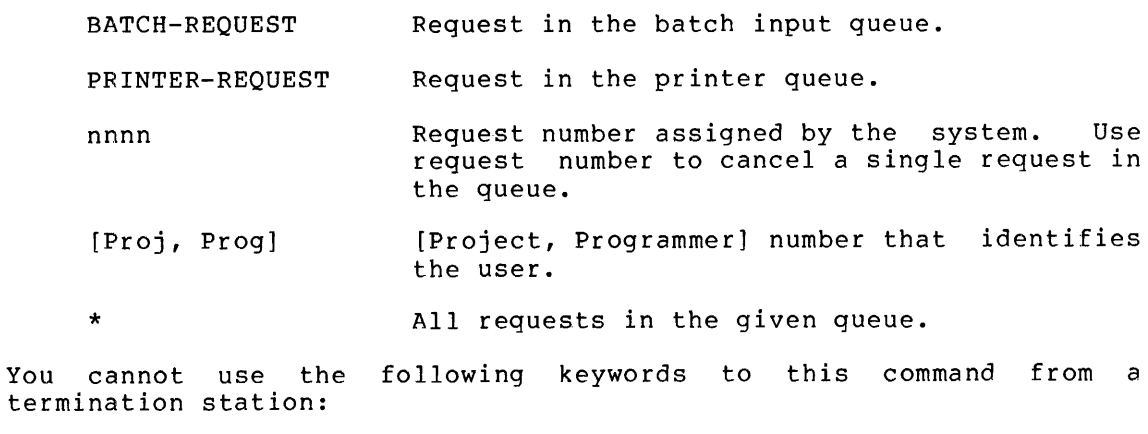

```
CARD-PUNCH-REQUEST 
MOUNT-REQUEST 
PAPER-TAPE-PUNCH-REQUEST 
PLOTTER-REQUEST
```
Example:

CANCEL BATCH-REQUEST  $\star$   $\overline{RET}$ 12:05:41 -- 10 JOBS CANCELED--

 $\mathcal{L}_{\rm{max}}$ 

# **CONTINUE: RESTARTING A STOPPED DEVICE**

The CONTINUE command continues processing on a device temporarily stopped by the STOP command. At your station, you can only continue processing for your own devices.

Format:

CONTINUE fPRINTER L  $\text{READER}$  n)

Where:

PRINTER The printer at your station.

READER The card reader at your station.

n of or a termination station (only one printer and one card reader supported).

You cannot use the following keywords, switches, and parameters to this command from a termination station:

BATCH-STREAM CARD-PUNCH PAPER-TAPE-PUNCH PLOTTER *INODE*  x:y (range of devices)

Example:

CONTINUE PRINTER  $0$  (RET)<br>11:40:23 PRINT PRINTER 0 [77]

--CONTINUED--

 $\sim$ 

# DISABLE: STOPPING MESSAGE DISPLAYS

The DISABLE command allows you to control the messages that you receive. You can disable the display of messages for any of your devices, or you can disable messages by message type (for example, JOB-MESSAGES) . A simple way to select only some messages is to DISABLE OUTPUT-DISPLAY of ALL-MESSAGES, and then ENABLE OUTPUT-DISPLAY of only those you wish to see. (See the OPR ENABLE command.)

Format:

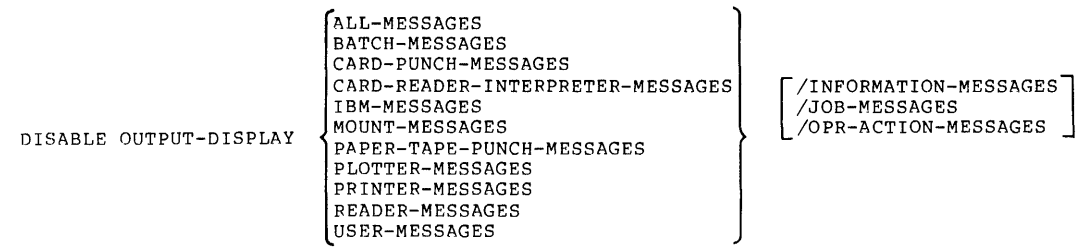

## Where:

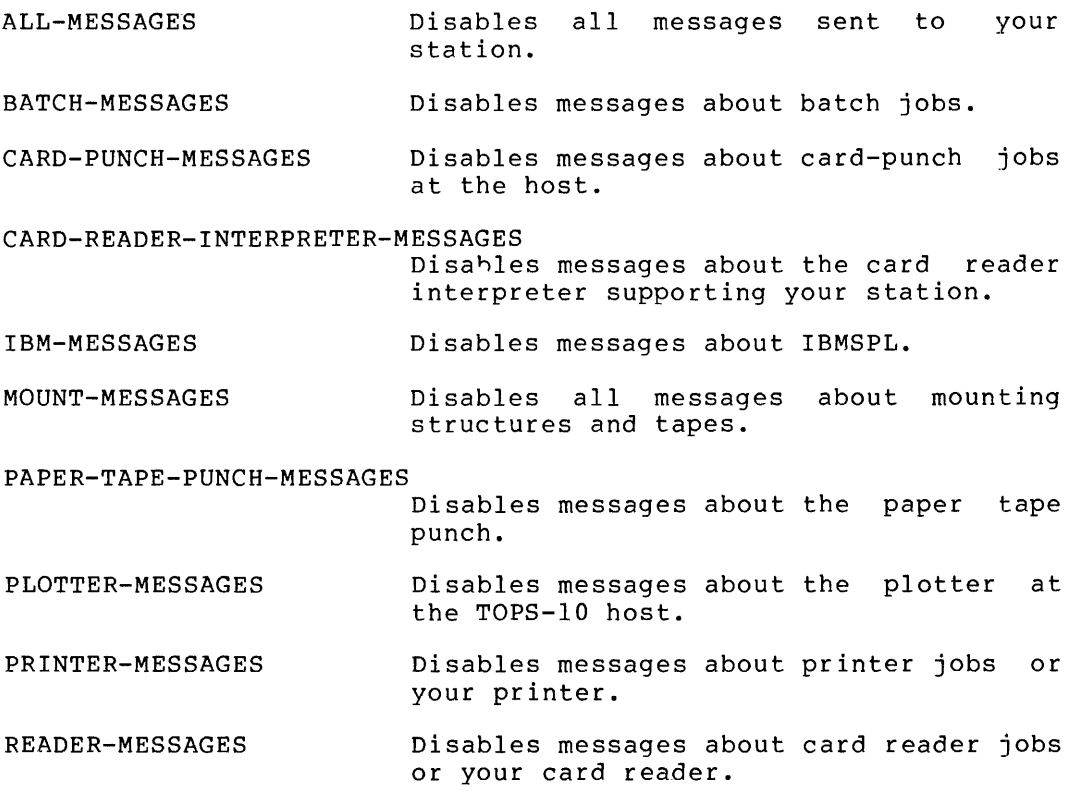

# **FOR THE OPERATOR**

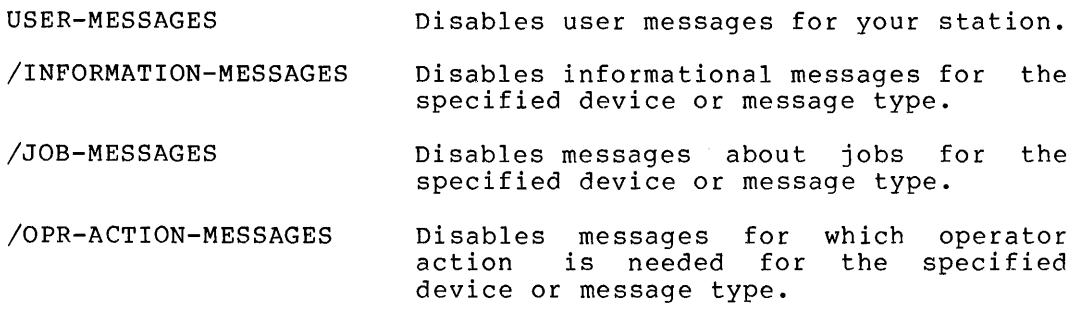

Example:

DISABLE OUTPUT-DISPLAY USER-MESSAGES /JOB-MESSAGES $F$ 

 $\mathcal{L}^{\mathcal{L}}$ 

 $\sim$ 

# ENABLE: STARTING MESSAGE DISPLAYS

The ENABLE command allows you to displayed at your HASP terminal printer. At the remote station, messages for both your devices and host. control the messages that are or on your termination station you can enable the display of for devices running at the TOPS-IO

Format:

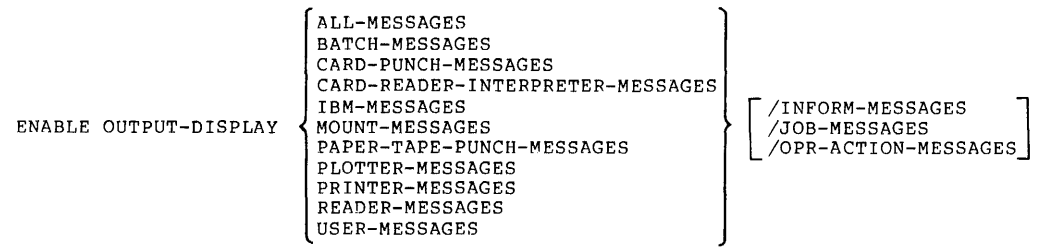

Where:

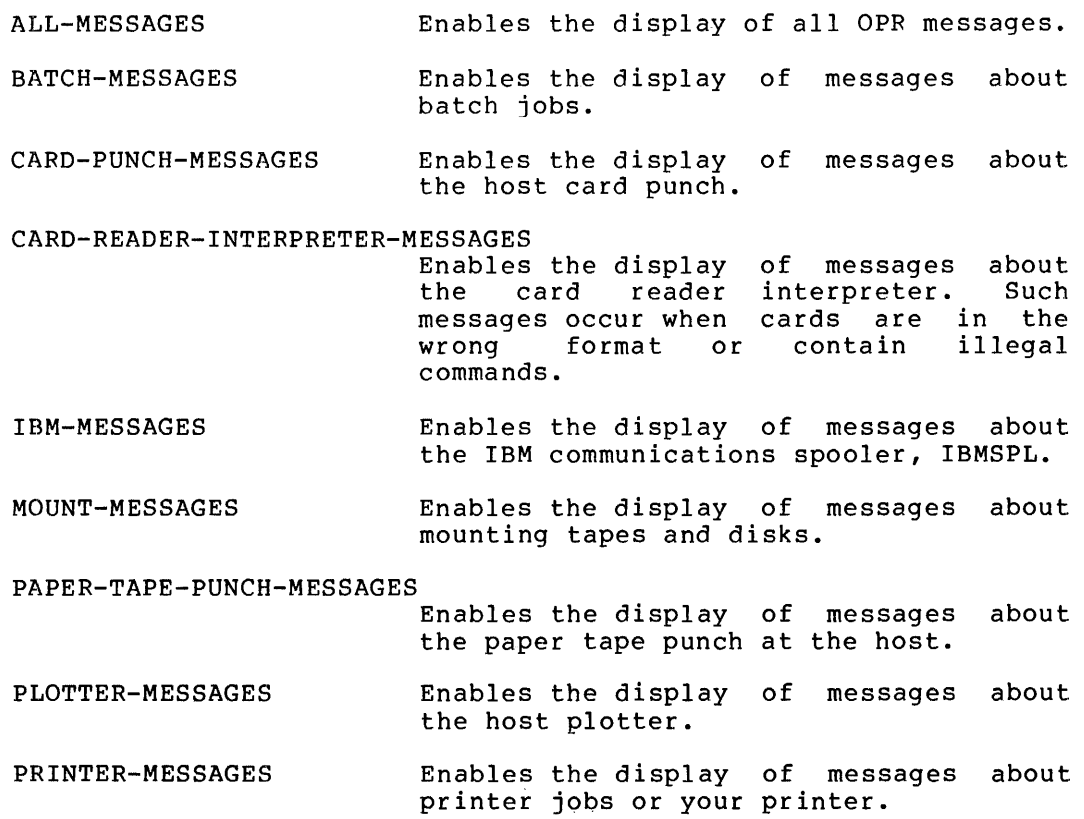

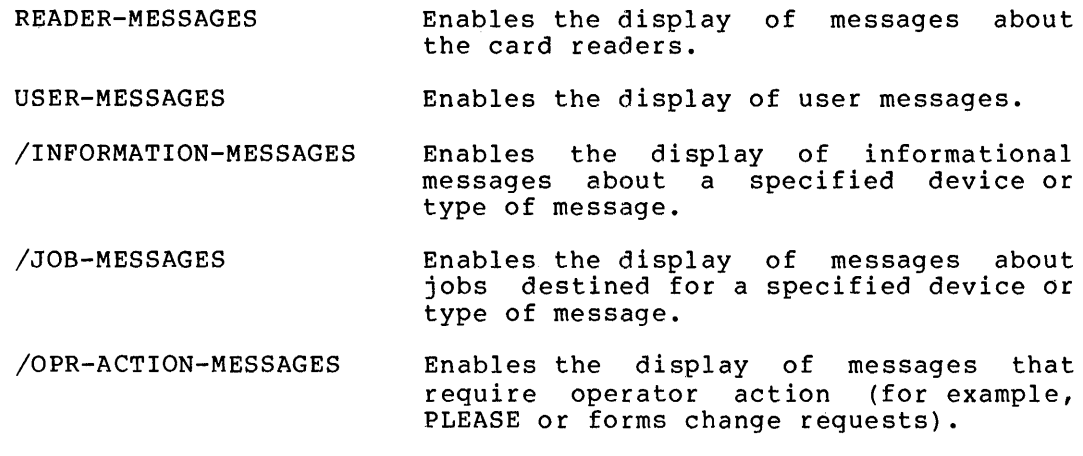

# Examples:

ENABLE OUTPUT-DISPLAY PRINTER-MESSAGES /JOB-MESSAGES<sup>(RET</sup>)

 $ENA$  OUT CARD-READER-I $(FE)$ 

# EXIT: LEAVING OPR

The EXIT command terminates your connection with OPR and suppresses all OPR messages destined for your termination station. (CTRL/Z) also exits from OPR. To resume your connection with OPR you must SHUTDOWN your station and restart it. It is therefore good practice never to exit from OPR.

Format:

EXIT

### **FORWARDSPACE: SKIPPING PRINT FILES**

The FORWARDSPACE command skips forward in a file destined for your printer to omit printing an entire job, file, or a specified number of pages. If you require only a portion of some printed output, this command lets you save paper and print only the output you need.

Format:

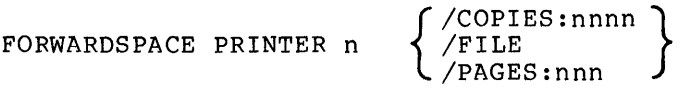

Where:

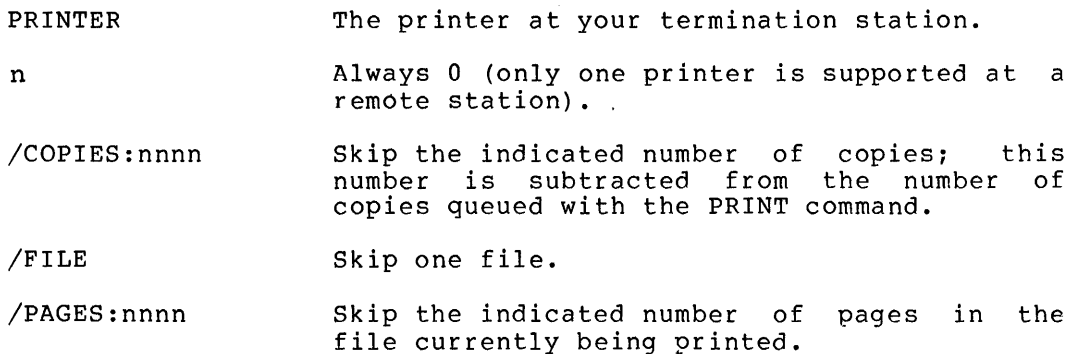

You must specify either /COPIES, /FILE, or /PAGES with the FORWARDSPACE command.

You cannot use the /NODE switch to this command at a termination station.

Example:

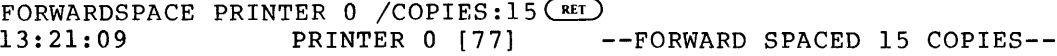

# HELP: OBTAINING INFORMATION

The HELP command displays information about any of the OPR commands on your terminal. If you type HELP, OPR displays a list of available OPR commands. To obtain information about a specific OPR command, type HELP and the command name. For information about all OPR commands, type HELP \*. You cannot use command recognition from a termination station.

Format:

HELP [ [COmmand]] [\* ]

Where:

Command Any OPR command name.

Example:

 $HELP$  RESPOND  $RET$ 

THE RESPOND COMMAND ALLOWS YOU TO REPLY TO ANY MESSAGE THAT WAS SENT TO YOU VIA WTOR (WRITE TO OPERATOR WITH RESPONSE, FROM A USER).

THE FORMAT IS:

RESPOND <MESSAGE-NUMBER> RESPONSE

WHERE <MESSAGE-NUMBER> IS AN OUTSTANDING MESSAGE NUMBER

FOLLOWED BY A SINGLE OR MULTIPLE LINE RESPONSE.

# HOLD: HOLDING JOBS IN A QUEUE

The HOLD command stops scheduling jobs that are waiting in a GALAXY queue. After you issue a HOLD command, jobs can still be submitted, but they are not scheduled for processing until you issue a RELEASE command. If a job has already been processed, it cannot be held.

At the termination station, you can only use the HOLD command to hold batch jobs submitted from your station and printer jobs destined for your station.

Format:

HOLD { BATCH-JOBS<sup>1</sup> PRINTER-JOBS[ ) nnnn<br>[Proj, Prog]*|* 

Where:

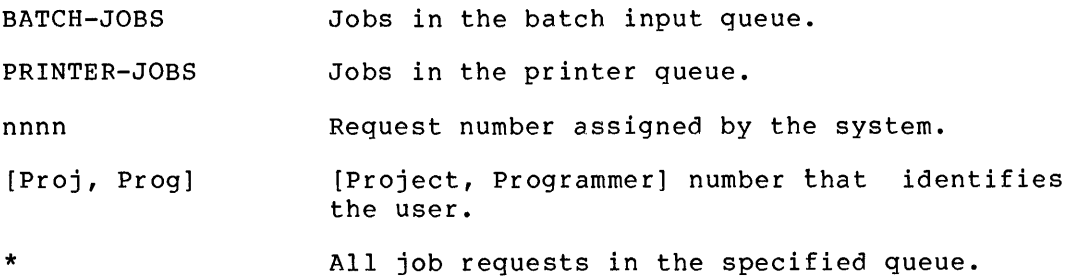

You cannot use the following keywords and switch to this command at a termination station:

CARD-PUNCH-JOBS· PAPER-TAPE-PUNCH-JOBS PLOTTER-JOBS /NODE

### Example:

 $\bar{z}$ 

HOLD PRINTER-JOBS  $*(\overline{ref})$ 13:19:04 -- 10 JOBS HELD--

### MODIFY: MODIFYING REQUESTS

The MODIFY command allows you to change the priority of a batch job or printer request. Higher priority numbers are processed first. At the termination station, you can only change the priority of jobs queued for your printer and of jobs in the batch input queue submitted from your station.

Format:

{ BATCH-REQUEST ( MODIFY PRINTER-REQUEST { nnnn } lpro <sup>j</sup> , Prog] PRIORITY nn

Where:

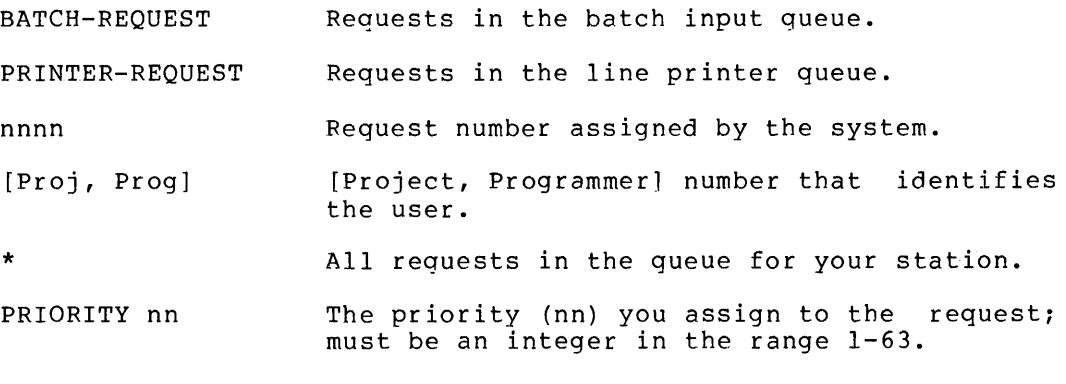

You cannot use the following keywords to this command from a termination station:

ACTIVE-SWAPPING-LIST CARD-PUNCH-REQUEST CRASH-DUMP-LIST PAPER-TAPE-PUNCH-REQUEST PLOTTER-REQUEST

Example:

MODIFY PRINTER-REQUEST [27,5117] PRIORITY 5  $\overline{ext}$ <br>14:01:29 --xx REQUESTS MODIFIED----xx REQUESTS MODIFIED--

# RELEASE: RELEASING JOBS IN THE QUEUE

The RELEASE command restarts the scheduling of jobs for your station. Any jobs held with the HOLD command are scheduled for processing after you issue the RELEASE command.

At the termination station, you can use the RELEASE command only to release jobs queued for your station and jobs in the batch queue initiated from your station.

Format:

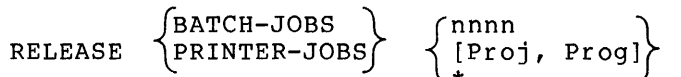

Where:

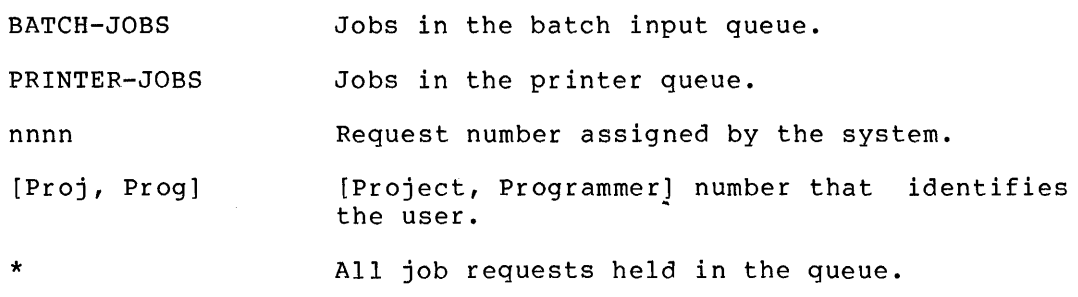

You cannot use the following keywords to this command at a termination station:

CARD-PUNCH-JOBS PAPER-TAPE-PUNCH-JOBS PLOTTER-JOBS

## Example:

RELEASE BATCH-JOBS  $\star$  (RET) 14:23:45 -- 2 JOBS RELEASED--

### REPORT: RECORDING COMMENTS

The REPORT command allows you to report existing conditions in the system log file named ERROR.SYS. (This file is read with SYSERR.) Use REPORT when you do not wish to specify a reason with the /REASON: switch to an ABORT or REQUEUE command.

When you issue a REPORT command, your comment is placed in the ORION log file [3,3]ORNLOG.00l and in ERROR.SYS.

You can enter a single or multiple line message. Terminate a single line message with <RET>, a multiline message with CTRL/Z.

Format:

REPORT [User Name] [Device] [Text]

Where:

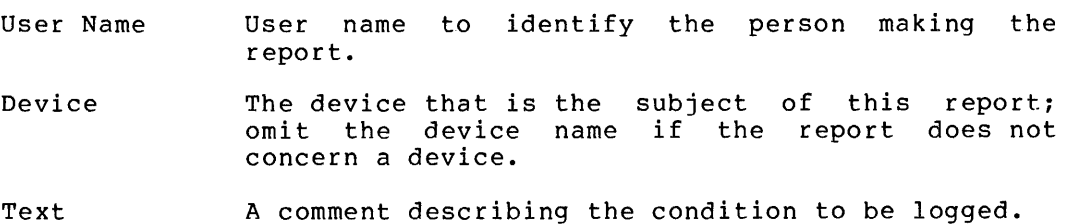

### Examples:

REPORT OP170 CDR170: TOO MANY PICK CHECKS (RET)

REPORT OP170 PTR **RET** ENTER TEXT AND TERMINATE WITH ^Z THE PRINTER AT THIS STATION IS GIVING A LOT OF PRINT HAMMER ALARMS. F.S. HAS BEEN CALLED. (RET)  $(\overline{\text{CTRL}/2})$ 

hh:mm:ss -- SYSERR ENTRY MADE BY THE REPORT COMMAND --The SYSERR entry has the following form:

sequence-number. hh:mm:ss SYSTEM LOG ENTRY BY OP170 FOR DEVICE PRT on TTY # XXX

MESSAGE: (text of message)

# REQUEUE: RESCHEDULING JOBS

The REQUEUE command terminates a job currently in the printer queue and reschedules it for processing at a later time. The requeued job is held and its current processing terminates. To reschedule the job, issue a RELEASE command.

At your station, you can only requeue jobs queued for your own printer.

Format:

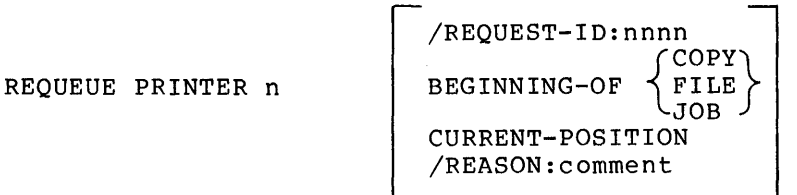

Where:

n

PRINTER

The printer at your termination station.

Always O.

/REQUEST-ID:nnnn Request number assigned by the system.

BEGINNING-OF COPY Requeue from the beginning of the copy (Also see the BACKSPACE and FORWARDSPACE commands) .

BEGINNING-OF FILE Requeue from the beginning current file. of the

BEGINNING-OF JOB Requeue from the beginning of the current job. With the JOB parameter, the entire job is reprinted.

CURRENT-POSITION Requeue from the current position of the current job on your printer.

/REASON:comment Record a comment indicating why you requeued the job. The comment is requeued the job. The comment is<br>recorded in the OPR log file [3,3] ORNLOG.001, and in ERROR.SYS.

You cannot use the following keywords and switch to this command at a termination station:

BATCH-STREAM CARD-PUNCH PAPER-TAPE-PUNCH PLOTTER /NODE

Example:

REQUEUE PRINTER 0 BEGINNING-OF JOB  $RET$ 15:51:06 PRINTER 0 [77] --REQUEUED--

## RESPOND: ANSWERING MESSAGES

The RESPOND command allows you to answer a message sent from a user and waiting for a response. When a user sends a message that requires a response, OPR assigns a number to the message so that you can keep track of it. The SHOW MESSAGES command allows you to view outstanding messages. You can give a single or multiple line response.

At the remote station, you can respond only to messages that have been sent to your station.

Format:

RESPOND nnn Text

Where:

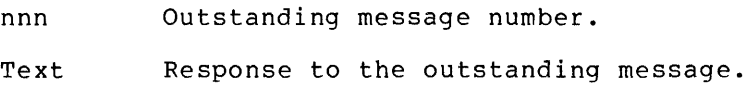

Examples:

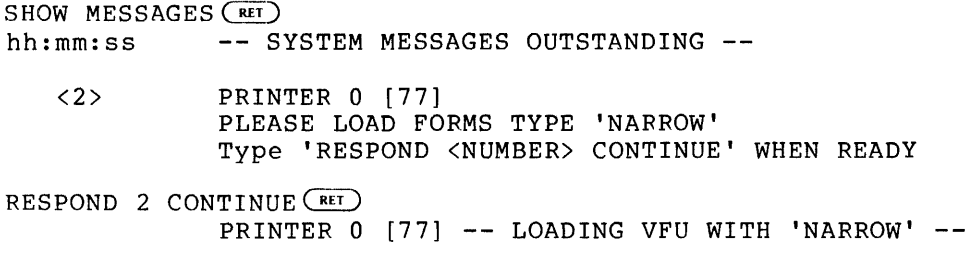

### SEND: SENDING MESSAGES

The SEND command sends messages to the operator at the TOPS-IO host, to a job, to a terminal, or to all terminals in the network. To send a single line message, enter the text and terminate it with <RET). To enter a multiline message, press <RET> before entering your text, then enter the text and terminate your message with CTRL/Z.

Format:

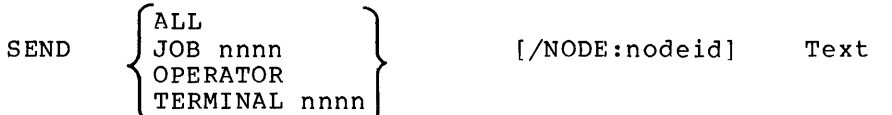

Where:

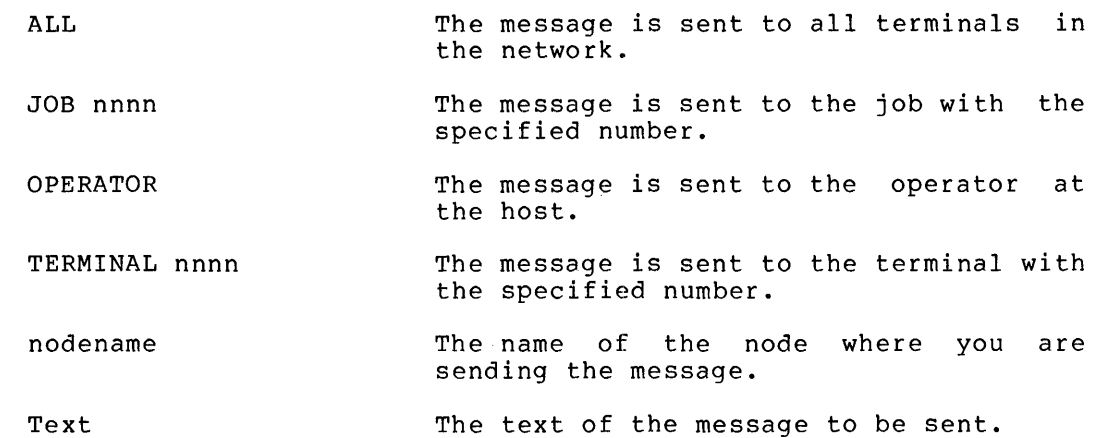

You cannot use the following keyword to this command at a termination station:

BATCH-STREAM

### Example 1:

SEND OPERATOR WHAT IS NEW STAND-ALONE SCHEDULE  $\overline{R}$  ( $\overline{R}$ )  $-$ SEND COMMAND COMPLETED----SEND COMMAND COMPLETED--

At the central site, the operator's terminal buzzer sounds and the following message is displayed:

hh:mm:ss From Operator 77: =) what is new stand-alone schedule

# Example 2:

 $\sim$ 

SEND OPERATOR/NODE:77:: TIME TO SHUTDOWN YOUR NODE  $RET$ At the remote site, the following message appears on the printer: hh:mm:ss FROM OPERATOR TERMINAL 363: =)TIME TO SHUT DOWN YOUR NODE

### SET: SETTING PRINTER PARAMETERS

The SET PRINTER command sets characteristics for your printer. You can specify the name of a forms-type, what action to take when a job exceeds the output page-limit, what page-limits are allowed, and what are the priority-limits for any job in the queue for your printer. Use the SHOW PRINTER PARAMETERS command to see what values have been set. Some are initially set by default. You cannot set parameters for a printer at another node.

Format:

/NODE:nodeid FORMS-TYPE name LIMIT-EXCEEDED-ACTION  $\Big\{$  ASK 7 SET PRINTER n IGNORE nnnn<br>| PAGE-LIMITS n:m ∫nn  $PHIORITY-LIMITS$   $\{n:m\}$ 

Where:

PRINTER The printer at your termination station.

n Always 0 for a termination station printer.

FORMS-TYPE name The name of the form to load into the printer.

LIMIT-EXCEEDED-ACTION

Action to take if the print job exceeds the specified output page limit. what action to take as follows: You specify

ABORT The print job terminates.

ASK IGNORE You are asked what to do (abort or continue). The print job continues and the page limit is ignored.

PAGE-LIMITS Maximum number of pages allowed for printed output specified as a number (nnnn), or minimum to maximum number of pages given as a range (n:m). If you give a minimum, jobs containing less than that number of pages are not printed; if you give a maximum, jobs containing more than that number of pages are not printed.

PRIORITY-LIMITS Priority limits of a particular printer. A normal job for your printer receives the system default priority given by the System Administrator. As the printer operator, you can give a priority range for your printer. The priority must be in the range 1-63 with higher numbers receiving service first. A user can modify the priority of his job with the MODIFY command, or set the priority of a job with a /PRIORITY switch. A job with priority outside the range is queued, but not printed. An unprivileged user can specify priority only as high as 20; he can use priority 1 to print files in the order priority i to princ file.<br>entered, not smallest first.

 $\overline{\phantom{a}}$ 

Example:

SET PRINTER 0 LIMIT-EXCEEDED-ACTION ASK (RET)

### SHOW: DISPLAYING SYSTEM INFORMATION

The SHOW command provides information about the system.

Use it to display the date and time, outstanding messages for your station, the parameters set for your printer, the queues tables, the network operators, and status of printers readers. Obtain information about a specific node with switch. Because the SHOW command has several keywords and switches, each keyword is described separately. and route and card the /NODE:

Format:

SHOW keyword [/NODE:nodeid]

Where:

keyword MESSAGES OPERATORS PARAMETERS QUEUES ROUTE-TABLE **STATUS** TIME

nodename The name of the node about which you want information. Always follow a nodename with a double colon (::).

The following keywords to this command cannot be used at a termination station:

ALLOCATION CONTROL-FILE SYSTEM-LISTS

# SHOW MESSAGES: Displaying Messages

The SHOW MESSAGES command displays any outstanding messages for your stalion. Use the RESPOND command to reply to a message, or simply take the required action. To use SHOW MESSAGES, you must ENABLE OUTPUT-DISPLAY of ALL-MESSAGES (the default) or ACTION-MESSAGES.

At the remote station, only the messages outstanding for your station are displayed.

Format:

SHOW MESSAGES [nnnn] [/NODE:nodeid::]

Where:

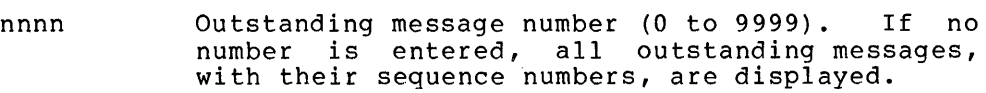

nodename The name of the node about which you want information.

# Example:

SHOW MESSAGES  $CFI$ <br>12:31:29 -- SYS! -- SYSTEM MESSAGES OUTSTANDING --

12:30:30 <47) BATCH-STREAM 1 JOB #19 SPRINT: PLEASE START THE CARD-READER. SEND MESSAGE TO USER: [user-id] WHEN DONE.

# SHOW OPERATORS: Displaying Network Operators

The SHOW OPERATORS command displays information about all users in the network who are running OPR. You can use the /NODE switch to display only the users running OPR at a given node.

Format:

SHOW OPERATORS [/NODE:nodeid]

Where:

nodename The name of a specific node.

Example:

 $\mathcal{L}_{\mathcal{A}}$ 

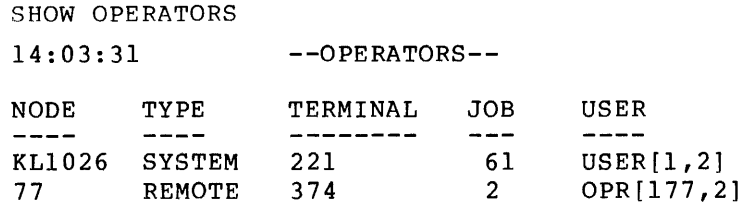
## SHOW PARAMETERS: Displaying Printer Parameters

The SHOW PARAMETERS command displays the parameters set for a printer or batch stream.

## Format:

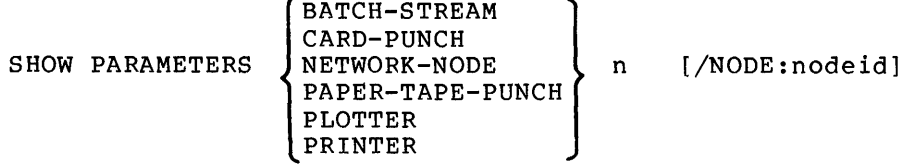

### Where:

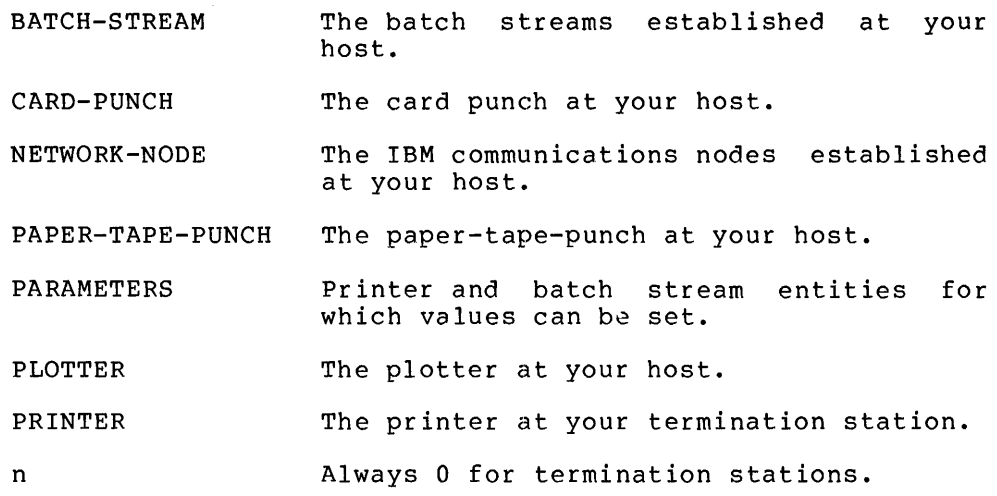

## Example:

SHOW PARAMETERS PRINTER  $0$   $\overline{$   $\left(\overline{$   $\mathsf{RET}}\right)}$ 

 $\sim 10^{-11}$ 

07:35:07 -- SYSTEM DEVICE PARAMETERS--

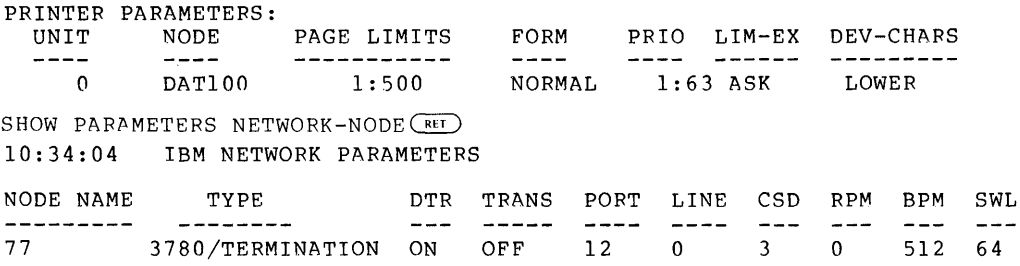

 $\sim$ 

## SHOW QUEUES: Displaying Queued Jobs

The SHOW QUEUES command displays the list of jobs that are waiting in a queue to be processed and any jobs that have been warding in a gacac come processed and any jobs that have been<br>held for rescheduling. You can display all jobs for your station or only batch or printer jobs. If a job for which a HOLD command has been specified is displayed, the /HOLD switch is also displayed.

Format:

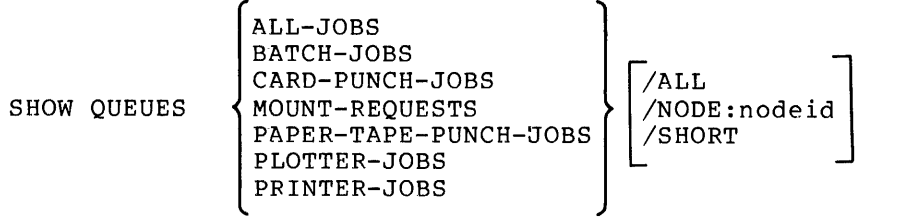

Where:

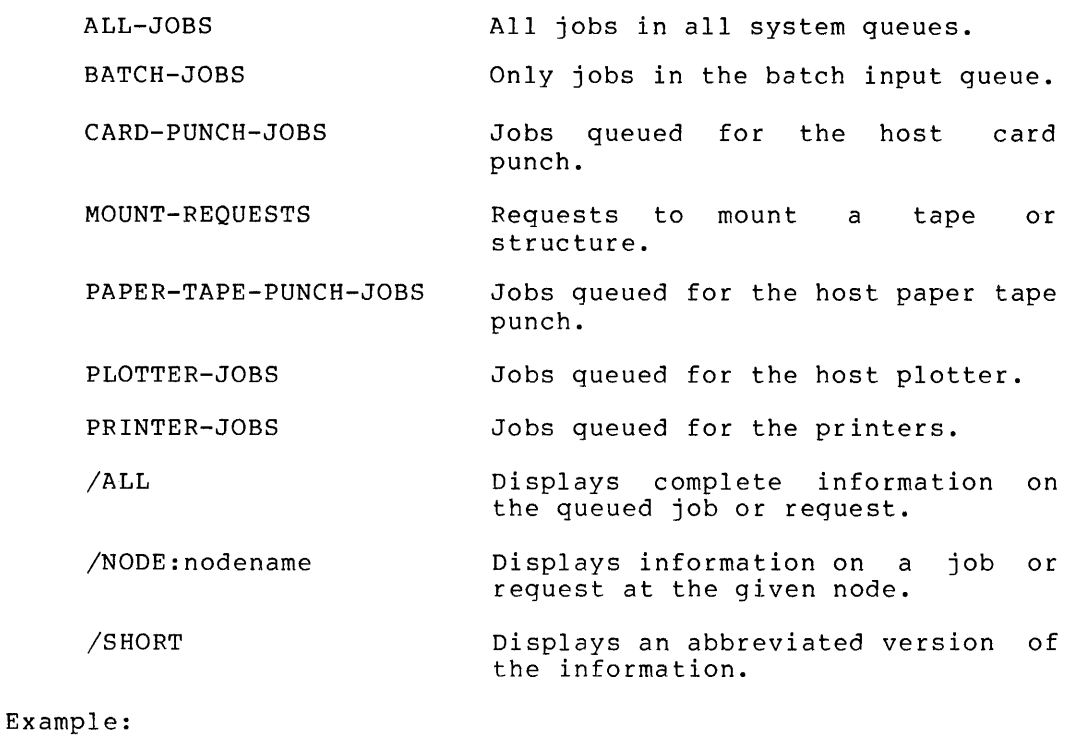

SHOW QUEUES PRINTER-JOBS  $\overline{C_{\texttt{RET}}}$ 14:26:16 -- SYSTEM QUEUES LISTING --PRINTER QUEUE: JOB NAME REQ# LIMIT USER LPTEST 317 108 ACARLSON THERE IS 1 JOB IN THE QUEUE (NONE IN PROGRESS)

## SHOW STATUS: Displaying Device/System Information

The SHOW STATUS command displays the current status of the batch stream and devices for your station, and of specified nodes in the network. You can use this command to determine whether your devices are active or idle. If you omit the PRINTER or READER keyword, all devices at your station for which scheduling has been started are displayed.

Format:

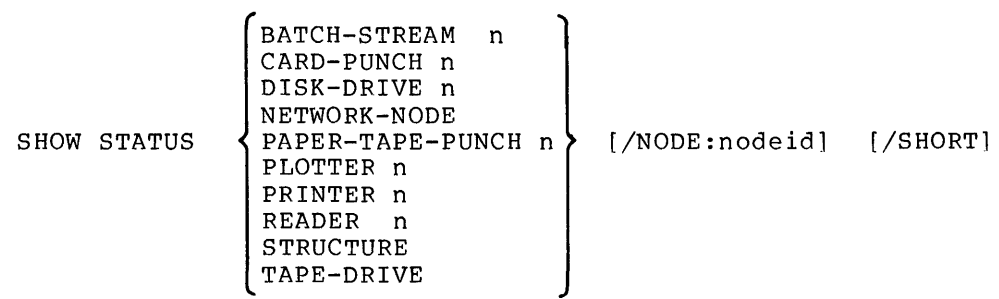

Where:

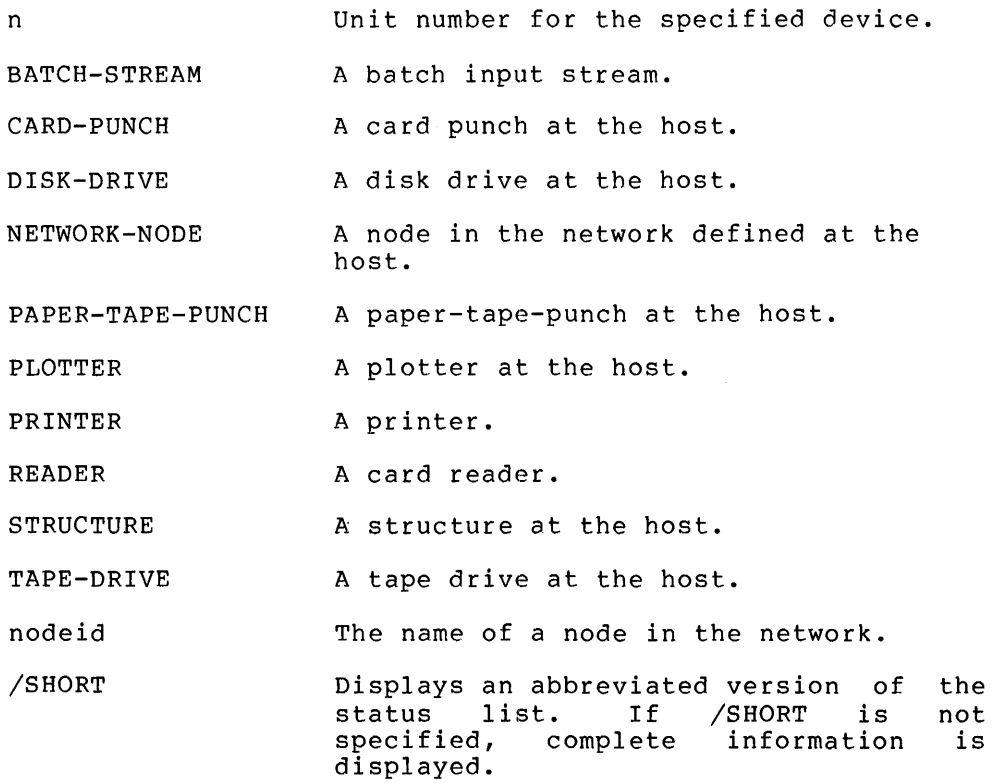

Example:

SHOW STATUS PRINTER  $\overline{C_{\text{rel}}}$ 

-- SYSTEM DEVICE STATUS --

PRINTER STATUS: UNIT NODE STATUS JOBNAME REQ# o 77 ACTIVE NRM 14 STARTED AT 19:Z8:55, PRINTED 0 OF 27 PAGES USER [user-id]

NOTE

The last three columns appear only if there is an active device.

SHO ST NET $(F)$ 

05:10:22 --SYSTEM NETWORK STATUS--

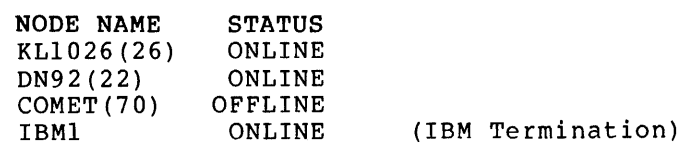

 $\sim$ 

THERE ARE 4 NODES IN THE NETWORK

## SHOW TIME: Displaying Date and Time

The SHOW TIME command displays the current date and time. The date is shown in the format dd-mmm-yy (day, month, year) and the time in the form hh:mm:ss (hour, minutes, seconds).

Format:

SHOW TIME

Example:

 $SHOW$  TIME  $(RET)$ 4-DEC-80 11:55:34

#### **SHUTDOWN: TERMINATING DEVICE SCHEDULING**

The SHUTDOWN command terminates scheduling for a specified device at your termination station. When you issue a SHUTDOWN command, the current job that is prucessing continues until it is completed. Then scheduling of jobs for the device terminates and no further jobs that require the device are processed.

At your station, you can printer or card reader; at other nodes. terminate scheduling only for your own you cannot terminate scheduling for devices

Format:

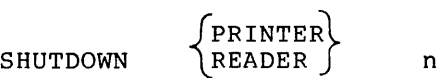

Where:

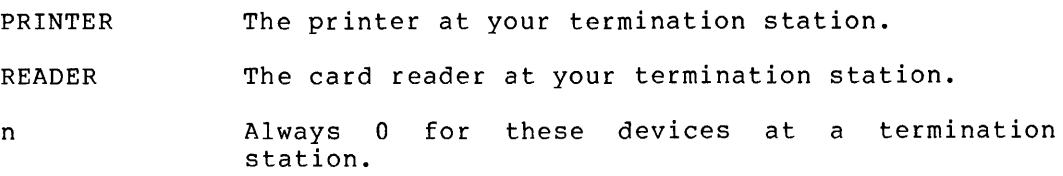

Example:

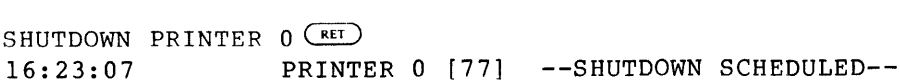

### **START: STARTING DEVICE SCHEDULING**

The START command starts scheduling for your printer or card reader. Ine SIARI command starts scheduling for your printer or card feader.<br>Use it to restart scheduling terminated by a SHUTDOWN command. At the termination station, you can start scheduling only for your own printer or card reader. You cannot start scheduling for devices at other nodes.

Format:

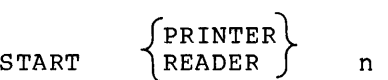

Where:

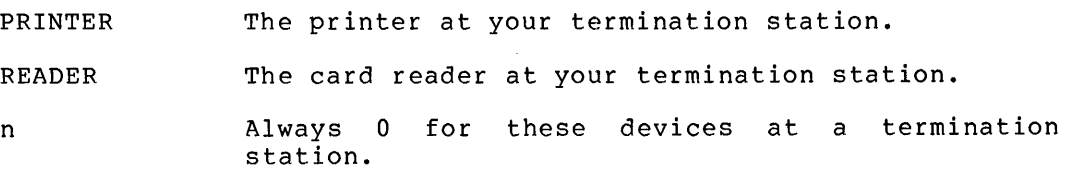

## Example:

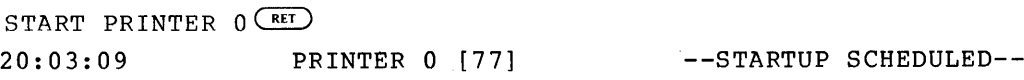

 $\sim$   $\mu$ 

#### FOR THE OPERATOR

## STOP: STOPPING DEVICES TEMPORARILY

The STOP command temporarily stops your printer or card reader. The device remains active. It is not shutdown and jobs requesting that device remains active. It is not shutdown and jobs requesting that<br>device can still be scheduled. Restart a stopped device with a CONTINUE command.

Format:

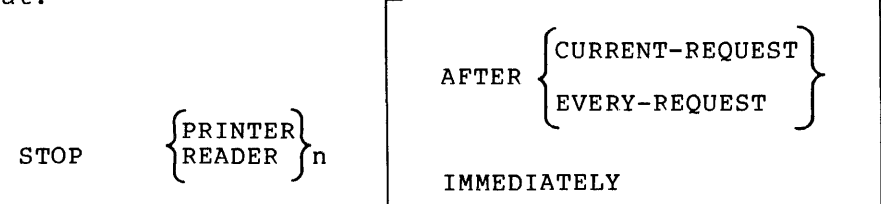

Where:

PRINTER The printer at your termination station.

READER The card reader at your termination station.

n Always 0 for these devices at a termination station.

You cannot use the following switch to this command, at a termination station:

/NODE:

Example:

STOP READER  $0$   $\overline{C}$   $(1:04:37)$ READER  $0$  [77]  $-$ -STOPPED--

## SUPPRESS: SUPPRESSING CARRIAGE CONTROL

The SUPPRESS command suppresses blank lines on the printer. All output is single-spaced.

/FILE]

/STOP

Format:

SUPPRESS PRINTER n

#### Where:

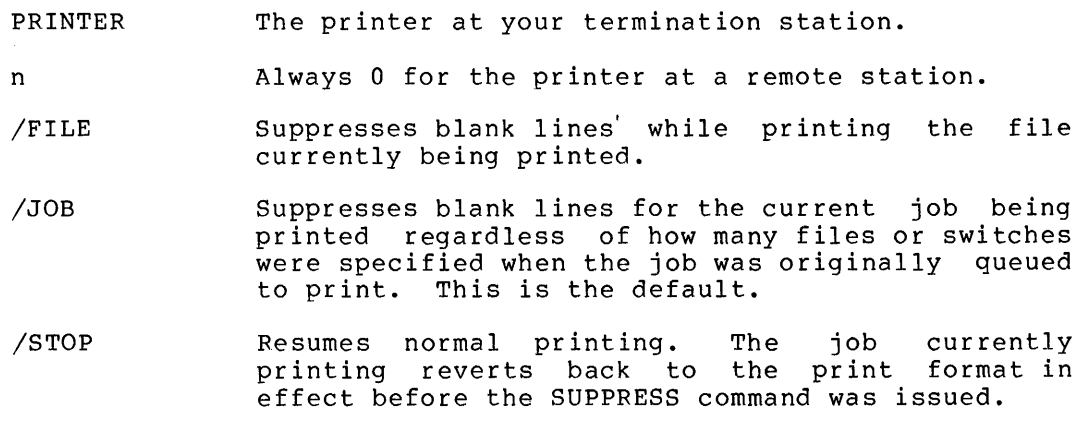

## Example:

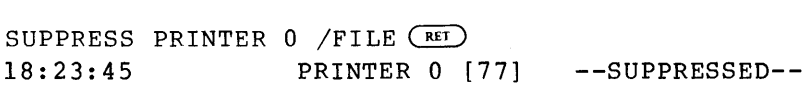

[

### B.4 OPERATOR ERROR MESSAGES

As the operator, you see *error* messages as they are trapped by OPR. The messages appear at the terminal from which you run OPR and are captured in the file [3,3]OPERAT.LOG. An *error* message output by aPR contains two parts:

- a header describing what general process failed
- a message describing what specific function failed

With IBM communications software, the general processes you are likely to have running are CDRIVE and LPTSPL; you may also have the emulation spooler IBMSPL. The interface between the general processes and the software that runs in the communications front end contains the modules D60JSY and D60UNV; either of these modules can generate error messages in the message part of your OPR output. Other messages come from other components of GALAXY such as QUASAR.

For example, say you run OPR and issue a START NODE command to start a termination node. The operator at the termination station reads in the signon card at the station, but the matching signon entries are missing from the signon file at your host. You receive the following messages from CDRIVE and D60UNV:

OPR><br>hh:mm:ss Reader 0 [IBMTER] -- Can't Condition DN60 front-end -signon failure

(IBMTER is the nodename given in your previous DEFINE and START node commands. To recover, shutdown the node, create the matching signon entries in the signon file and try again.)

Error messages are listed in alphabetical order. Output from the header or message parts is listed separately. Thus, you can find the above messages in two places: under "Can't condition..." and under "signon failure." In the list, each message precedes the name of the routine that generated it, in square brackets.

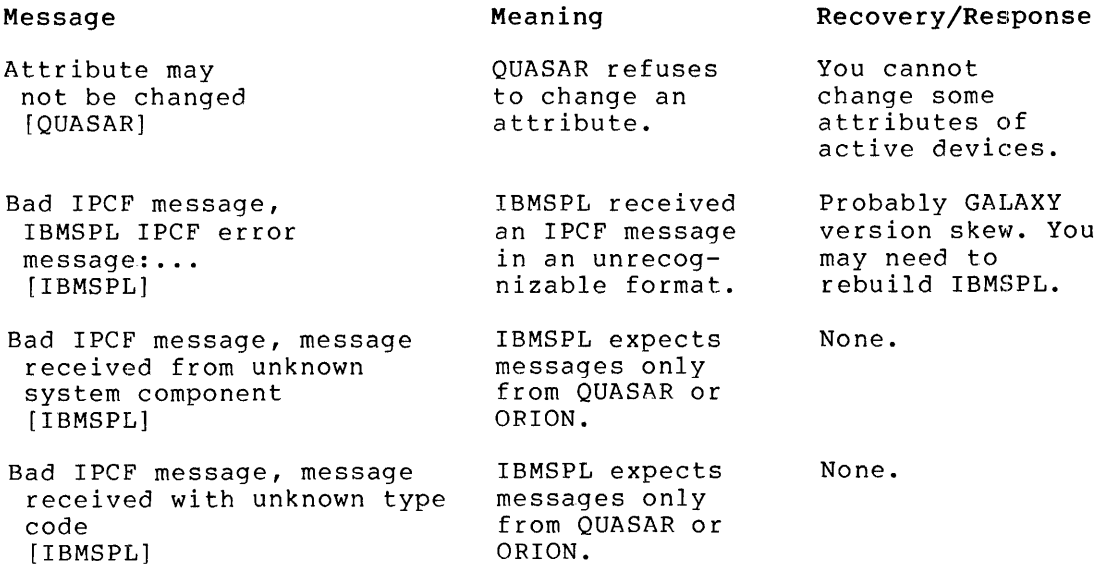

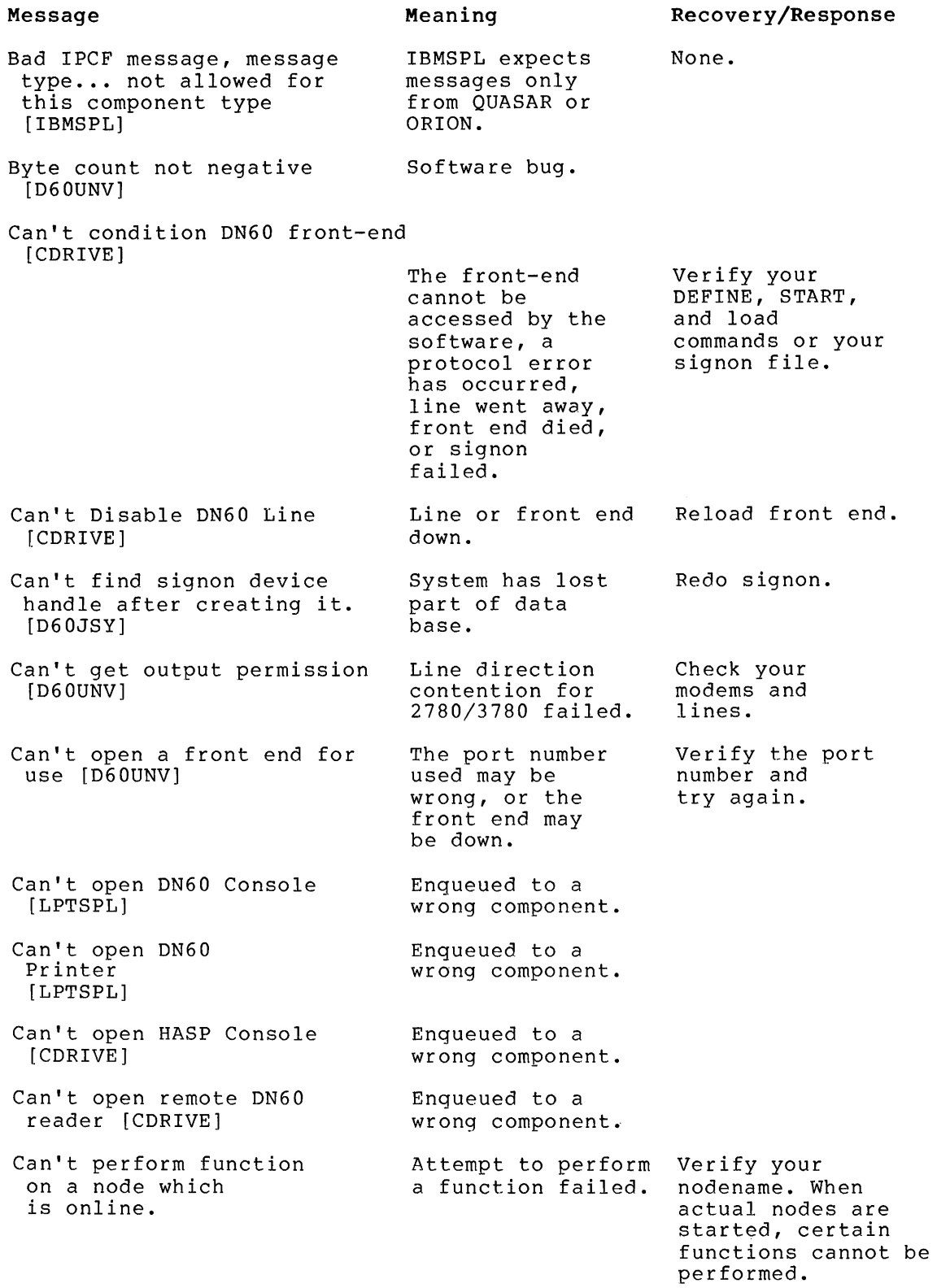

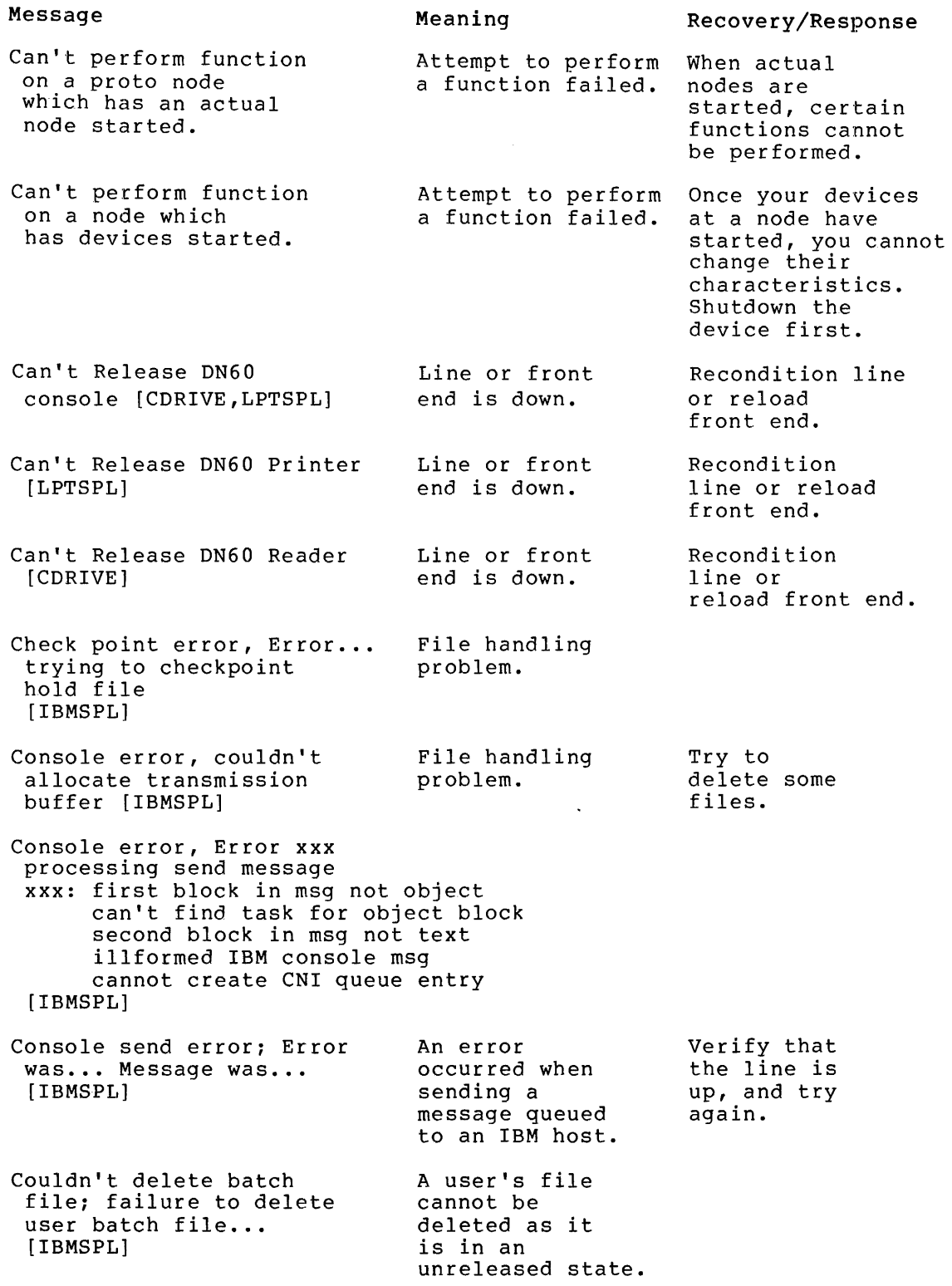

 $\mathcal{L}^{\text{max}}_{\text{max}}$ 

 $\sim 10$ 

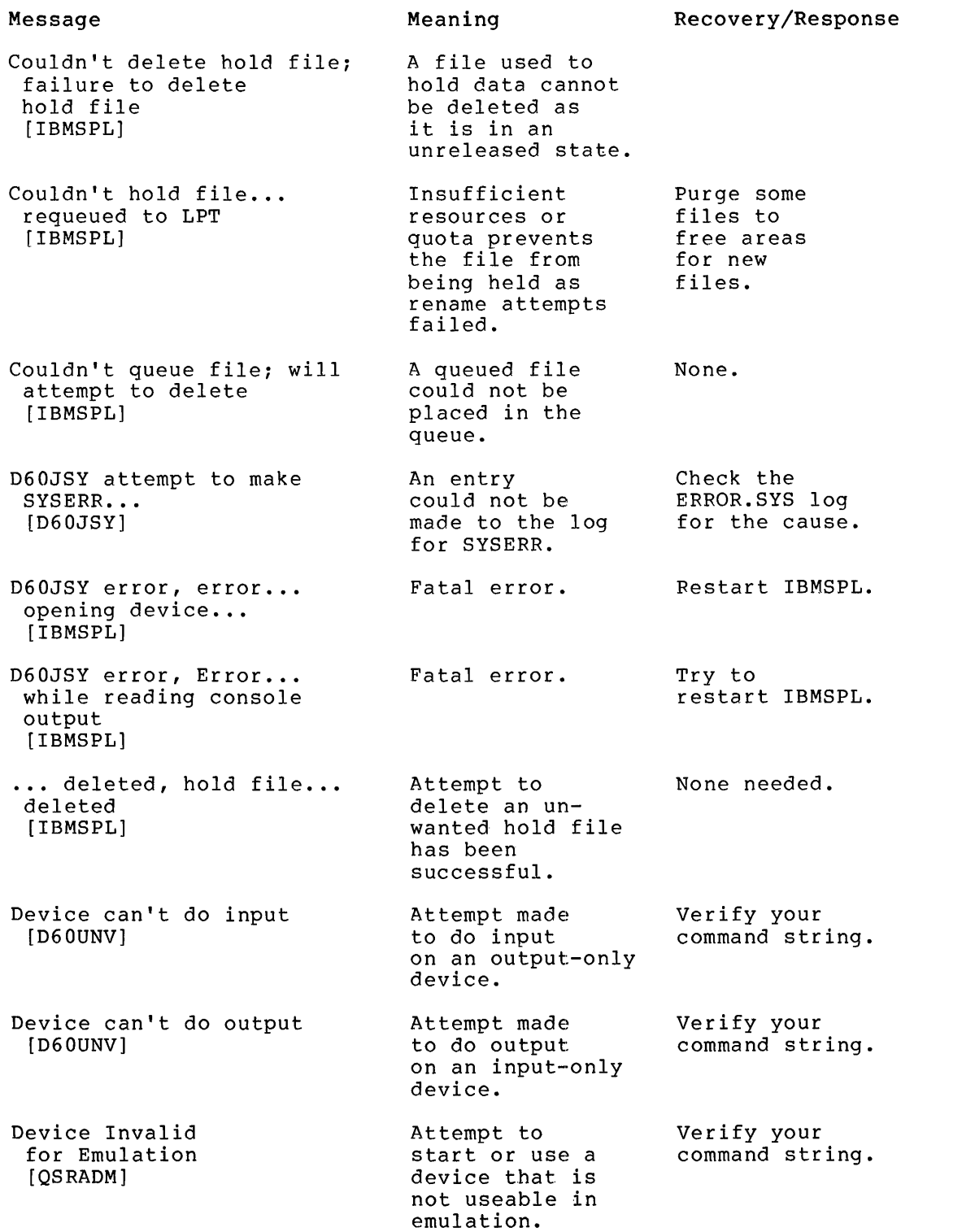

 $\mathcal{L}^{\mathcal{L}}(\mathcal{L}^{\mathcal{L}})$  .

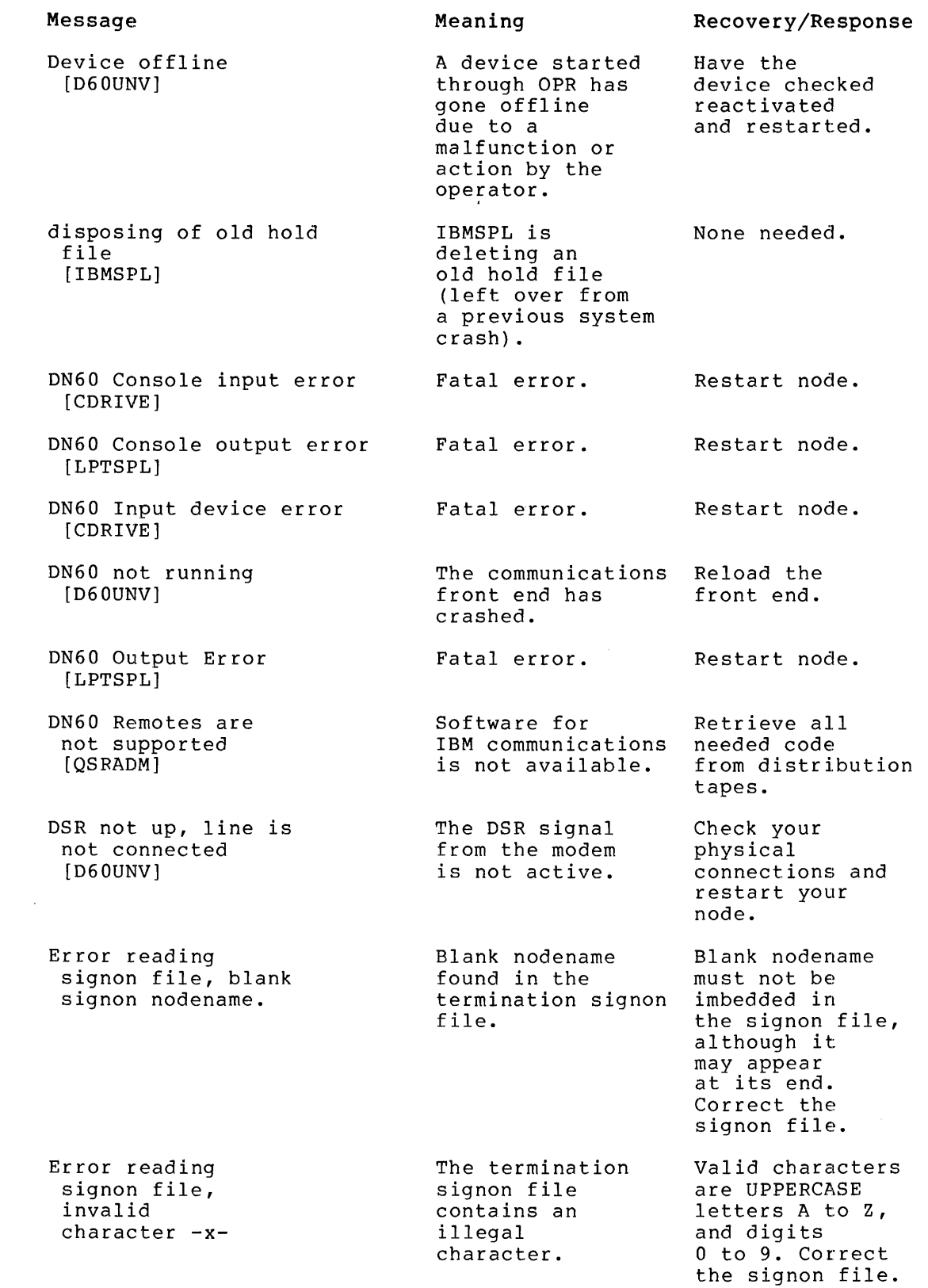

Message Error while sending EOF, stream aborted [D60UNV] Failed to close ON60 Console Line or front [LPTSPL] Failed to close ON60 Output [LPTSPL] Failed to Open Retrieve the file File error, Error... opening hold file... [ IBMSPL] File error ... on queue info hold file [IBMSPL] File held for user [IBMSPL] File queued to printer [IBMSPL] Function not implemented [D60UNV] Hanging up line... on port... [IBMSPL] hold file copied to user area [IBMSPL] Meaning An error occurred when sending data to an IBM site. end down. Line or front end down. Signon file could not be found. Fatal error; IBMSPL cannot continue. File disposition information lost. A file received from an IBM host has been saved in D60. A file received from an IBM host is being printed. A function you have used is not in the software. A line you are using to connect to a remote IBM site has gone down. IBMSPL is shutting it down gracefully. This is normal shutdown action. The file returned from the IBM host held in 060 is copied to the user's area.

#### Recovery/Response

Try to resend the data on another stream.

Recondition line or reload front end.

Recondition line or reload front end.

Retrieve the file and try again.

Try to restart IBMSPL.

None.

Notify user that the file is there.

#### Notify user that the file was printed and not stored.

None.

Check your connections and restart the line if needed.

None needed.

Message hold file evaporated! couldn't dispose of hold file 'cause it wasn't there [ IBMSPL] IBM Node ... has signed on twice in error [QSRNET] illegal error code [IBMSPL] Illegal Start Command Illegal to start a specific object for IBM  $node...$ , use START NODE command. [OSRADM] Illegal to start termination node, only defined prototype nodes may be started [QSRADM] input error [ IBMSPL] input open error... [ IBMSPL] Internal error, LB doesn't point to valid line block [ IBMSPL] Internal error, no memory for record buffer for device [IBMSPL] Internal error, Task we are trying to create already exists [IBMSPLJ

Meaning A hold file has unexpectedly disappeared. More than one user from a remote node has signed on. The software received a code it did not recognize. You tried to start more than one node on the same port/line. You tried to start a device such as a printer for an IBM node. Attempt to start an actual termination node. Error during file disposition of input from IBM. Error during file disposition of input from IBM. Line block pointer invalid. The software has run out of working memory. Software problem. Recovery/Response Retrieve the files from their source if possible. Notify user. This is only possible if you are running 2 CDRIVES. Shut one down. Check line integrity. You may be receiving junk. None. Use START NODE command. Use START NODE command with prototype node'name. Retrieve file from source if needed. Verify that. IBMSPL is running. You may need to restart IBMSPL. Wait for memory to become free. None.

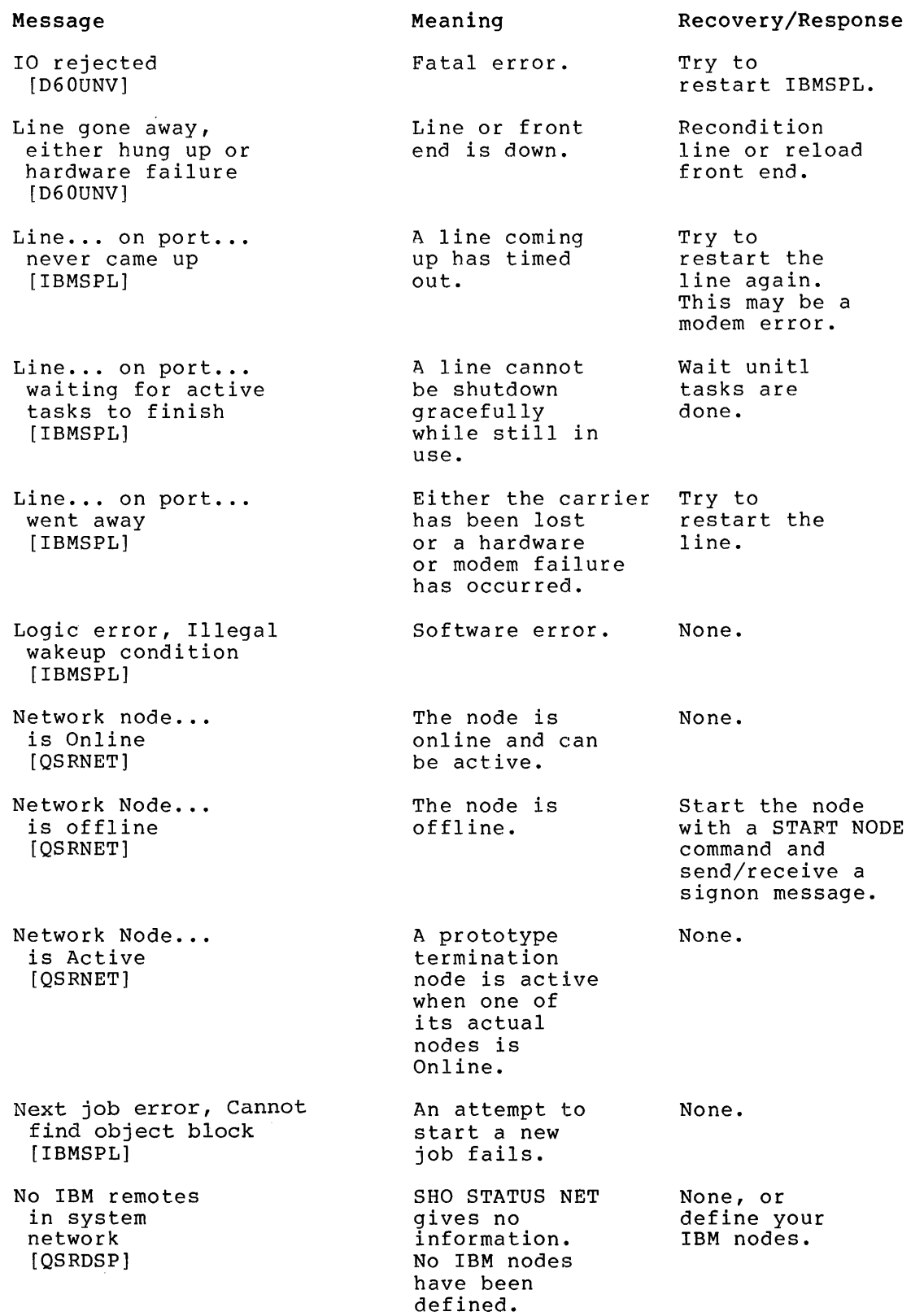

#### Message

#### Meaning

Recovery/Response

No operator console for IBM Remote [OSRADM] No such device on the station [D60UNV] No such handle exists, call D600PN first [D60UNV] No such line on the port [D60UNV] No such port [D60UNV] No such unit number of the specified device type [D60UNV] Node... is not an IBM remote [OSRDSP] Node ... does not exist [QSRDSP] Node...is ... as station [QSRDSP] Output open error [IBMSPL] Pending shutdown cancelled [QSRADM] Port n/Line m already started as node xxx

You have made an error in your DEFINE command. An expected port, ... enpected por could not be found. You have made an error in your DEFINE command. You have made an error in your DEFINE command. The unit number given in your DEFINE command is out of range. Attempt to send a signon file failed. Attempt to communicate with an IBM node" failed. Normal signon or signoff . File disposition error. Shutdown scheduled but not completed. You have tried to start more than one node at a time on the same line. Correct the DEFINE command and try again. None. Correct the DEFINE command and try again. Correct the DEFINE command and try again. Correct the DEFINE command and try again. Probably your nodename is wrong. Change it and try again. You have not defined and started the node. None. None. Cancelling done only by user running OPR. None. Don't do it.

## Message Port/line/dev/unit already in use by another process [D60UNN] Port/line/device/unit already used by this process [D60UNV] Port is useless to us, but it's running [D60UNV] Process lacks DTE I/O privileges [D60UNV] Prototype node... is being shut down, is being snut down,<br>Node..., trying to s ignon, is not defined as an IBM node. [QSRADM] QUASAR shutting down inactive device [IBMSPL] Rename failure, Attempting to rename file with modified extensions [IBMSPL] Rename failure,

couldn't rename...to... [IBMSPL]

### Meaning

You have made an error in your DEFINE command.

You have made an error in your DEFINE command.

You have loaded the wrong software in the communications front end.

You do not have the right privileges to run IBMSPL.

An actual termination node, placed in the prototype signon file after the prototype node was defined, has tried to signon. The prototype node is shutdown.

A nonexistent device is being descheduled.

Attempt to rename extension .LPT or .CDP to LOO,  $L01, \ldots$ ,  $L99$  or  $\begin{array}{cc} 1 & 0 & 1 \\ 0 & 0 & 0 \\ 0 & 0 & 0 & 0 \\ 0 & 0 & 0 & 0 \\ 0 & 0 & 0 & 0 \\ 0 & 0 & 0 & 0 \\ 0 & 0 & 0 & 0 \\ 0 & 0 & 0 & 0 \\ 0 & 0 & 0 & 0 \\ 0 & 0 & 0 & 0 \\ 0 & 0 & 0 & 0 \\ 0 & 0 & 0 & 0 & 0 \\ 0 & 0 & 0 & 0 & 0 \\ 0 & 0 & 0 & 0 & 0 \\ 0 & 0 & 0 & 0 & 0 \\ 0 & 0 & 0 & 0 & 0 \\ 0 & 0 & 0 & 0 &$ C99 failed. IBMSPL retries up to five times.

Attempt to rename extension .LPT or CDP to LOO,  $L01, \ldots$ ,  $L99$  or  $C00, C01, \ldots, C0$  $C99$  failed. Rename or in the holding area.

#### Recovery/Response

Correct the DEFINE command and try again.

Correct the DEFINE command and try again.

Load the IBM communication software correct for the port and line available to you.

Get system operator privileges.

Give the DEFINE NODE prototypenodename command after verifying that the signon file contains all the needed nodenames.

None.

Rename or delete files in the holding area.

delete files

Message Rename failure, Rename extensions exhausted [IBMSPL] Set for Node... Ignored, it is not defined as an IBM Remote [QSRADM] Set for Node... Ignored, it is a terminaton but not a prototype node [QSRADM] Signon error--Error ... opening signon file [ IBMSPL] ( ... is "File not found") signon failure nodename [D60UNV] -Signon failure Signon file..., error:... [D60JSY] -Signon failure signon record: ... did not match signon file. [D60JSY] Spool file error, Error... opening or closing hold file of console output [ IBMSPL] SYSERR entry failure [D60JSY] Meaning IBMSPL attempts 100 extension modifications to obtain a unique file name and rename a hold file. Attempt to set an IBM-type device parameter failed. Attempt to set a node parameter failed. Signon file does not exist or is not in D60. Signon file for the station does not exist. Signon file for the station does not exist. Signon record has no match. Error in files in D60. Attempt to record a SYSERR entry failed. Recovery/Response Rename or delete files in the holding area. Either you have not given a DEFINE NODE command to define your IBM~type node, or you have given the wrong nodename in your SET NODE command. Give SET NODE commands, in termination, only for a prototype node. Create or move the signon file to D60. Create a signon file in D60. Create a signon file in D60. Create a correct signon file in D60, or have the remote station operator correct his/her signon card. Check the contents of D60. Consult the system operator in charge of

SYSERR use.

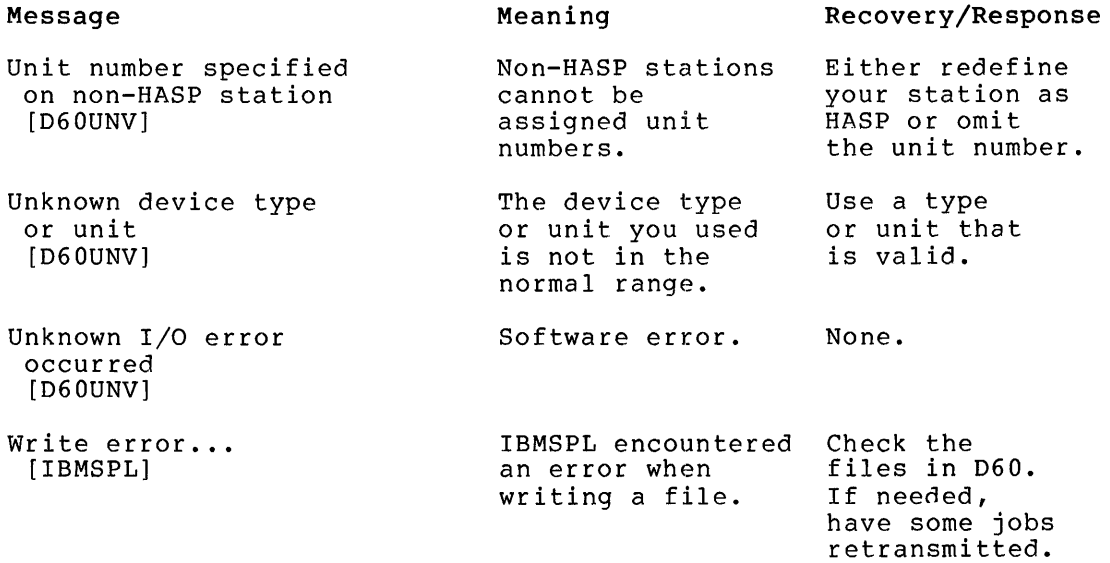

## GLOSSARY

The following terms are defined for the purposes of this document only:

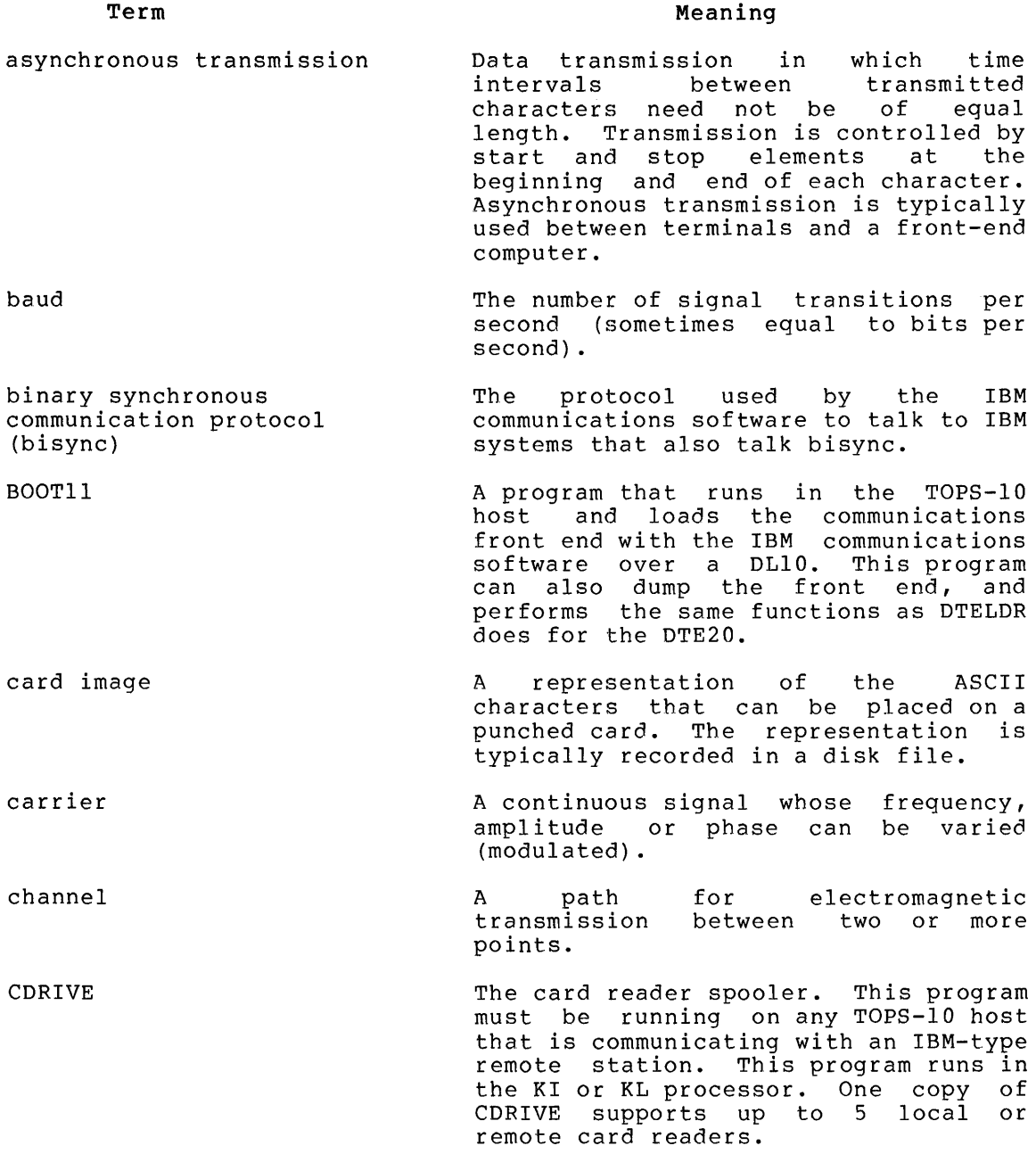

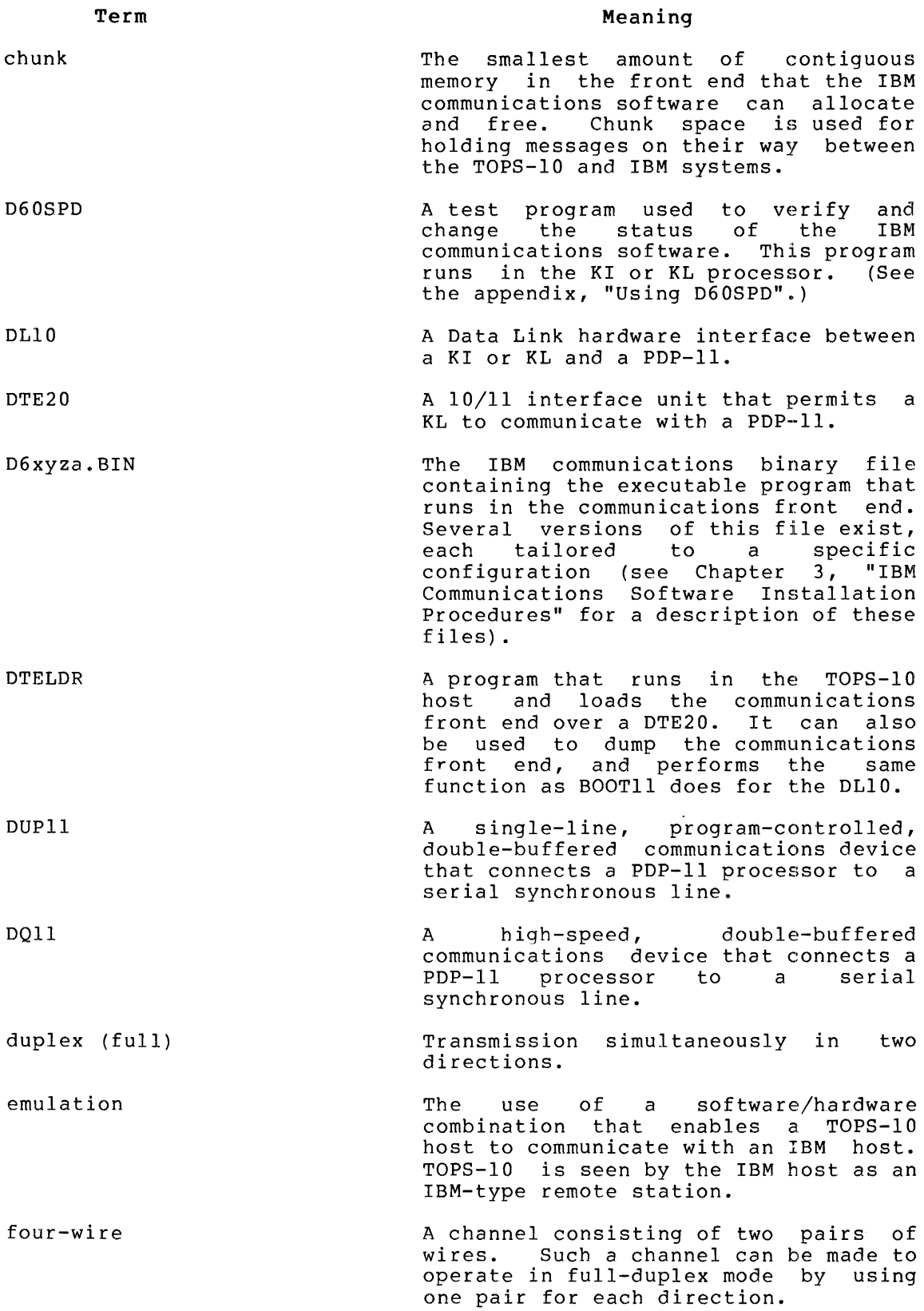

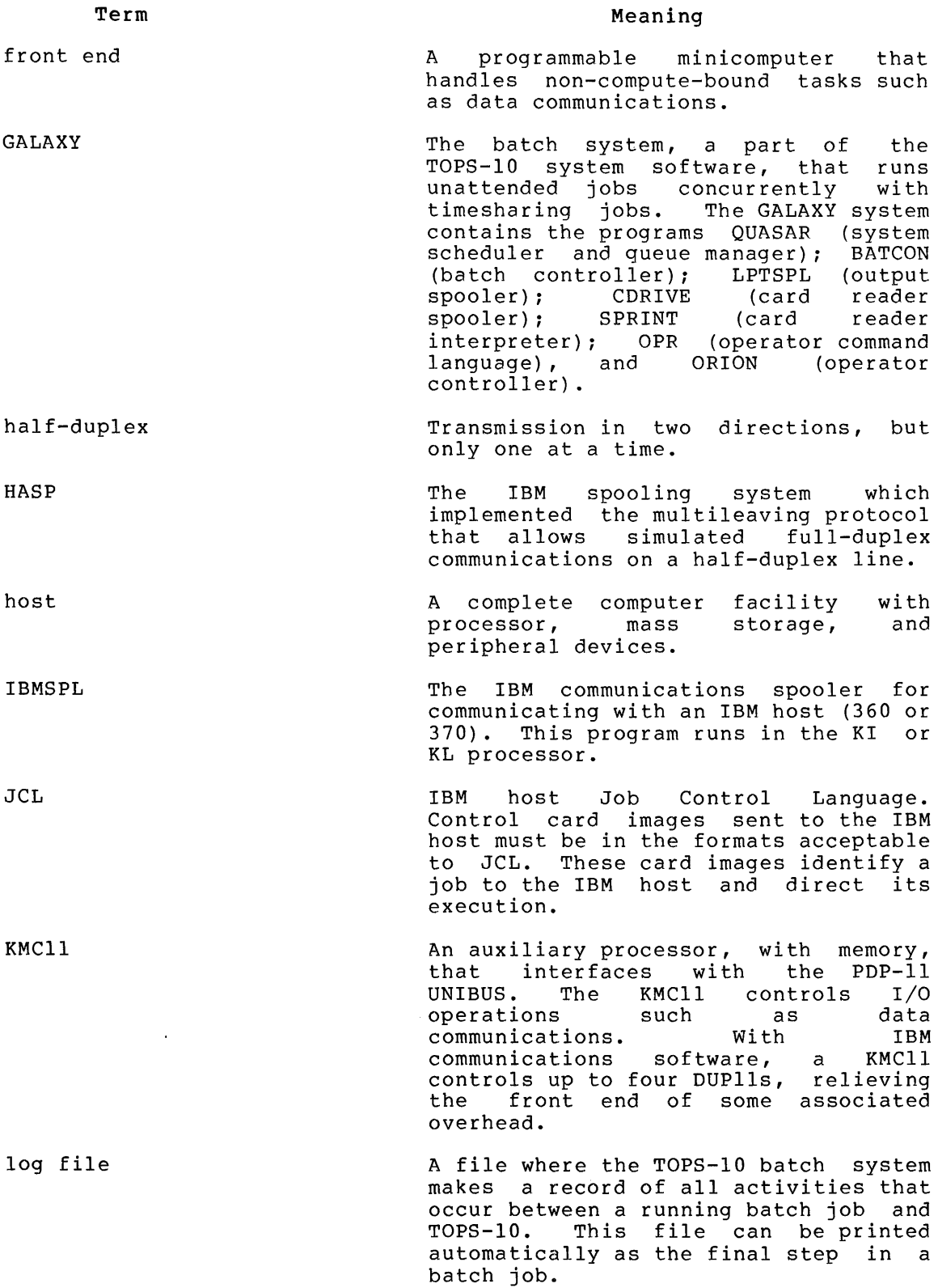

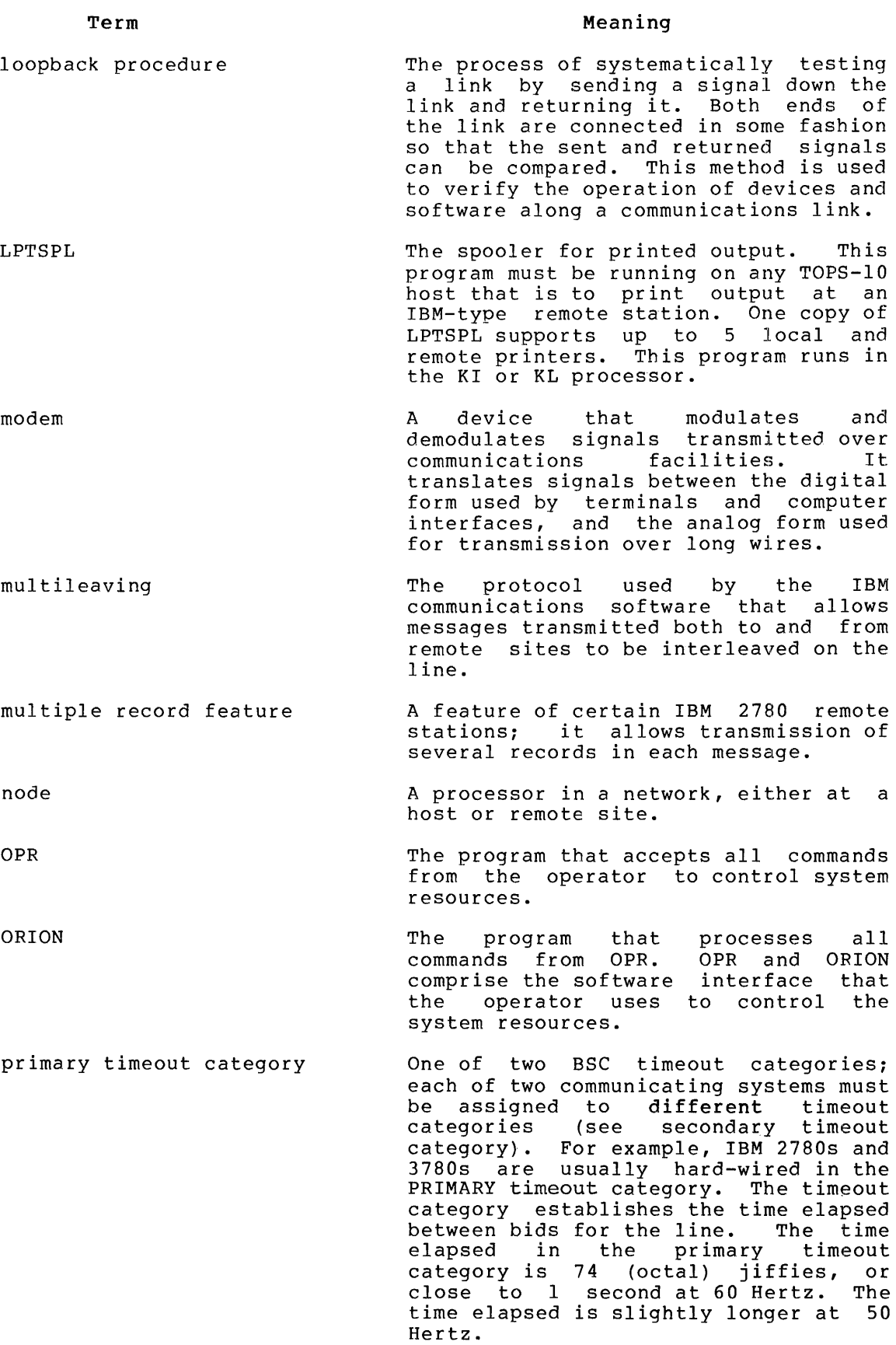

Glossary-4

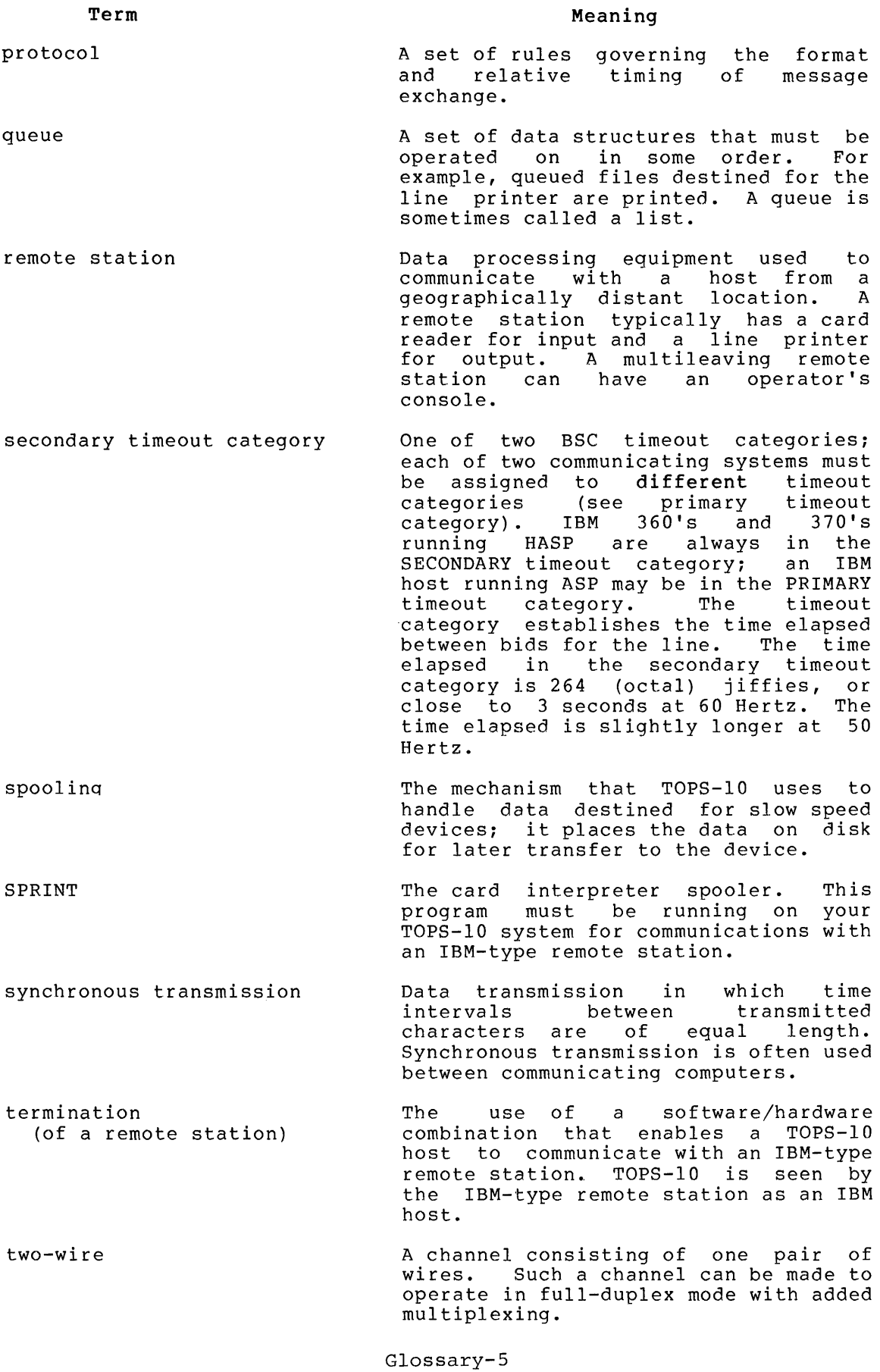

INDEX

201C modem, A-II 208A/B modem, A-II 209A modem, A-II 2780/3780 emulation test,  $A-30$ 2780/3780 ET, 1-4 2780/3780 HASP, 1-4 2780/3780 termination test,  $A-29$ ABORT command, A-15, A-16, B-11, B-13 /ACCOU switch, 2-6, 2-7 ALIGN command, B-11, B-14 ASCII file transfer, 2-9 AUTO command, A-15 BACKSPACE command, B-11, B-15 Batch system, 2-1 BATCON failure, 3-31 BATCON program, 2-2 BISYNC, B-58 BOOT11, 3-1, 3-21, 4-3, B-58 BPM, 3-12 Building process (diagram), Monitor, A-9 CALlI. error codes, A-28 CANCEL command, B-11, B-16 CDRIVE failure, 3-31 CDRIVE program, 2-2, B-58 CHK60 error messages, A-13 CHK60 program, 3-1, 3-22, A-12 Command, ABORT, A-15, A-16, B-11,

Command (Cont.) B-13 ALIGN, B-11, B-14 AUTO, A-15 BACKSPACE, B-11, B-15 CANCEL, B-11, B-16 CONTINUE, B-11, B-17 D60SPD, A-15 DDT, A-15 DEFINE, B-3 DISABLE, B-11, B-18 ENABLE, B-11, B-20 EOF, A-15 EXIT, A-15, B-11, B-22 FORWARDSPACE, B-11, B-23 HELP, A-15, B-11, B-24 HOLD, B-12, B-25 INPUT, A-15, A-17 MODIFY, B-12, B-26 NOTYPEAHEAD, A-15 OUTPUT, A-15, A-18 PARAM, A-15 RELEASE, B-12, B-27 REPORT, B-12, B-28 REQUEUE, B-12, B-29 RESPOND, B-12, B-30 RESTART, A-15 ROUTE, B-12 SEND, B-12, B-31 SET, A-15, A-18, B-12,  $B - 32$ SET DEVICE, A-18 SET LINE, A-20 SET NODE, B-3 SET SIMULATE, A-21 SET STATUS, A-22 SET SUPPORT/PORT, A-22 SHOW, B-12, B-34 SHOW MESSAGES, B-35 SHOW OPERATORS, B-36 SHOW PARAMETERS, B-37 SHOW QUEUES, B-38 SHOW STATUS, B-5, B-39 SHOW TIME, B-41 SHUTDOWN, B-6, B-12, B-42 START, B-6, B-43 STATUS, A-15 STOP, B-12, B-44 SUPPRESS, B-12, B-45 TOPS-10 host OPR, B-3 TYPEAHEAD, A-15 WHAT, A-15 Communication front end, Loading, 4-3 Communication paths, 4-14

```
Communication procedures, 
    4 - 14Configurations, 
  IBM, 1-1 
  TOPS-10, 1-2 
Connecting remote host, 
    3-33 
Connecting synchronous 
    lines, 3-2S 
Connecting to IBM host, 
    3-10, 3-18 
Connecting to termination 
    station, 3-18 
Connecting TOPS-10 host to 
    IBM host, 4-12 
Connecting TOPS-10 host to 
    remote stations, 4-13 
CONTINUE command, B-11, 
    B-17 
CSD, 3-12
```

```
D60SPD, 3-1, B-S9 
D60SPD command, A-IS 
D60SPD error messages, A-23 
D60SPD test, A-29 
D60UNV module, A-8 
DDT command, A-IS 
DEFINE command, B-3 
Defining IBM nodes, 4-4 
/DEST switch, 2-6, 2-7 
Destination node, 2-3 
Dialing remote sites, 4-10 
DISABLE command, B-11, B-18 
Distribution tape, A-I 
  Mounting, 3-16 
  removing, 3-17 
DL10, B-S9 
  Loading, 3-32 
DN20, 1-4 
DN87, 1-4 
DN87S, 1-4 
DQ11, B-S9 
DTE20, B-S9 
  Loading, 3-32 
DTELDR, 3-1, 4-3, B-S9 
DUP11, B-S9
```

```
Editing system files, 3-4, 
    3-31 
Eliminator, 
  modem, A-12 
Emulation, B-S9 
Emulation (diagram), 1-3 
Emulation mode, 4-2 
Emulation node, 2-3
```

```
Emulation procedures, 2-S 
Emulation test, 
  2780/3780, A-30 
  HASP, A-30 
Emulation verification, 3-3 
ENABLE command, B-11, B-20 
Enabling modems, 3-28 
Ending jobs, 4-16 
/ENDLI switch, 2-6, 2-7 
EOF command, A-IS 
Er ror codes, 
 CALlI., A-28 
Error messages, B-46 
  CHK60, A-13 
  D60SPD, A-23 
 IBMSPL, 4-11 
EXIT command, A-IS, B-11, 
    B - 22
```

```
Failure, 
  BATCON, 3-31 
  CDRIVE, 3-31GALAXY, 3-31 
  IBMSPL, 3-30 
  LPTSPL, 3-31 
  ORION, 3-31 
  PULSAR, 3-31 
  QUASAR, 3-31 
  SPRINT, 3-31 
  SPROUT, 3-31 
  startup, 3-29 
File transfer, 
  ASCII, 2-9 
Files, 
  TOPS-10 2780/3780, A-2 
  TOPS-10 2780/3780/HASP, 
    A-3FORWARDSPACE command, B-11, 
    B-23Front-end translate table, 
    A-3
```

```
GALAXY, 2-2GALAXY building process 
    (diagram), A-10 
GALAXY failure, 3-31 
GALAXY system, B-60 
GALAXY system emulation 
    mode (diagram), 2-2 
GALAXY system termination 
    mode (diagram), 2-2 
GLXMAC module, A-8
```
HASP emulation test, A-30 HASP termination test, A-30 HELP command, A-15, B-ll,  $B - 24$ HOLD command, B-12, B-25 Host, IBM, 2-11 Host implementations (diagram), 2-S

IBM configurations, 1-1 IBM host, 2-11 Connecting to, 3-10, 3-1S Connecting TOPS-I0 host to, 4-12 IBM host operator, 4-17 IBM node shutdown, 4-9 IBM nodes, Defining, 4-4 Starting, 4-7 IBM stop codes, B-1 IBM verification, 3-20 IBMMAC module, A-S IBMPAT module, A-S IBMSPL, 3-1, B-60 IBMSPL assembly/link modules diagram, A-S IBMSPL error messages, 4-11 IBMSPL failure, 3-30 IBMSPL module, A-S IBMSPL program, 2-2 IBMSPL switches, 2-7 IBMUSR module, A-S ICC COMLINK II modem, A-II INPUT command, A-15, A-17 Installation, Software, 3-3, 3-14 Installation preparation, 3-2, 3-5 Installation procedures,  $3 - 1$ Installation summary, 3-2 Installation worksheet, 3-13

JCL, B-60 JCL file (example), 2-S,  $2 - 9$ Job deck (diagram), 2-11 Jobs, Ending, 4-16 Starting, 4-16

KMCll, B-60 /LDISP switch, 2-6, 2-7  $/LFORM$  switch,  $2-6$ ,  $2-7$  $/LNAME$  switch,  $2-6$ ,  $2-7$ Loading communication front end, 4-3 Loading DLI0, 3-32 Loading DTE20, 3-32 Loopback procedure, B-61 LPTSPL failure, 3-31 LPTSPL program, 2-2, B-61 /LSTR switch, 2-6, 2-7 M781S switch settings, A-14 Mode, Emulation, 4-2 Termination, 4-3 Modem, 201C, A-II 20SA/B, A-II 209A, A-II ICC COMLINK II, A-II null, A-II synchronous, A-II Modem eliminator, A-12 Modems, A-II Enabling, 3-2S MODIFY command, B-12, B-26 Module, D60UNV, A-S GLXMAC, A-S IBMMAC, A-S IBMPAT, A-S IBMSPL, A-S IBMUSR, A-S ORNMAC, A-S QSRMAC, A-S Modules diagram, IBMSPL assembly/link, A-S Monitor Building process (diagram), A-9 Mounting distribution tape, 3-16

Network node status, 4-6 Node, Destination, 2-3 Emulation, 2-3 Termination, 2-3

```
Node names, 3-6 
Node parameters, 3-11 
  Setting, 4-5 
Node shutdown, 
  IBM, 4-9 
Node status, B-5 
  Network, 4-6 
Nodeids, 3-7 
Nodenumber, 2-3, 3-6 
Nodes, 
  Prototype, 3-5 
NOTYPEAHEAD command, A-15 
Null modem, A-II
```

```
Operator, 
  IBM host, 4-17 
  Termination station, 4-14 
  TOPS-10, 4-3 
Operator procedures, 4-1 
OPR.
  Running, 3-32 
OPR commands,
  Using, 4-17 
OPR commands for
    termination station, 
    B-8OPR HELP facility, B-7OPSER test, A-29 
ORION failure, 3-31 
ORNMAC module, A-8 
OUTPUT command, A-15, A-18
```

```
PARAM command, A-15 
Parameters, 
  Node, 3-11 
/PNAME switch, 2-6, 2-7 
PRINT switches, 2-6 
Program, 
  BAYCON, 2-2CDRIVE, 2-2CHK60, A-12 
  IBMSPL, 2-2 
  LPTSPL, 2-2 
  QUASAR, 2-2, 4-3 
  SPRINT, 2-2 
Prototype nodes, 3-5 
PULSAR failure, 3-31
```

```
QSRMAC module, A-8 
QUASAR failure, 3-31 
QUASAR program, 2-2, 4-3
```

```
RELEASE command, B-12, B-27 
Remote host, 
  Connecting, 3-33 
Remote sites, 
  Dialing, 4-10 
Remote station, 2-10 
Removing distribution tape, 
    3 - 17REPORT command, B-12, B-28 
REQUEUE command, B-12, B-29 
RESPOND command, B-12, B-30 
Restart, 
  System, 3-34 
RESTART command, A-15 
Restoring files, 3-16 
ROUTE command, B-12 
RPM, 3-12 
Running OPR, 3-32
```

```
SEND command, B-12, B-31 
SET command, A-15, A-18, 
    B-12, B-32 
SET DEVICE command, A-18 
SET LINE command, A-20 
SET NODE command, B-3 
SET PORT, A-21 
SET SIMULATE command, A-21 
SET STATUS command, A-22 
SET SUPPORT/PORT command, 
    A-22 
Setting node parameters, 
    4 - 5SHOW command, B-12, B-34 
SHOW MESSAGES command, B-35 
SHOW OPERATORS command, 
    B-36SHOW PARAMETERS command, 
    B-37 
SHOW QUEUES command, B-38 
SHOW STATUS command, B-5, 
    B-39SHOW TIME command, B-41 
Shutdown, 
  System, 3-34 
SHUTDOWN command, B-6, B-12, 
    B - 42S IGNON, 3-12 
SIGNON card, 4-14 
SIGNON (diagram), 3-7 
SIGNON file, 3-18 
Software installation, 3-3, 
    3-14 
Software verification, 3-3, 
    3 - 20Spooling system, 2-1
```
INDEX (CONT.)

SPRINT failure, 3-31 SPRINT program, 2-2 SPROUT failure, 3-31 START command, B-6, B-43 Starting IBM nodes, 4-7 Starting jobs, 4-16 Startup failure, 3-29 Startup verification, 3-4 Station, Remote, 2-10 STATUS command, A-IS Stop codes, IBM, B-1 STOP command, B-12, B-44 SUPPRESS command, B-12,  $B - 45$ Switch, /ACCOU, 2-6, 2-7  $/DEST, 2-6, 2-7$  $/$ ENDLI, 2-6, 2-7  $/LDISP, 2-6, 2-7$ /LFORM, 2-6, 2-7 /LNAME, 2-6, 2-7 /LSTR, 2-6, 2-7 /PNAME, 2-6, 2-7 Switch settings, M7818, A-14 Switches, IBMSPL, 2-7 PRINT, 2-6 Synchronous lines, Connecting, 3-2S Synchronous modem, A-II System, Batch, 2-1 GALAXY, B-60 Spooling, 2-1 System files, Editing, 3-4, 3-31 System restart, 3-34 System shutdown, 3-34

Termination mode, 4-3 Termination node, 2-3 Termination procedures,  $2-3$ Termination s1gnon (diagram), 3-8 Termination station, Connecting to, 3-18

Termination station operator, 4-14 Termination test, 2780/3780, A-29 HASP, A-30 Termination verification,  $3 - 4$ Test, D60SPD, A-29 HASP termination, A-30 OPSER, A-29 TIMEOUT, 3-12 TOPS-I0 2780/3780 files,  $A-2$ TOPS-I0 2780/3780/HASP files, A-3 TOPS-I0 configurations, 1-2 TOPS-10 host OPR command,  $B-3$ TOPS-I0 host to IBM host, Connecting, 4-12 TOPS-I0 host to remote stations, Connecting, 4-13 TOPS-I0 operator, 4-3 TRANS, 3-12 Translate table, Front-end, A-3 Translate table modifications, A-S Transparency, 3-12 TYPEAHEAD command, A-IS

Using OPR commands, 4-17

```
Verification, 
  Emulation, 3-3 
  IBM, 3-20 
  Software, 3-3, 3-20 
  startup, 3-4termination, 3-4
```
WHAT command, A-IS Worksheet, Installation, 3-13

## **READER'S COMMENTS**

NOTE: This form is for document comments only. DIGITAL will use comments submitted on this form at the company's discretion. If you require a written reply and are eligible to receive one under Software Performance Report (SPR) service, submit your comments on an SPR form.

Did you find this manual understandable, usable, and well-organized? Please make suggestions for improvement.

<u> 1980 - An Dùbhlachd ann an 1990 ann an 1990. Tha ann an 1990 ann an 1990 ann an 1990 ann an 1990. Tha ann an </u>

<u>.</u><br>1980 - Johann John Harry, margintaniar martxoaren 1980a - Antonio Alemaniako eta Antonio eta Antonio eta Anton

.<br>1980-yil Martin Maria Tarani - Yangi T<sup>ara</sup>nin Maria - Martin Martin Maria Martin Martin Maria Martin Tara - Mar

Did you find errors in this manual? If so, specify the error and the page number.

Please indicate the type of reader that you most nearly represent.

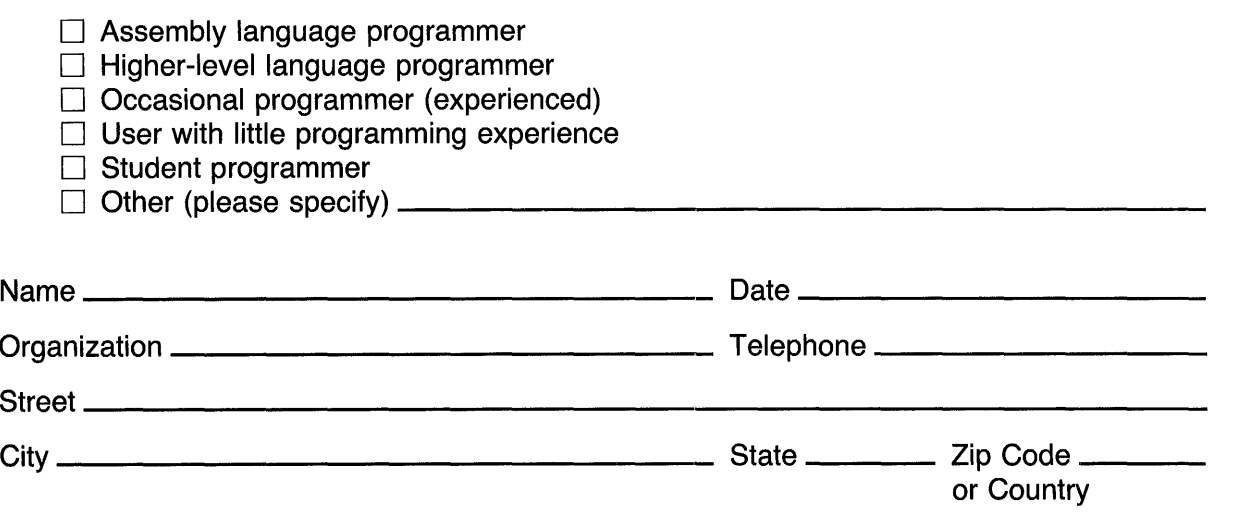

------- Do Not Tear - Fold. Haere and Tape - - - - - - - --- - - - - - - - - - - - - f ~ -111--------~~;:.;:;~~ ---

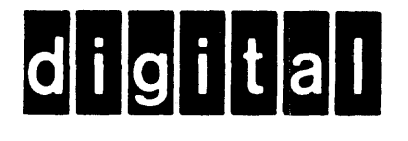

# **BUSINESS REPLY MAIL**

FIRST CLASS PERMIT NO. 33 MAYNARD MASS.

POSTAGE WILL BE PAID BY ADDRESSEE

SOFTWARE PUBLICATIONS 200 FOREST STREET MRO1-2/L12 MARLBOROUGH, MA 01752

- - - - - - Do Not Tear - Fold Here and Tape \_\_\_\_\_\_\_\_\_\_\_\_\_\_\_\_\_\_\_\_\_\_\_\_\_\_\_\_\_\_\_\_\_\_\_\_\_\_\_\_\_\_\_\_ 1

1 1 1 I I 1 I 1 I I 1 1 I 1 I I I

I I I I

I I I I I I I I I I I I I I I I

if Mailed in the United States

Necessary

I I I 1 I I I